# **Четырёхосевой робот-манипулятор с модульными сменными насадками**

# **Учебный робот SD1-4-320**

# **Учебно-методическое пособие для учителя**

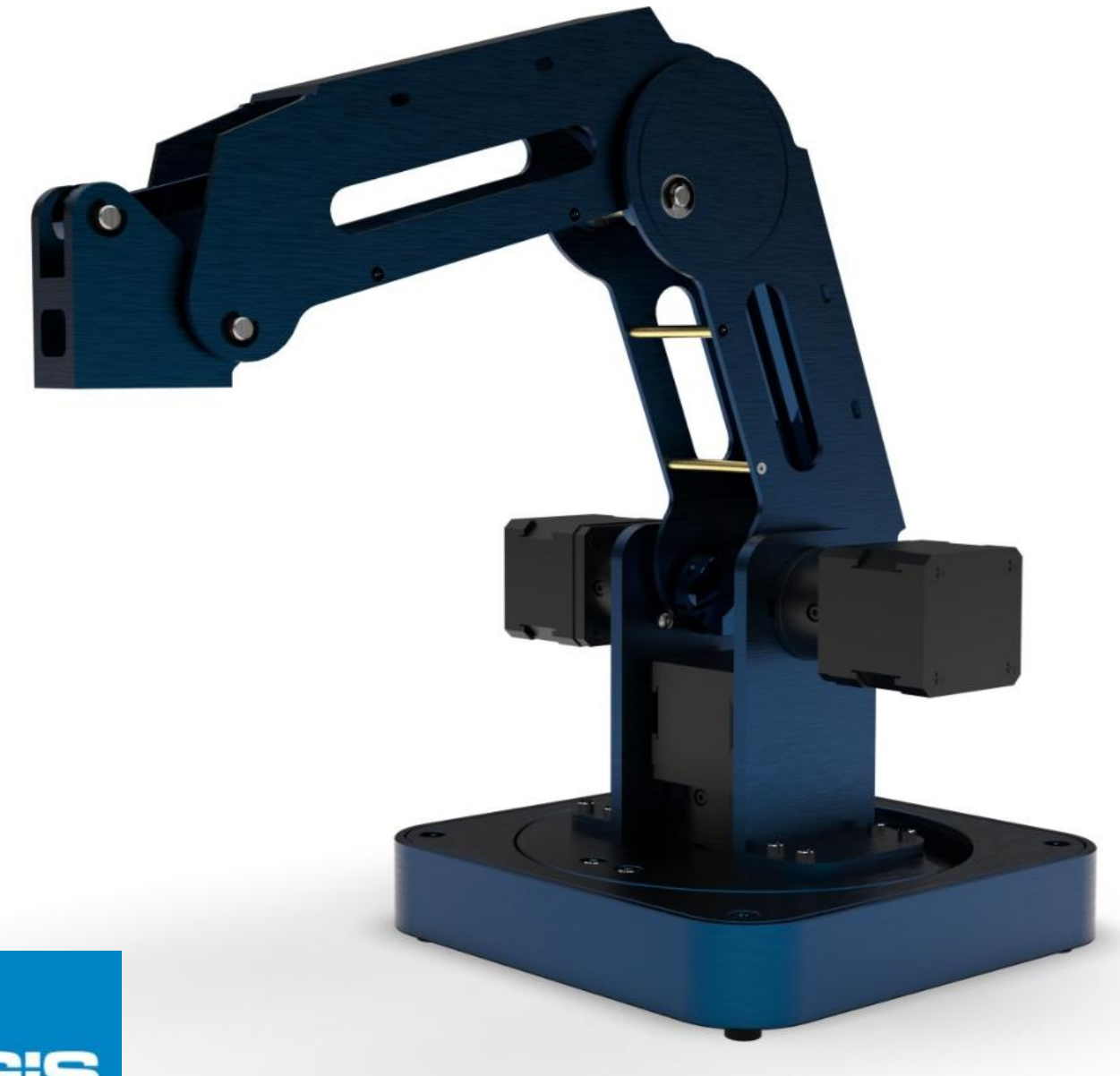

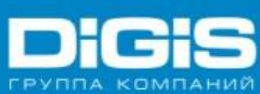

#### Все права принадлежат ГК DIGIS (ООО «ЦС Импэкс»)

Тиражирование и распространение без разрешения правообладателя запрещено.

г. Москва, 2020 год.

# **Содержание:**

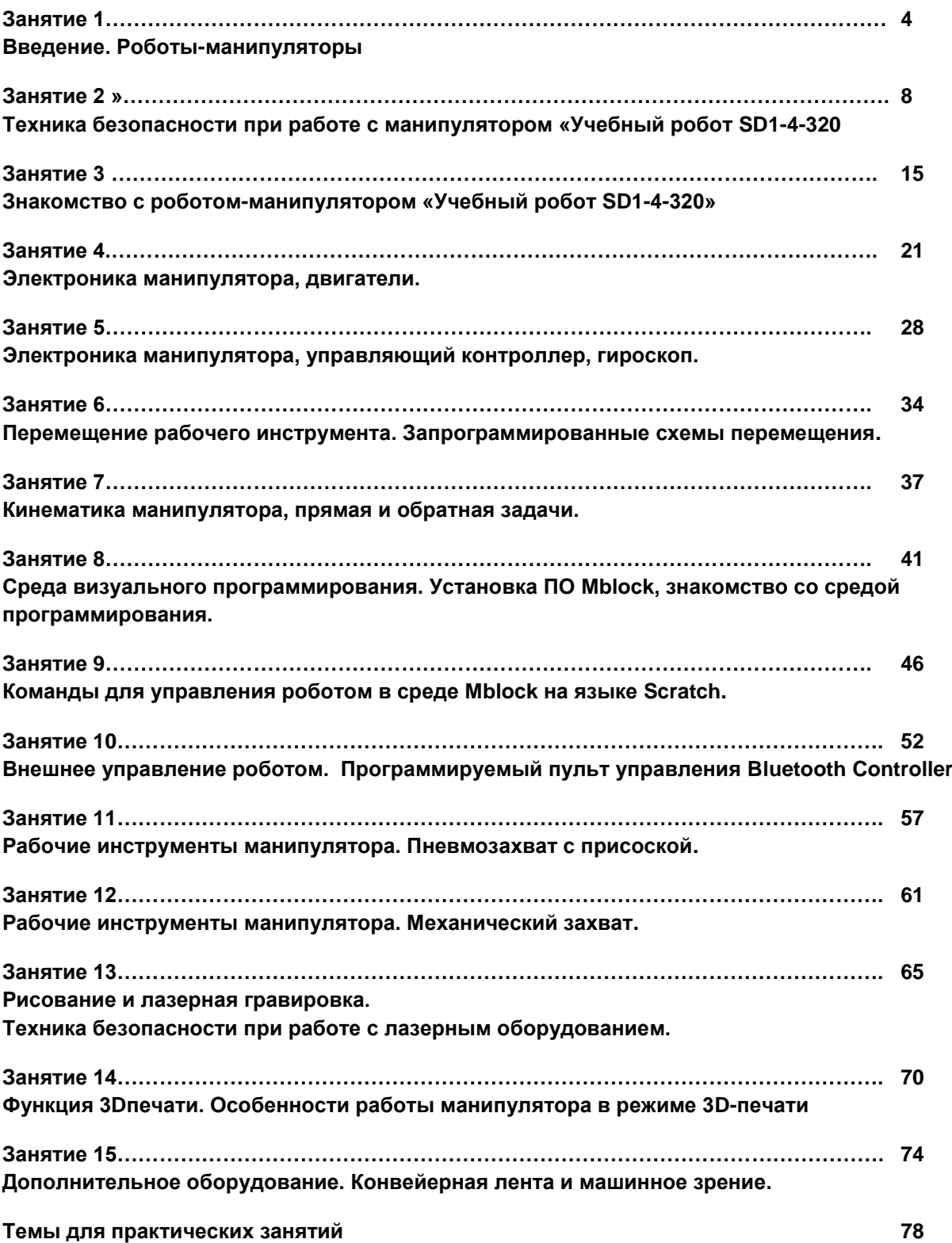

# **Занятие 1**

# **Введение Роботы-манипуляторы**

# **Цели занятия**

- 1. Понятие робота-манипулятора
- 2. Области применения роботов-манипуляторов
- 3. Классификация роботов-манипуляторов

## **Необходимые материалы для занятия:**

- 1. Компьютер с доступом в интернет
- 2. Рабочая тетрадь

## **Деятельность в классе:**

- 1. Теоретическое и практическое изучение темы роботов-манипуляторов
- 2. Поиск ответов на вопросы в сети интернет
- 3. Конспектирование и зарисовка основных моментов в рабочей тетради.

## **План занятия:**

- 1. Введение, теория
- 2. Постановка заданий учащимся по поиску информации в сети интернет»
- 3. Обсуждение

.

# **Проведение занятия:**

Для проведения занятий используется индивидуальная форма работы.

В процессе работы, каждый ребенок должен усвоить вводные данные по теме манипуляционных роботов и найти в сети интернет ответы на вопросы, поставленные педагогом..

Поговорите с детьми о том, что такое манипулятор в принципе, какие виды манипуляторов бывают и где они могут применяться в жизни, вызвав интерес к данной проблеме.

# **Теоретическая часть**

# **Что такое робот-манипулятор**

Роботом-манипулятором называют тип промышленных роботов. Обладающих функциями движения, аналогичными функциям человеческой руки. Манипулятор может быть как самостоятельным устройством, так и находиться в составе более сложного

роботизированного комплекса. Сегменты манипулятора имеют соединения, допускающие вращательное или поступательное движение.

В последнее время во всём мире наблюдается растущая потребность в снижении эксплуатационных расходов на предприятиях. Именно она является основной движущей силой мирового рынка робототехники. Снижение расходов может быть достигнуто за счет уменьшения ошибок в производственном процессе, потерь сырья и количества несчастных случаев, повышения технологической гибкости и производительности предприятия, улучшения условий труда и степени безопасности сотрудников. И в этом всем помогают роботы, которые используются в большинстве отраслей промышленности из-за их способности с высокой точностью выполнять сложные повторяющиеся задачи даже в опасных условиях и не требовать частых остановок в работе (например, для отдыха, сна, приёма пищи, как это необходимо человеку).

Роботы-манипуляторы можно разделить по областям их применения в производстве, в порядке убывания их присутствия в промышленности:

#### **Автомобильная промышленность**

Уровень автоматизации на предприятиях автомобильной промышленности постоянно повышается — роботы устанавливают батареи, сам двигатель, блоки электроники, внутренности салона автомобиля, прокладывают все кабели.

#### **Электротехника и электроника**

Например, при помощи роботов-манипуляторов, происходит сборка жестких дисков компьютеров, установка электронных компонентов на печатные платы и другие операции, требующие высокой точности.

#### **Металлообработка, машиностроение**

Шлифовка и финишная обработка фрезерованных формовочных инструментов, например, штампов для кузовных деталей, форм для деталей из композитных материалов и форм для литья пластиковых деталей под давлением.

#### **Химическая промышленность**

Проведение экспериментов с опасными веществами, работа в агрессивных средах.

#### **Медицина и фармацевтика**

Здесь роботы незаменимы, как помощники, при проведении сложных точных медицинских операций.

#### **Продовольствие и сельское хозяйство**

Примером могут служить роботы для автономного сбора урожая, обладающие машинным зрением и возможностями настройки на тип растений

#### **Военные роботы**

Роботов с манипулятором применяют ,например, при разминировании.

#### **Образование**

Существующие решения либо представляют из себя конструктор, из которого можно собрать манипулятор, либо стоят на грани обучающего и промышленного оборудования, обладая тем же функционалом и принципами работы, что и «старшие братья». Часто в образовании используются и реальные промышленные роботы.

Первый вопрос, с которым сталкивается создатель манипулятора, это выбор его кинематической схемы, структуры его «скелета». В процессе выполнения операций с объектами манипулирования в большинстве случаев манипуляторы имитируют движение рук человека. Поэтому структурная схема манипулятора должна обладать кинематическими характеристиками, аналогичными характеристикам руки человека.

Существует большое количество схем манипуляторов, различным образом реализующих движение, но наиболее распространенными в промышленности являются пять следующих схем:

**1. Декартовый тип, функционирующий в декартовой (прямоугольной) системе координат**.

Прост в управлении и отличается высокой точностью действий. Схват манипулятора поступательно перемещается вдоль трех основных осей: х, у и z (т.е. слева направо, вперед-назад и вверх-вниз).

#### **2. Цилиндрический тип, работающий в цилиндрической системе координат.**

Его схват может выдвигаться и втягиваться, а также перемещаться вверх и вниз вдоль стойки. Кроме того, весь узел манипулятора может поворачиваться вокруг оси основания, но не на полный оборот, что позволяет ему выполнять операции в окружающей цилиндрической зоне.

**3. Сферический тип, действующий в сферической (или полярной) системе координат**.

Его схват может выдвигаться и втягиваться. Вертикальные перемещения манипулятора достигаются путем поворота его в вертикальной плоскости в «плечевом» суставе. Весь узел манипулятора может также поворачиваться вокруг оси основания. Зона действия подобного манипулятора представляет усеченную сферу. Первые модели промышленных роботов были сконструированы именно по этому принципу.

#### **4. Ангулярный тип.**

Шарнирный манипулятор действующий в ангулярной (угловой) системе координат, не имеет поступательных кинематических пар, а имеет только вращательные кинематические пары. Манипулятор такого типа очень напоминает руку человека, поскольку имеет «плечевое» и «локтевое» сочленения, а также «запястье». Его зона обслуживания значительно больше, чем у роботов других типов. Он способен обходить препятствия гораздо более разнообразными путями и даже складываться, но вместе с тем он исключительно сложен в управлении.

#### **5. Тип SCARA.**

Своеобразную схему имеет манипулятор системы SCARA представляющий собой вариант манипулятора с цилиндрической системой координат. Все кинематические пары этого манипулятора располагаются в горизонтальной плоскости, благодаря чему механизм способен разворачиваться подобно складной ширме. Его зона обслуживания имеет цилиндрическую форму.

**Кроме этого, перспективным представляется Манипулятор SPINE типа** Спроектирован специалистами фирмы «Спайн роботикс». В нем используется длинный хоботоподобный манипулятор, состоящий из множества чечевицеобразных дисков, которые соединены между собой двумя парами тросов, обеспечивающих натяжение. Тросы соединены с поршнями гидравлических цилиндров, которые, создавая натяжение, вызывают перемещение манипулятора. Специальные датчики передают на систему управления информацию о положении манипулятора и его кисти. Такой робот отличается чрезвычайно большой

Мы будем рассматривать Декартовый тип робота, как наиболее простой в управлении, но обеспечивающий выполнение многих промышленных задач, на примере 4-х осевого манипулятора «**Учебный робот SD1-4-320».**

#### **Практическая часть**

Найдите в сети интернет фото и видео работы разных манипуляционных роботов на производстве.

Определите к какому типу относится тот или иной робот по применению и по кинематике.

Обсудите своё видение с другими учениками в режиме дискуссии.

Педагог либо подтверждает правильность выводов ученика, либо даёт правильную оценку, если оценка ученика не верна.

## **Вопросы к занятию:**

Перечислите области применения роботов-манипуляторов.

Чем обусловлено применение подобных механизмов в промышленном производстве?

Как можно применять данный манипулятор на практике? Предложите свои варианты.

К какому типу относится «**Учебный робот SD1-4-320»?**.

# **Занятие 2**

# **Техника безопасности при работе с манипулятором «Учебный робот SD1-4-320».**

# **Цели занятия**

- 1. Изучение техники безопасности при работе с манипулятором в различных режимах;
- 2. Закрепление понимания безопасной работы с манипулятором

# **Необходимые материалы для занятия:**

- 1. Компьютер с доступом в интернет
- 2. Рабочая тетрадь

# **Деятельность в классе:**

- 1. Теоретическое и практическое изучение темы безопасной работы с роботоманипулятором
- 2. Конспектирование основных моментов в рабочей тетради.

## **План занятия:**

- 1. Правила техники безопасности при работе робота-манипулятора в различных режимах;
- 2. Обсуждение и ответы на вопросы для закрепления материала .

# **Проведение занятия:**

- 1. Для проведения занятий используется индивидуальная форма работы.
- 2. В процессе работы, каждый ребенок должен усвоить вводные данные по теме безопасной работы с манипуляционными роботами.
- 3. Обсудите основные моменты инструкции с учащимися, закрепите материал с помощью ответов на вопросы.

# **Теоретическая часть**

# **Техника безопасности при работе с Учебным манипулятором SD1-4-320.**

Учебный манипулятор SD1-4-320 является сложной техникой, относящейся к классу станков и при работе с ним необходимо выполнение правил техники безопасности. Неправильная эксплуатация оборудования может повлечь причинение вреда здоровью человека.

В нашем случае, станок имеет небольшие габаритные размеры, но при этом его части обеспечивают значительные усилия, способные нанести вред. Также, в комплект (в

зависимости от модификации оборудования) могут входить насадка с лазером и модуль 3D-печати, также требующие соблюдения правил техники безопасности при работе.

Если работа с применением станочного оборудования проводиться с соблюдением всех правил и требований безопасности, то количество возможных несчастных случаев и травм работников стремиться к нулю.

# **Общие требования к технике безопасности при работе с Учебным манипулятором SD1-4-320**

В ходе работы на любом станке, основную опасность для работника предоставляет следующий перечень механизмов и устройств.

- 1. Механические передачи
- 2. Рабочие органы
- 3. Электрооборудование
- 4. Органы управления
- 5. Материалы конструкций

Это утверждение справедливо и в нашем случае. Что бы исключить опасность, необходимо выполнять следующие требования:

#### **Эргономические требования к установке**

- 1. Удобство расположения для работы
- 2. Свободные проходы и зона работ
- 3. Безопасные приспособления и устройства для работы
- 4. Достаточный уровень освещения
- 5. Правильная установка в соответствии с требованиями

#### **Перед началом работы**

- 1. Убедитесь в отсутствии на одежде частей, которые могут попасть в рабочую зону станка или используйте специальную одежду, обеспечивающую это требование.
- 2. Убедитесь в отсутствии посторонних предметов в рабочей зоне станка.
- 3. Убедитесь в наличии рядом огнетушителя CO2. (не используйте порошковый огнетушитель, так как он может нанести непоправимый вред оборудованию).
- 4. Необходимые инструменты разложите на заранее подготовленные места
- 5. Осмотрите оборудование, убедитесь в отсутствии внешних повреждений.
- 6. Убедитесь в правильном подключении компьютера к манипулятору.
- 7. Закрепите на манипуляторе рабочий инструмент (насадку), необходимый для выполнения текущей работы.
- 8. При необходимости произведите подключение инструмента к разъемам.
- 9. Проверьте правильность и надёжность крепления рабочего инструмента манипулятора (насадки), а также правильность подключения.
- 10. Включите манипулятор и компьютер.
- 11. Установите соединение с компьютером.

#### **Во время работы**

1. Находитесь на безопасном расстоянии от оборудования

- 2. Не помещайте никакие посторонние предметы и части тела в рабочую зону манипулятора
- 3. Не пытайтесь остановить манипулятор руками во время работы
- 4. Находитесь в безопасной зоне не ближе 50 см от рабочей зоны манипулятора.
- 5. Никогда не производите смену рабочего инструмента (насадки) на включенном манипуляторе.
- 6. При возникновении любой внештатной ситуации, незамедлительно отключите оборудование и сообщите о произошедшем руководителю.
- 7. При использовании насадки с лазером все люди в помещении должны быть в защитных очках, обеспечивающих защиту от лазерного излучения.

#### **После окончании работы**

- 1. Установите манипулятор в транспортное положение
- 2. Выключите оборудование, отключите от электрической сети
- 3. Уберите все инструменты на место для хранения
- 4. Если на рабочей поверхности остались предметы, уберите их тоже.

#### **Важно**

- 1. Для допуска к самостоятельной работе с манипулятором, требуется пройти полный курс обучения.
- 2. К самостоятельной работе с манипулятором допускаются лица, старше 14 лет (кроме лазерной насадки и насадки для 3D-печати). Работа лиц, не достигших 14 ти лет, допускается только совместно с наставником*.*
- 3. К самостоятельной работе с манипулятором с установленной лазерной насадкой допускаются лица, прошедшие обучение, старше 18 лет. Лица более младшего возраста, прошедшие обучение, могут осуществлять работу только под контролем наставника.
- 4. Для работы с лазерной насадкой и насадкой для 3D-печати, требуется строго соблюдать требования безопасности для этих дополнений.

# **Техника безопасности при работе с лазерной насадкой для гравировки.**

#### **Общие требования**

- 1. К самостоятельной работе на лазерном оборудовании допускаются лица, имеющие специальное образование или прошедшие обучение для работы с оборудованием, прошедшие инструктажи по технике безопасности, пожарной безопасности, стажировку на рабочем месте, проверку знаний требований охраны труда, в возрасте старше 18 лет.
- 2. Лица без очков, защищающих от лазерного излучения, не должны находиться в помещении.
- 3. Запрещается оставлять станок включенным без присмотра рабочего персонала это может привести к пожару.
- 4. Запрещается направлять излучатель на живых существ даже в случае, если он обесточен.
- 5. Запрещается использовать станок при открытом доступе к электронике, излучателю, линзам.
- 6. При обнаружении посторонних шумов прекратите работу и обесточьте оборудование.
- 7. Не храните легковоспламеняющиеся вещества (спиртосодержащие, бензин) вблизи оборудования.
- 8. Не допускается работа с отражающими металлами, а также материалами, чувствительными к высокой температуре и выделяющими токсичные вещества (например, ПВХ, тефлон, АБС-смолы, полихлоропрен).
- 9. Обеспечьте наличие огнетушителя СО2. Не используйте порошковые огнетушители, т.к. они могут повредить деталям лазера.
- 10. Обязательно наличие вытяжной системы, для отвода продуктов сгорания, образующихся при лазерной гравировке. Допускается использовать вытяжную систему для паяльных станций.

#### **Перед началом работы с лазерной насадкой**

- 1. Осмотреть и убедиться в исправности оборудования, электропроводки. В случае обнаружения неисправностей к работе не приступать. Сообщить об этом и только после устранения неполадок и его разрешения приступить к работе.
- 2. При выявлении любых неисправностей, манипулятор не включать и немедленно поставить в известность руководителя об этом.
- 3. Проветрите помещение.
- 4. Убедитесь в отсутствии вблизи установки легковоспламеняющихся веществ.
- 5. Подготовьте рабочее место к началу работы: очистите рабочую поверхность манипулятора от загрязнений и посторонних предметов.
- 6. Убедитесь в готовности манипулятора к запуску
- 7. Проверьте исправность вентиляционной системы оборудования.(используйте вытяжную систему для паяльных станций при работе с лазерной насадкой).
- 8. Наденьте очки, защищающие от лазерного излучения.
- 9. Выполняйте визуальной осмотр состояния лазерной установки. Убедитесь в том, что все механизмы свободно передвигаются.
- 10. Проверьте правильность и надёжность крепления рабочего инструмента манипулятора (лазерной насадки).
- 11. Включите манипулятор и компьютер.
- 12. Установите соединение с компьютером.

#### **Во время работы с лазерной насадкой**

- 1. Избегайте попадания рук и других частей тела в зону рабочей поверхности лазера во избежание ожогов.
- 2. Работайте только в защитных очках, т.к. попадание лазерного луча может мгновенно разрушить роговицу глаза. Отраженные лазерные лучи так же опасны. Помните, что излучение лазера со стороны невидимо. Видны объекты попадающие в луч лазера и отражающие этот луч.
- 3. При работе на станке не смотрите на луч лазера.
- 4. Не производите работу с блестящими или отражающими материалами, т.к. отраженный луч не менее опасен, чем основной.
- 5. При работе с материалами, выделяющими едкие вещества (акрил, пластик и т.д.), дополнительно к вентиляции, используйте средства защиты дыхательных путей во избежание отравления.
- 6. Не дотрагивайтесь до рабочих частей манипулятора, если оборудование подключено к электросети.
- 7. Во избежание контакта с прямым или рассеянным лазерным пучком, что является травмоопасным, находитесь на безопасном расстоянии от работающего лазера, используйте средства защиты ( специальные очки, спецодежду).
- 8. Во время работы обеспечьте хорошую вентиляцию помещения.
- 9. Не оставляйте работающее оборудование без присмотра.
- 10. В случае обнаружения неисправности, необходимо сразу отключить оборудование и поставить в известность специалистов. Не допускается самостоятельный ремонт оборудования.
- 11. Отключайте электропитание во время грозы, а также если оборудование долгое время не используется.

#### **После окончании работы**

- 1. Выключите оборудование, отключите от электрической сети
- 2. Уберите все инструменты на место для хранения
- 3. Если на рабочей поверхности остались предметы, уберите их тоже
- 4. Проветрите помещение

# **Техника безопасности при работе с насадкой для 3D-печати.**

#### **Общие требования инструкции по технике безопасности при работе с 3D-печатью**

- 1. К самостоятельной работе с 3D–печатью допускаются лица, достигшие 18 летнего возраста и прошедшие обучение по работе с насадкой для 3D-печати. Работа лиц, не достигших 18-ти лет, допускается только совместно с наставником*.*
- 2. Во время 3D-печати, на человека влияют следующие опасные и вредные факторы:
	- испарения пластика;
	- температура;
	- шум.
- 3. При работе с насадкой для 3D-печати не допускается расположение рабочего места в помещениях без наличия естественной или искусственной вентиляции.
- 4. Для защиты пластика на катушке от прямых солнечных лучей должны предусматриваться солнцезащитные устройства (шторы, пленка с металлизированным покрытием, регулируемые жалюзи с вертикальными панелями и др.).
- 5. В помещении кабинета и на рабочем месте необходимо поддерживать чистоту и порядок, проводить систематическое проветривание.
- 6. Обо всех выявленных во время работы неисправностях оборудования необходимо доложить руководителю, в случае поломки необходимо остановить работу до устранения аварийных обстоятельств. При обнаружении возможной опасности предупредить окружающих и немедленно сообщить руководителю; содержать в чистоте рабочее место и не загромождать его посторонними предметами.

#### **Перед началом работы с насадкой для 3D-печати**

- 1. Осмотреть и убедиться в исправности оборудования, электропроводки. В случае обнаружения неисправностей к работе не приступать. Сообщить об этом руководителю и только после устранения неполадок и его разрешения приступить к работе.
- 2. Тщательно проветрить помещение, убедиться, что микроклимат в помещении находится в допустимых пределах: температура воздуха в холодный период года – 22–24°С, в теплый период года – 23–25° С, относительная влажность воздуха 40– 60%, сквозняки отсутствуют.

#### **Требования безопасности во время работы с насадкой для 3D-печати**

- 1. Включайте и выключайте манипулятор с насадкой для 3D-печати только выключателями, запрещается проводить отключение вытаскиванием вилки из розетки.
- 2. Запрещается снимать защитные устройства с оборудования и работать без них, а также трогать нагретый экструдер и столик.
- 3. Не допускать к оборудованию посторонних лиц, которые не участвуют в работе.
- 4. Запрещается перемещать и переносить манипулятор во время 3D печати.
- 5. Запрещается во время работы манипулятора пить рядом какие–либо напитки, принимать пищу.
- 6. Запрещается любое физическое вмешательство во время работы манипулятора в режиме 3D–печати, за исключением экстренной остановки печати или аварийного выключения.
- 7. Запрещается оставлять включенное оборудование без присмотра.
- 8. Запрещается класть предметы в рабочую зону включенного манипулятора.
- 9. Строго выполнять общие требования по электробезопасности и пожарной безопасности, требования данной инструкции по охране труда..
- 10. Самостоятельно разбирать и проводить ремонт насадки для 3D–печати категорически запрещается. Эти работы может выполнять только специалист.
- 11. Суммарное время непосредственной работы с 3D–печатью в течение рабочего дня должно быть не более 6 часов.

#### **Требования безопасности после окончания работы с насадкой для 3D-печати**

- 1. Отключить манипулятор от электросети, для чего необходимо отключить тумблер на задней части, а потом вытащить штепсельную вилку из розетки.
- 2. Протереть рабочую зону, чистой влажной тканью
- 3. Убрать рабочее место. Обрезки пластика и брак убрать в отдельный пакет для переработки.
- 4. Тщательно проветрить помещение.

## **Вопросы к занятию:**

С какого возраста возможна самостоятельная работа с манипулятором «Учебный робот SD1-4-320»?

Возможна ли и каким образом работа с манипулятором в более младшем возрасте?

Какие факторы опасности существуют при работе манипулятора в разных режимах?

Чего нельзя ни в коем случае делать, работая с манипулятором?

Какие действия необходимо предпринять, если в процессе запуска обнаружена неисправность манипулятора?

Какие действия необходимо предпринять, если произошла внештатная ситуация во время работы манипулятора?

Почему при возгорании в зоне расположения манипулятора нельзя использовать огнетушители порошкового типа? Какой тип огнетушителей можно и нужно использовать?

Какие защитные средства существуют для работы с манипулятором? Обязательно ли их применение?

# **Занятие 3**

# **Знакомство с роботом-манипулятором «Учебный робот SD1-4-320».**

## **Цели занятия**

- 1 Изучение конструкции робота-манипулятора и его рабочей зоны
- 2 Изучение системы координат в которой работает робот-манипулятор
- 3 Изучение сменных насадок и способа их крепления к роботу-манипулятору.

#### **Необходимые материалы для занятия:**

- 4 Робот-манипулятор «Учебный робот SD1-4-320»
- 5 Рабочая тетрадь
- 6 Насадка «Захват с вакуумной присоской»
- 7 Насадка «Захват с сервоприводом»

## **Деятельность в классе:**

- 3. Теоретическое и практическое изучение робота-манипулятора и его конструкции.
- 4. Практическое изучение смены насадок и их крепежа.
- 5. Конспектирование и зарисовка основных моментов в рабочей тетради.

#### **План занятия:**

- 6. Введение
- 7. Знакомство с конструкцией робота-манипулятора «Учебный робот SD1-4-320»
- 8. Знакомство с рабочей зоной манипулятора в режиме ручного перемещения
- 9. Установка и замена насадок на манипуляторе

.

#### **Проведение занятия:**

Для проведения занятий используется групповая форма работы. Дети разбиваются на группы в зависимости от количества оборудования, имеющегося в наличии.

В процессе работы, желательно, что бы каждый ребенок на практике попробовал осуществить те операции, которые описаны в данном руководстве.

Прежде, чем перейти к непосредственному изучению манипулятора, поговорите с детьми о том, что такое манипулятор в принципе, какие виды манипуляторов бывают и где они могут применяться в жизни, вызвав интерес к данной проблеме.

# **Теоретическая часть:**

# **Конструкция.**

Корпус робота выполнен из алюминиевого профиля, что придаёт ему достаточную прочность, необходимую при длительной автономной работе.

При создании робота использована классическая 4-х осевая схема:

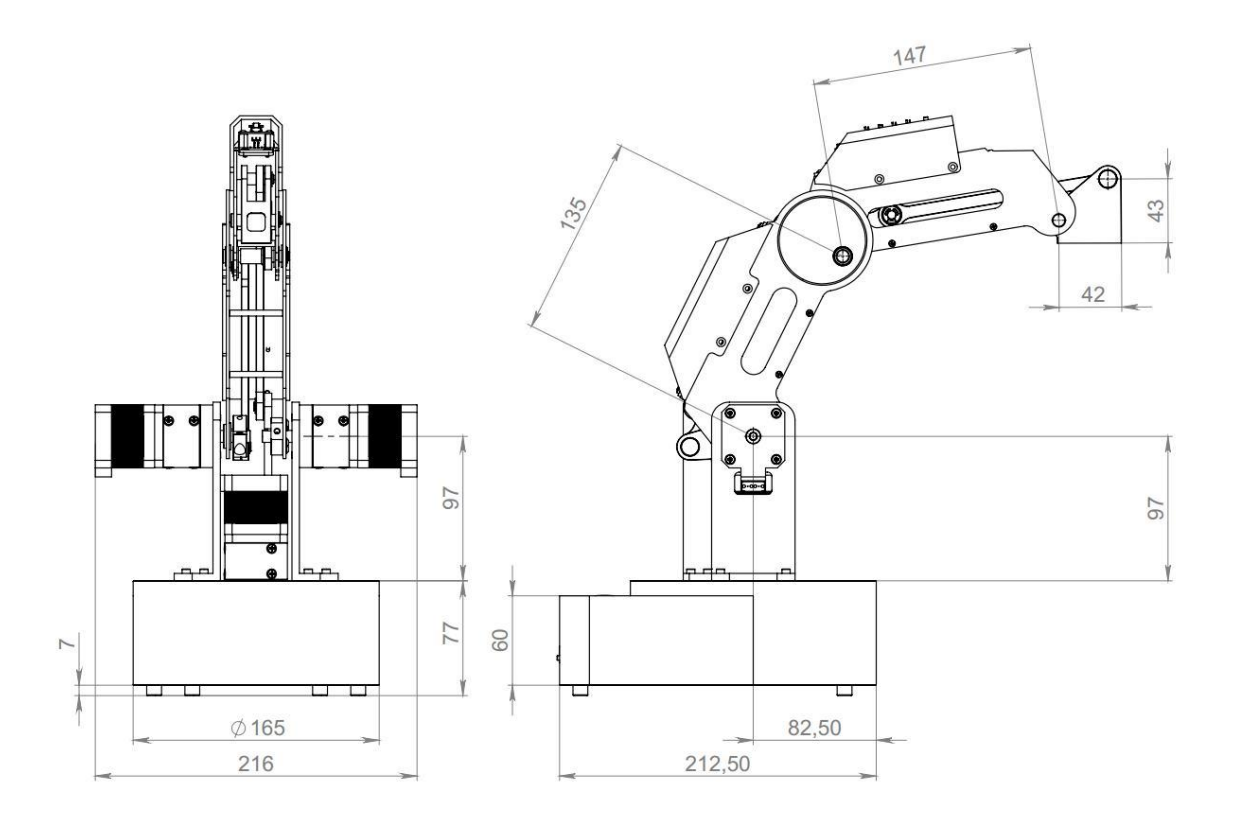

**Схема робота «Учебный робот SD1-4-320».**

Что бы понять, как могут двигаться звенья манипулятора, рассмотрим его кинематическую схему. Такие манипуляторы называют «Манипуляторами с плоскопараллельной кинематикой» потому, что рабочий инструмент такого робота движется в одной вертикальной плоскости и при этом все его звенья движутся в параллельных плоскостях.

Из схемы видно, что манипулятор состоит из четырёх звеньев и работает в декартовой системе координат.

Кинематическая схема четырех-осевого манипулятора с плоско-параллельной кинематикой

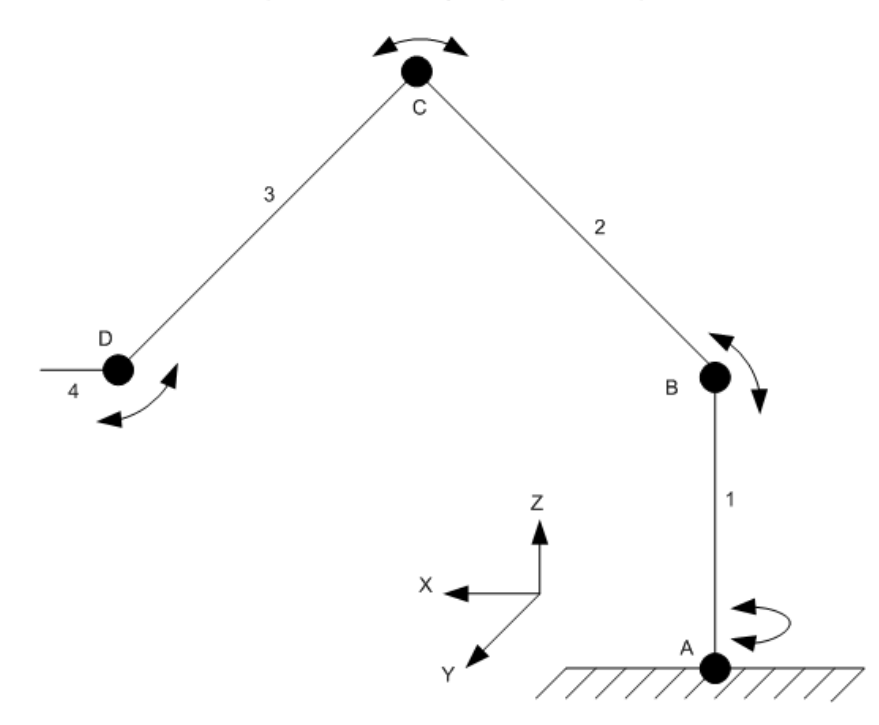

Звено 1 расположено строго вертикально и может вращаться вокруг оси Z

Звенья 2,3 и 4 способны перемещаться вдоль осей X, Y и Z, а так же вокруг оси Z за счет вращения звена 1.

Эти параметры определяют рабочую зону манипулятора:

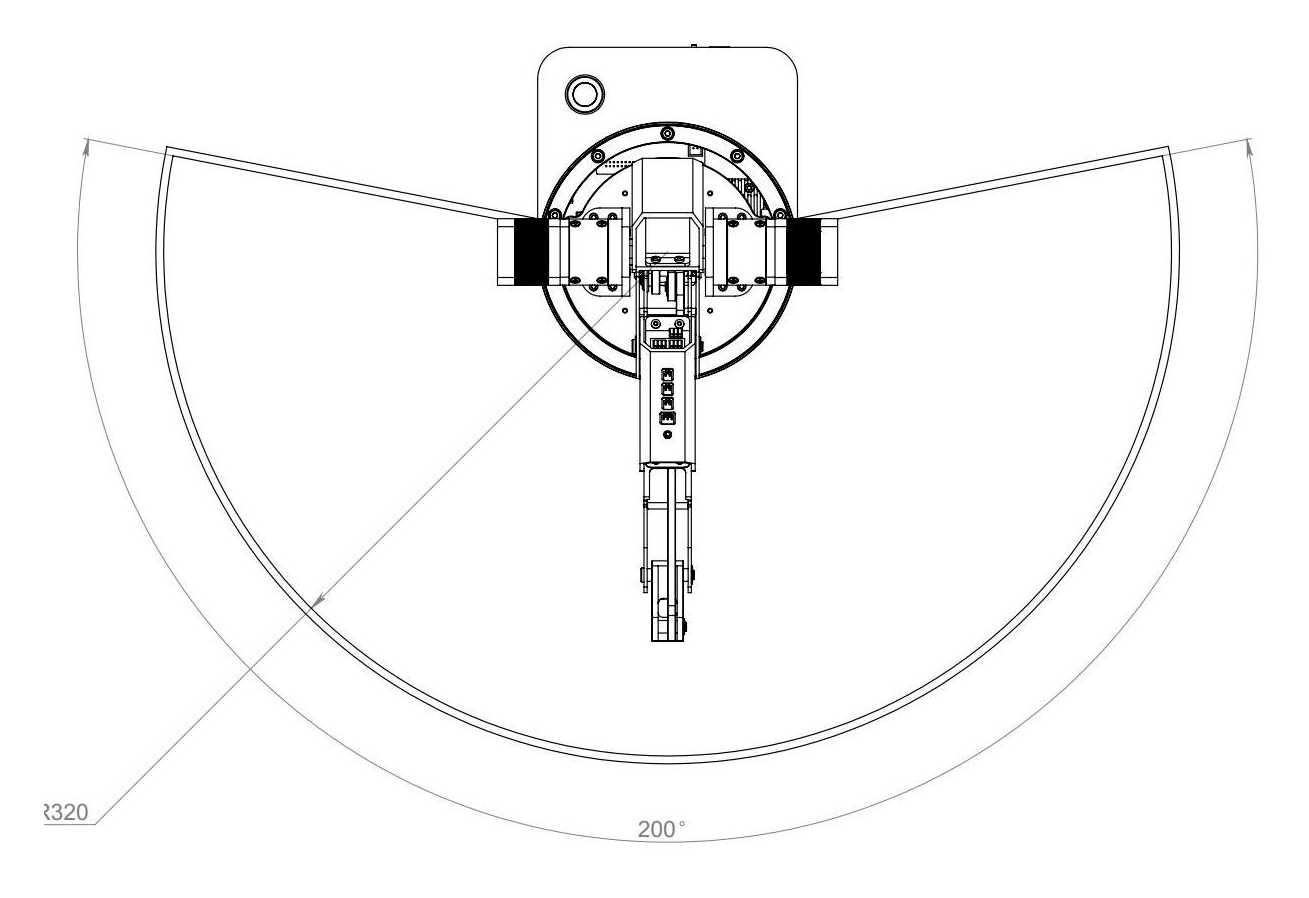

Вокруг оси Z он способен вращаться на 200 градусов, но программно зона ограничена 180 градусами, а конструкция остальных звеньев позволяет манипулятору осуществлять операции максимально на расстоянии 320мм от центра такой окружности (в доработанной версии 340 мм). Таким образом, в горизонтальной плоскости максимальная рабочая зона робота выглядит, как половина круга .

В вертикальной плоскости, из-за особенностей конструкции, рабочая зона робота выглядит более сложно:

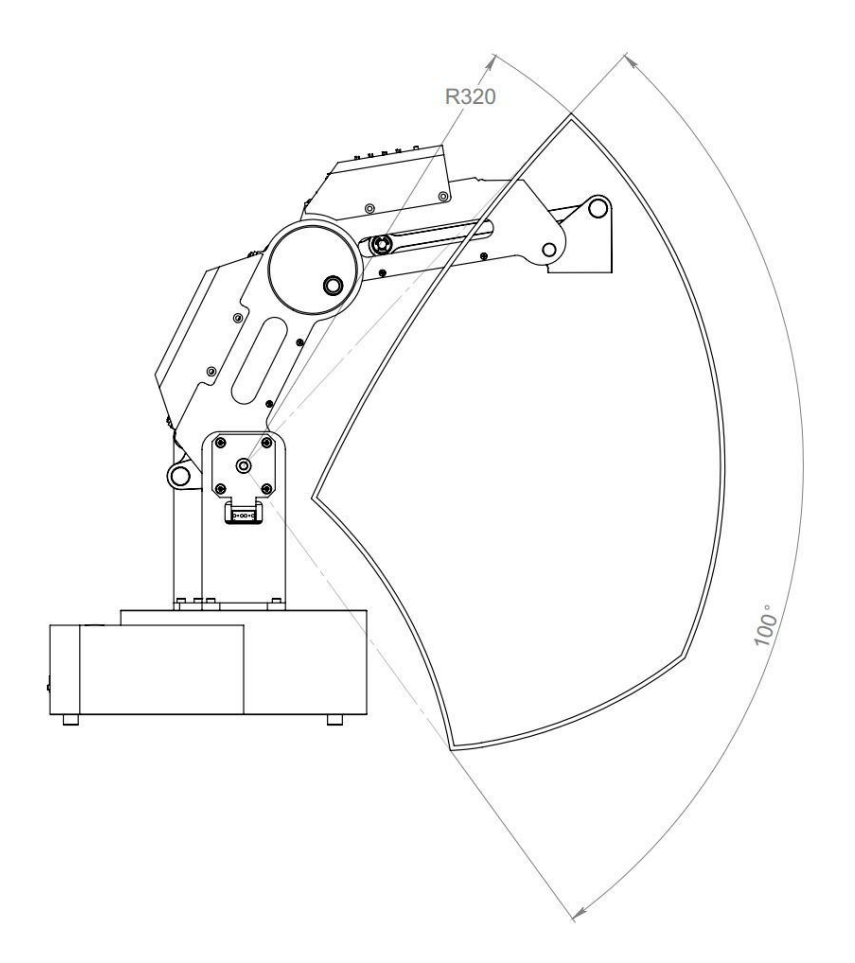

Если совместить вид рабочих зон и создать объемную фигуру, то полная рабочая зона робота будет выглядеть как часть полусферы, ограниченная расстоянием 320 мм от оси вращения двигателей (в доработанной версии 340мм) и углом 100˚ при перемещении в вертикальной плоскости, как показано на рисунках.

В движение манипулятор приводится при помощи трёх шаговых двигателей, один из которых обеспечивает вращение вокруг оси Z, а два других перемещение в вертикальной плоскости.

Конструкция манипулятора такова, что четвёртое звено, на котором крепится рабочий инструмент (насадки), не изменяет угла своего положения, относительно плоскости, на которой стоит манипулятор.

Шаговые двигатели оборудованы дополнительными понижающими редукторами, что позволяет увеличить допустимую нагрузку, с которой манипулятор может работать и точность его перемещения.

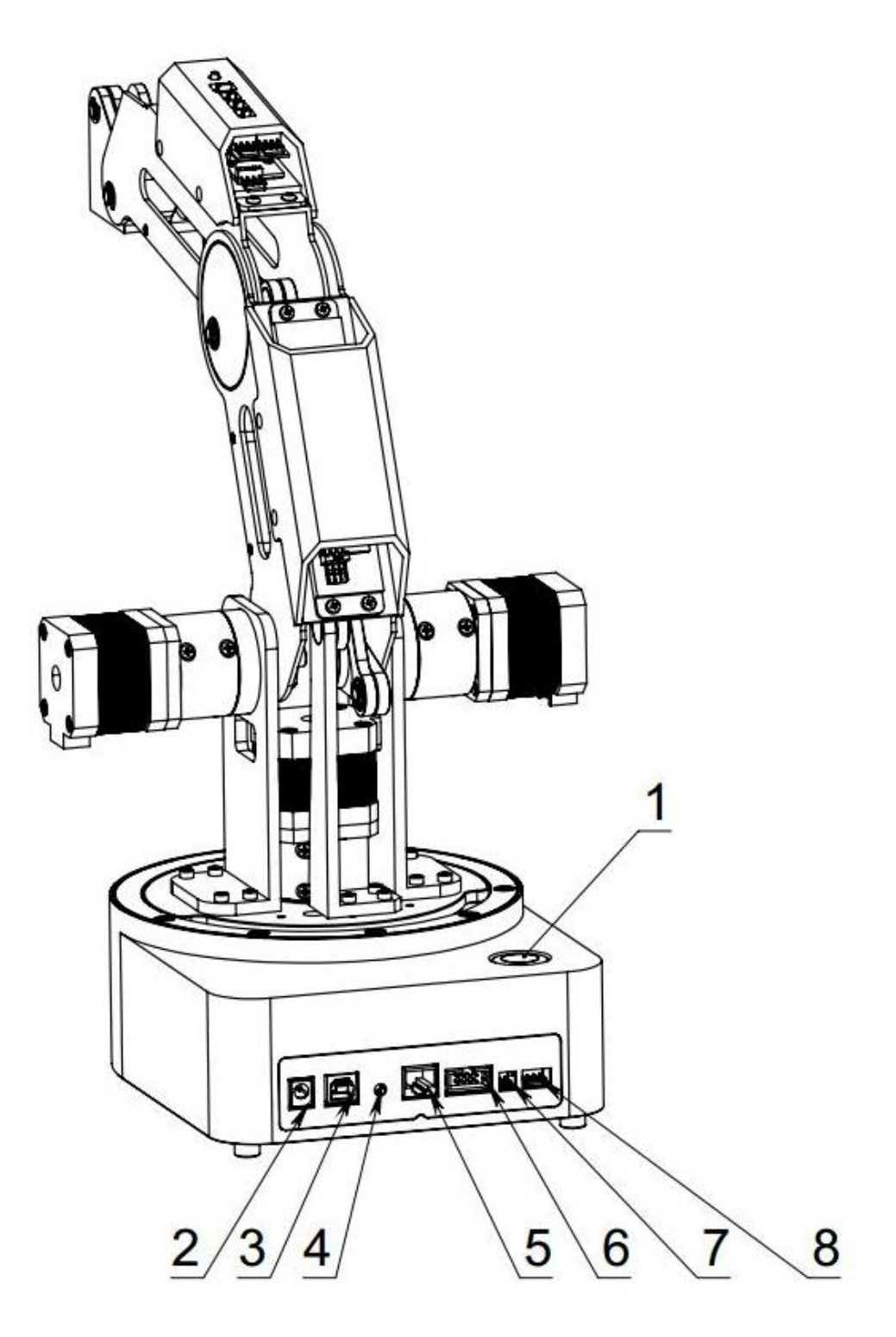

#### **Разъёмы для подключения устройств и органы управления**

- 1 кнопка включения
- 2 питание 12 В
- 3 USB
- 4 сброс
- 5 разъем для подключения камеры
- 6 разъем для подключения модуля беспроводной связи
- 7 Лазер
- 8 внешний двигатель (например, податчик филамента)

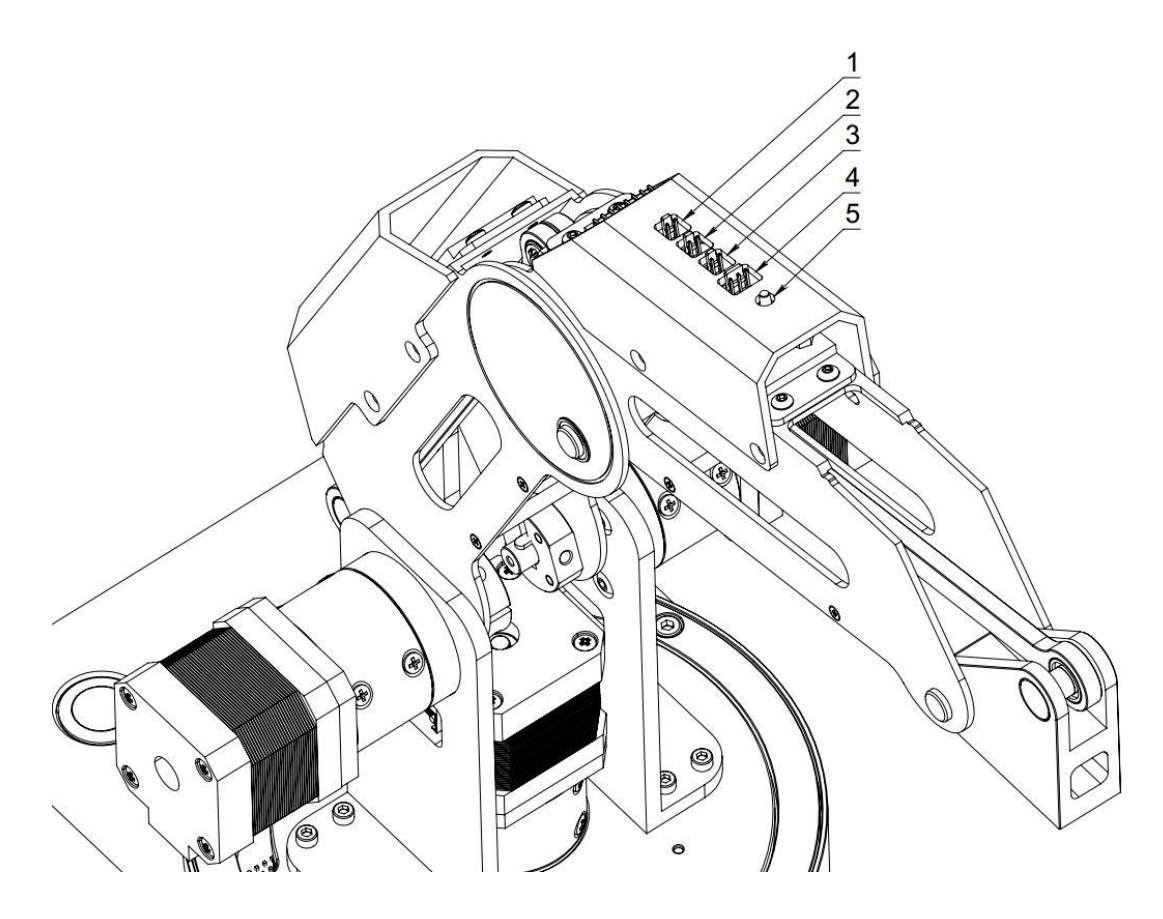

#### **Разъёмы для подключения насадок и органы управления**

- 1. модуль 3d-печати (hotend)
- 2. датчик температуры
- 3. вентилятор
- 4. мотор четвертой оси
- 5. кнопка отключения двигателей

#### **Практическая часть**

Попробуйте перемещать манипулятор вручную, не включая его. Посмотрите, как выглядит его рабочая зона на практике.

Убедитесь, что звено, на котором крепится рабочий инструмент, не изменяет угла положения относительно плоскости, на которой стоит манипулятор, при своём движении.

Присоедините и подключите к роботу насадку «Захват с сервоприводом»

# **Вопросы к занятию:**

Какие плюсы и минусы вы видите в такой конструкции манипулятора?

Что нужно изменить для того, чтобы манипулятор стал более функциональным? Как это повлияет на стоимость и надёжность робота?

Как можно применять данный манипулятор на практике? Предложите свои варианты.

# **Занятие 4**

# **Электроника манипулятора, двигатели.**

# **Цели занятия**

- 1. Изучение конструкции робота шагового двигателя
- 2. Изучение видов шаговых двигателей
- 3. Изучение принципов работы шаговых двигателей

## **Необходимые материалы для занятия:**

- 1. Робот-манипулятор «Учебный робот SD1-4-320»
- 2. Рабочая тетрадь

# **Деятельность в классе:**

- 1 Практическое изучение расположения двигателей манипулятора.
- 2 Практическое изучение смены насадок и их крепежа.
- 3 Конспектирование и зарисовка основных моментов в рабочей тетради.

# **План занятия:**

- 1. Что такое шаговый двигатель
- 2. Знакомство с конструкцией шагового двигателя
- 3. Виды шаговых двигателей
- 4. Установка и замена насадок на манипуляторе
- 5. Подключение манипулятора, работа в демонстрационном режиме.

# **Проведение занятия:**

- 1. Для проведения занятий используется индивидуальная форма работы.
- 2. Теоретическая часть является основой данного занятия. Она знакомит детей с шаговыми двигателями и их устройством.
- 3. Прежде, чем перейти к непосредственному изучению шаговых двигателей, поговорите с детьми о двигателях вообще и о их разновидностях.

# **Теоретическая часть.**

# **Двигатели робота-манипулятора**

# **Рассмотрим подробно электронные компоненты робота**.

Для приведения в движение осей робота используются шаговые двигатели с понижающим редуктором, что обеспечивает как точность управления, так и достаточно высокую нагрузку, которой робот может манипулировать.

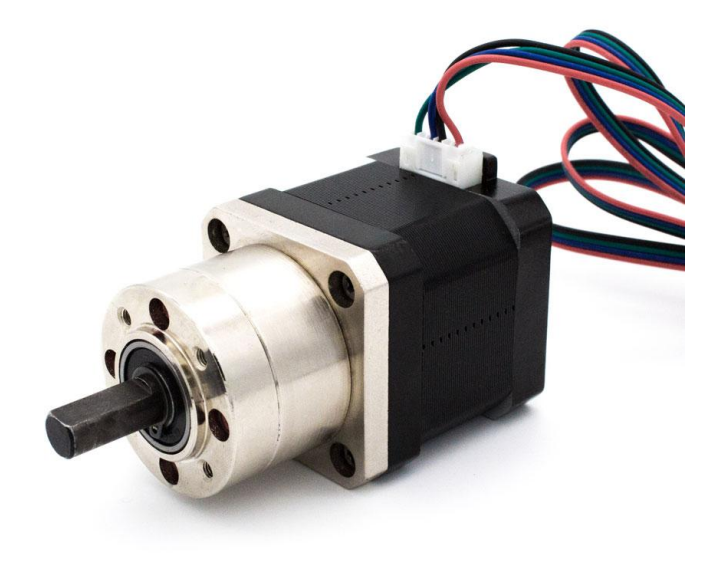

#### **Внешний вид шагового двигателя с редуктором**

Шаговые двигатели постоянного тока получили широкое распространение в станках с числовым программным управлением и робототехнике. Основным отличием данного электромотора является принцип его работы. Вал шагового электродвигателя не вращается длительное время, а лишь поворачивается на определенный угол. Этим обеспечивается точное позиционирование рабочего элемента в пространстве. Электропитание такого двигателя дискретное, то есть осуществляются импульсами. Эти импульсы и поворачивают вал на определенный угол, каждый такой поворот называется шагом, отсюда и пошло название.

Шаговый двигатель также называют «электродвигатель с конечным числом положений ротора».

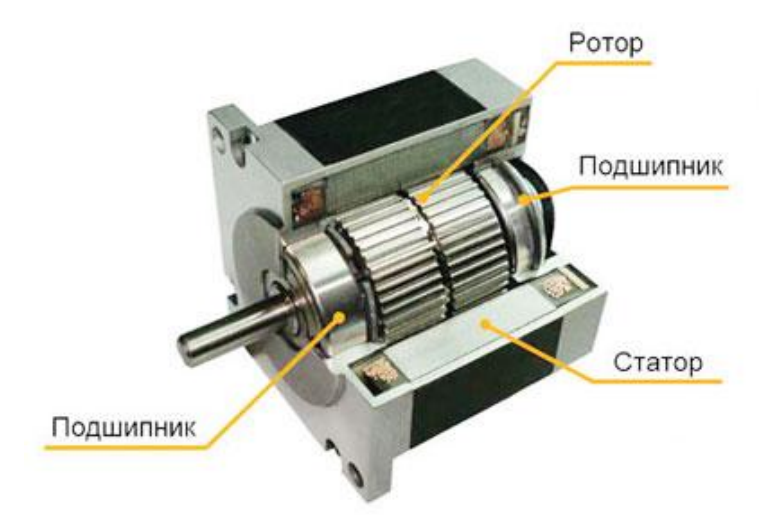

#### **Внутреннее устройство шагового двигателя**

#### **Принцип действия**

Как работает шаговый электродвигатель, можно рассмотреть на условной модели. В положении 1 на обмотки А и В подается напряжение определенной полярности. В результате в статоре образуется электромагнитное поле. Так как разные магнитные полюса притягиваются, ротор займет свое положения по оси магнитного поля. Более того, магнитное поле мотора будет препятствовать попыткам изменения положения ротора извне. Если говорить простыми словами, то магнитное поле статора будет работать на то, чтобы удержать ротор от изменения заданного положения (например, при механических нагрузках на вал).

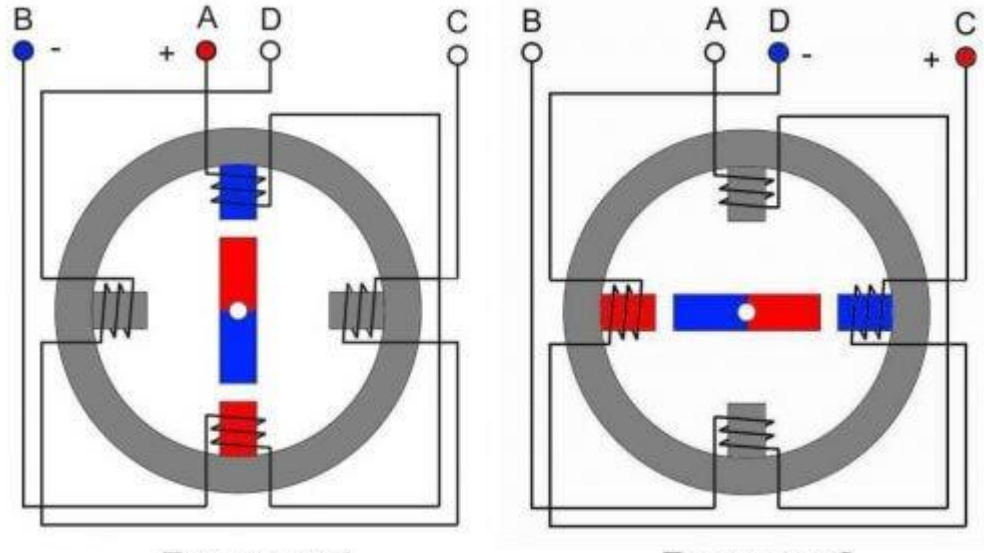

Положение 1

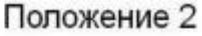

Если напряжение той же полярности подается на обмотки D и C, электромагнитное поле сместится. Это заставит повернуться ротор с постоянным магнитом в положение 2. В этом случае угол поворота равен 90°. Этот угол и будет шагом поворота ротора.

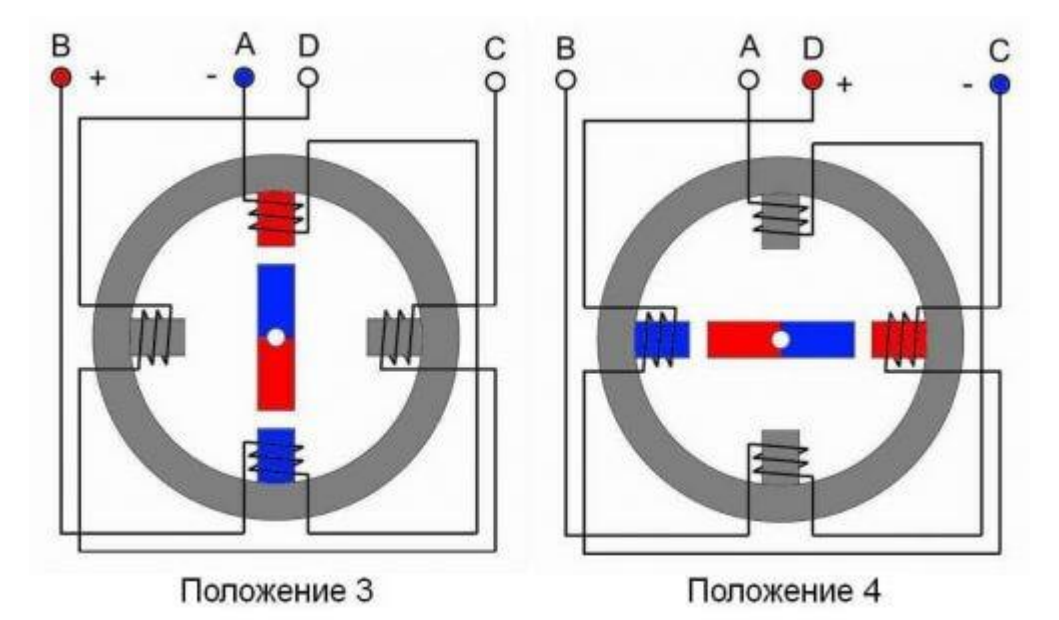

Положение 3 достигается подачей напряжения обратной полярности на обмотки А и В. В этом случае электромагнитное поле станет противоположным положению 1, ротор двигатели сместится, и общий угол будет 180°.

При подаче напряжения обратной полярности на обмотки D и C, ротор повернется на угол до 270° относительно начальной позиции. При подключении положительного напряжения на обмотки А и В ротор займет первоначальное положение — закончит оборот на 360°.

Следует учитывать, что передвижение ротора происходит по наименьшему пути, то есть из положения 1 в положение 4 по часовой стрелке ротор повернется только после прохождения промежуточных 2 и 3 положения. При подключении обмоток после 1 положения сразу в 4 положение ротор повернется против часовой стрелки.

В шаговых двигателях применяются биполярные и униполярные обмотки. Принцип работы был рассмотрен на базе биполярной машины. Такая конструкция предусматривает использование разных фаз для питания обмоток. Схема очень сложна и требует дорогостоящих и мощных плат управления.

Более простая схема управления в униполярных машинах. В такой схеме начало обмоток подключены к общему «плюсу». На вторые выводы обмоток поочередно подается «минус». Тем самым обеспечивается вращение ротора.

Биполярные шаговые двигатели более мощные, крутящий момент у них на 40% больше, чем в униполярных, но униполярные электромоторы гораздо более удобны в управлении.

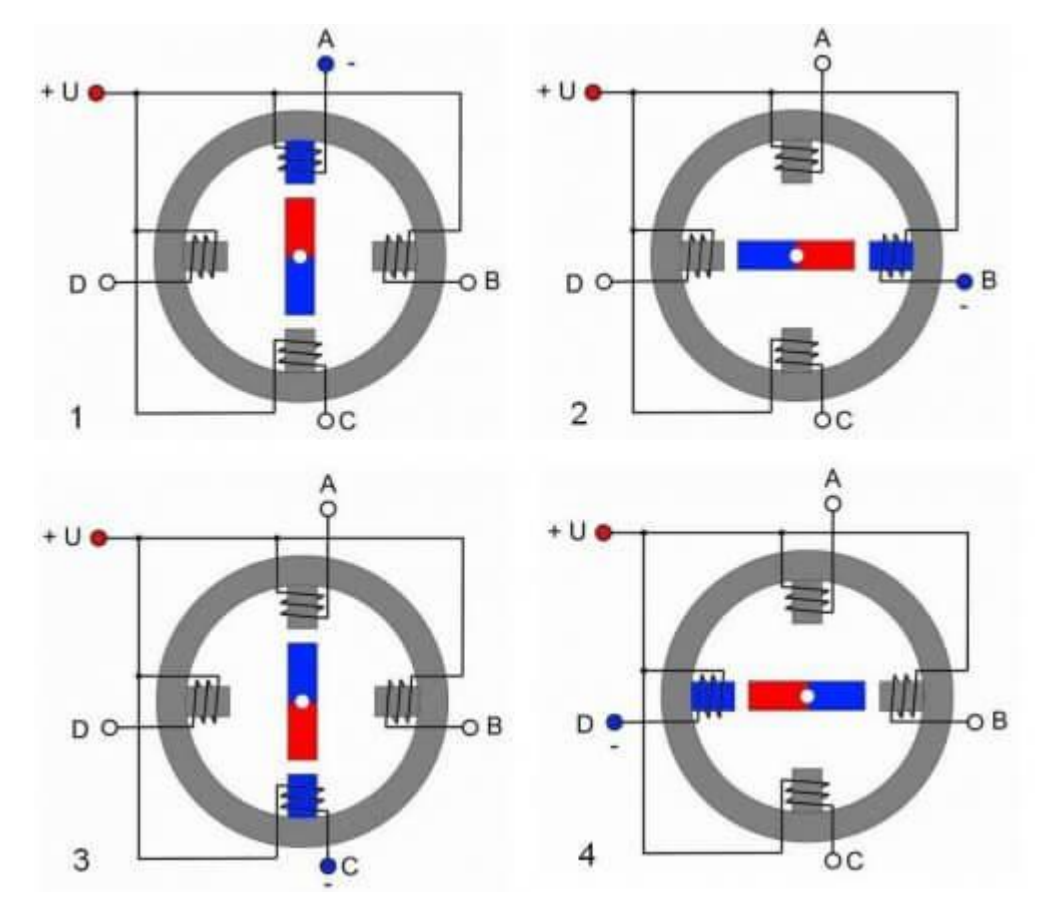

#### **Типы двигателей по конструкции ротора**

По типу исполнения ротора шаговые электродвигатели подразделяются на типы:

- с постоянным магнитом;
- с переменным магнитным сопротивлением;
- гибридные.

**Шаговый двигатель с постоянными магнитами** на роторе устроен также, как и в рассмотренных выше примерах. Единственным отличием является то, что в реальных машинах количество магнитов гораздо больше. Распределены они обычно на общем диске. Количество полюсов в современных моторах доходит до 48. Один шаг в таких электромоторах составляет 7,5°.

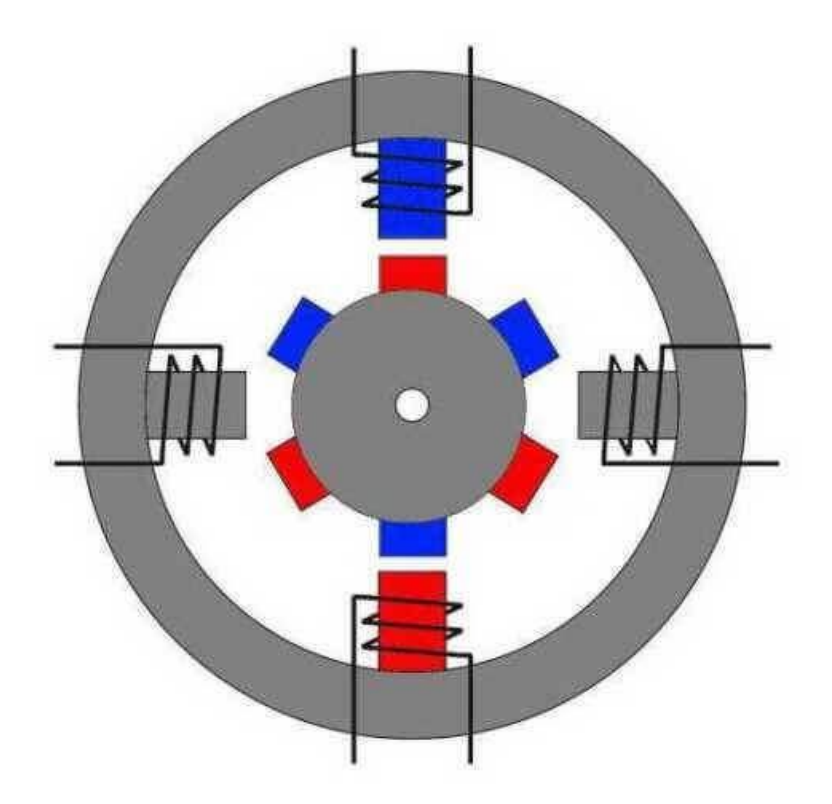

**Электромоторы с переменным магнитным сопротивлением**. Ротор данных машин изготавливается из магнитомягких сплавов, их также называют «реактивный шаговый двигатель». Ротор собирается из отдельных пластин и в разрезе выглядит как зубчатое колесо. Такая конструкция необходима для того, чтобы через зубцы замыкался магнитный поток. Основным достоинством такой конструкции является отсутствие стопорящего момента. Дело в том, что ротор с постоянными магнитами притягивается к металлическим деталям электромотора. И провернуть вал при отсутствии напряжения на статоре достаточно тяжело. В шаговом двигателе с переменным магнитным сопротивлением такой проблемы нет. Однако существенным минусом является небольшой крутящий момент. Шаг подобных машин обычно составляет от 5° до 15°.

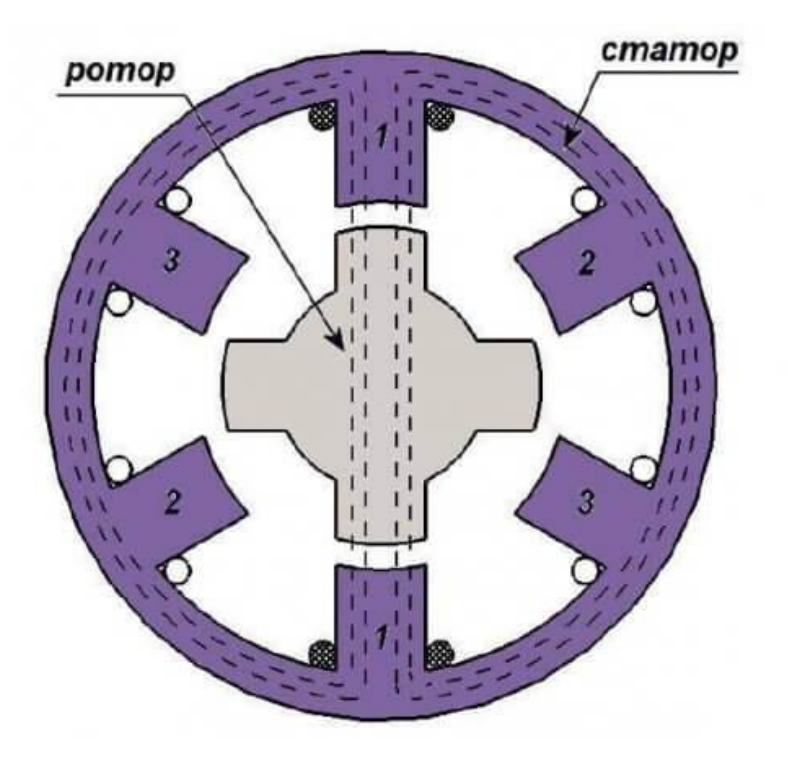

**Гибридный шаговый двигатель** объединяет лучшие характеристики двух предыдущих типов. Такие двигатели имеют маленький шаг в пределах от 0,9 до 5°, обладают высоким моментом и удерживающей способностью. Самым важным плюсом является высокая точность работы устройства. Такие электромоторы применяются в самом современном высокоточном оборудовании. К минусам можно отнести только их высокую стоимость. Конструктивно ротор данного устройства представляет собой намагниченный цилиндр, на котором расположены магнитомягкие зубцы.

Для примера в ШД на 200 шагов используются два зубчатых диска с числом зубцов 50 штук на каждом. Диски смещены относительно друг друга на ползуба так, что впадина положительного полюса совпадает с выступом отрицательного и наоборот. Благодаря этому у ротора есть 100 полюсов с обратной полярностью.

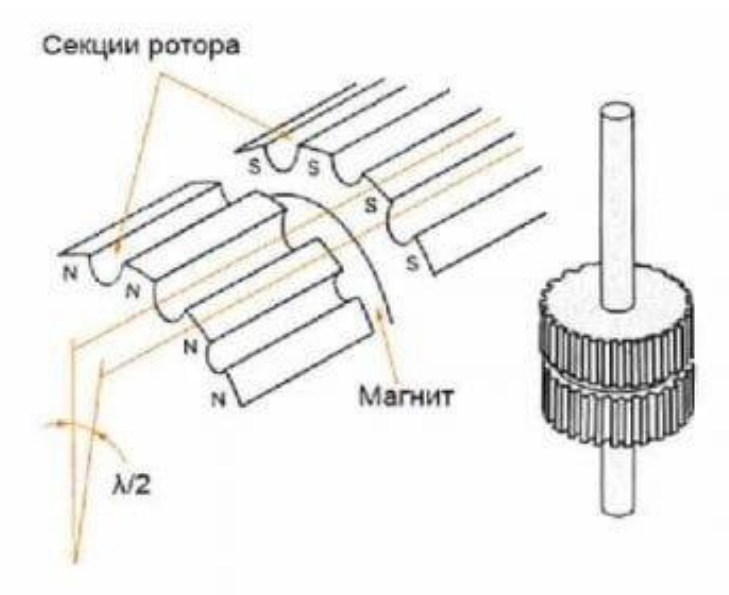

То есть и южный, и северный полюс может сместиться относительно статора в 50 различных положений, а в сумме 100. А смещение фаз на четверть дает еще 100 позиций, производится это за счет последовательного возбуждения.

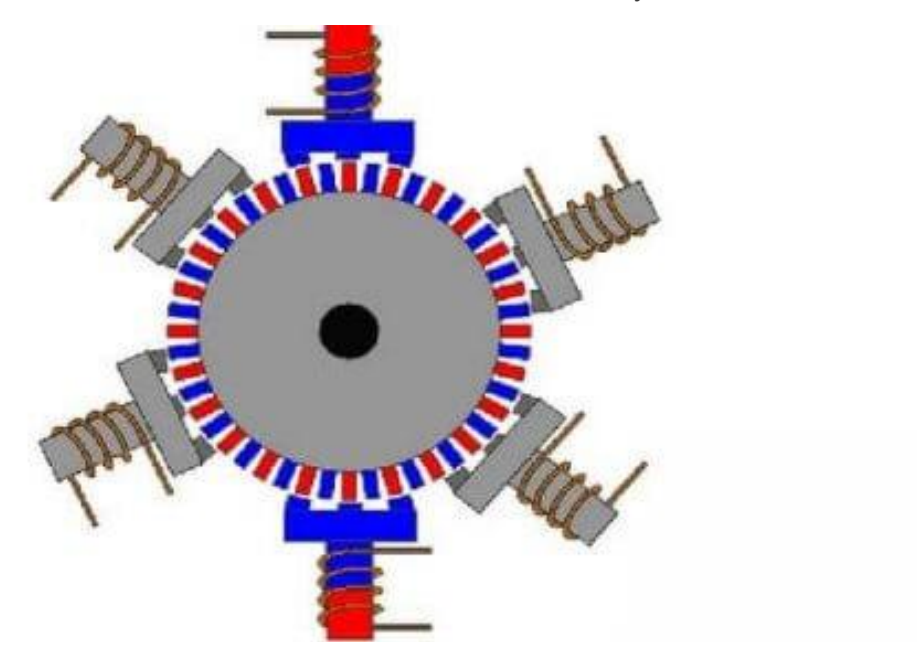

Именно гибридные шаговые двигатели и используются в нашем роботе-манипуляторе.

#### **Достоинства и недостатки шаговых электродвигателей**

#### **К достоинствам данного типа электрических машин можно отнести:**

- высокие скорости пуска, остановки, реверса;
- вал поворачивается в соответствии с командой управляющего устройства на заданный угол;
- четкая фиксация положения после остановки;
- высокая точность позиционирования, без жестких требований к наличию обратной связи;
- высокая надежность за счет отсутствия коллектора;
- поддержание максимального крутящего момента на низких скоростях.

#### **Недостатки:**

- возможно нарушение позиционирования при механической нагрузке на вал выше допустимой для конкретной модели двигателя;
- вероятность резонанса;
- достаточно сложная схема управления;

# **Практическая часть**

Найдите на конструкции шаговые двигатели, посмотрите как они закреплены и каким образом взаимодействуют с деталями робота.

Определите за какое из движений манипулятора отвечает каждый из двигателей.

#### **Вопросы к занятию:**

Перечислите виды шаговых двигателей.

Почему данный тип двигателей называют шаговыми?

Какие ещё типы электродвигателей вы знаете? Какие из них могут подойти для конструкции данного робота, кроме шаговых?

# **Занятие 5**

# **Электроника манипулятора, управляющий контроллер, гироскоп.**

## **Цели занятия**

- 1. Знакомство с контроллером MegaPi
- 2. Подключение двигателей и датчиков к контроллеру.
- 3. Гироскоп. Устройство и принцип работы.

## **Необходимые материалы для занятия:**

- 1. Робот-манипулятор «Учебный робот SD1-4-320»
- 2. Рабочая тетрадь

## **Деятельность в классе:**

- 1. Теоретическое изучение управляющих контроллеров робота.
- 2. Изучение подключения двигателей к контроллеру
- 3. Изучение гироскопа и принципа его работы.

## **План занятия:**

- 1. Схема подключения устройств к контроллерам.
- 2. Подключение двигателей и датчиков
- 3. Устройство Гироскопа с акселерометром
- 4. Принцип работы гироскопа

# **Проведение занятия:**

- 1. Для проведения занятий используется индивидуальная я форма работы.
- 2. Теоретическая часть является основой данного занятия. Она знакомит детей с управляющими платами робота и гироскопом.
- 3. Прежде, чем перейти к непосредственному изучению оборудования, поговорите с детьми о электронике роботов вообще и о ее разновидностях.

# **Теоретическая часть.**

# **Контроллеры робота и датчик гироскопа с акселерометром**

#### **Контроллеры**

Для того, что бы понять, как управляется робот, необходимо понимать, что внутри него к чему подключено и какой компонент за что отвечает.

На рисунке ниже схематично показаны основные компоненты робота и связи между ними.

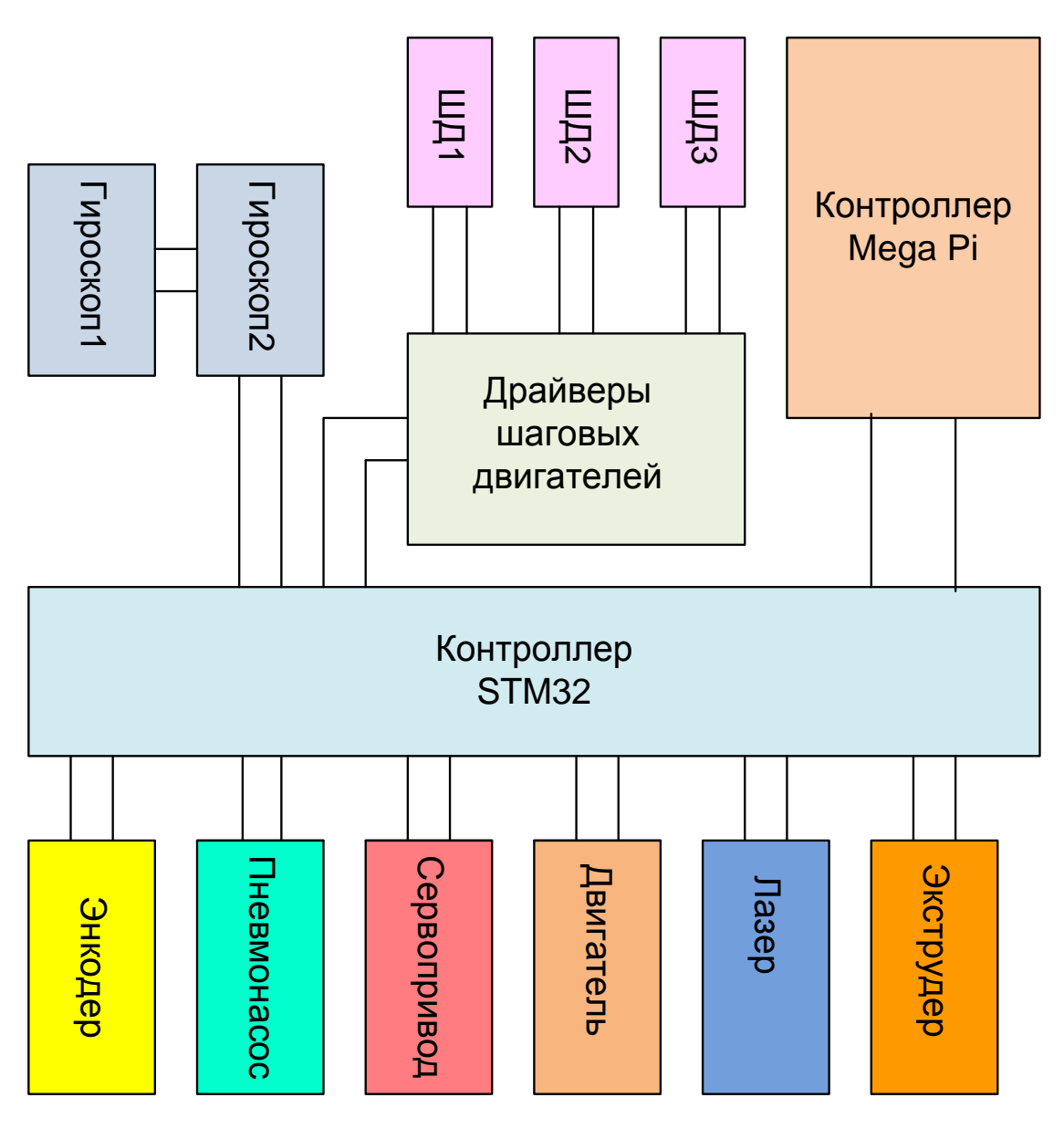

 **Схема подключения устройств**

Робот содержит два контроллера. Один, более быстрый, STM32 отвечает непосредственно за взаимодействие с внешними датчиками и исполнительными устройствами. Второй контроллер, MegaPi, отвечает за выдачу команд на исполнение зашитых в STM32 последовательностей (например, «прыжок», захват и т.п.).

То есть, программа, которая заложена в STM32, отвечает за правильное позиционирование робота и выполнение стандартных действий, а команды на исполнение того или иного стандартного действия приходят с платы MegaPi.

MegaPi, это контроллер, созданный инженерами компании Makeblock на базе платы Arduino Mega. В отличие от оригинального Arduino, плата снабжена мощной силовой частью и позволяет одновременно подключать до 18 двигателей различного типа и управлять ими.

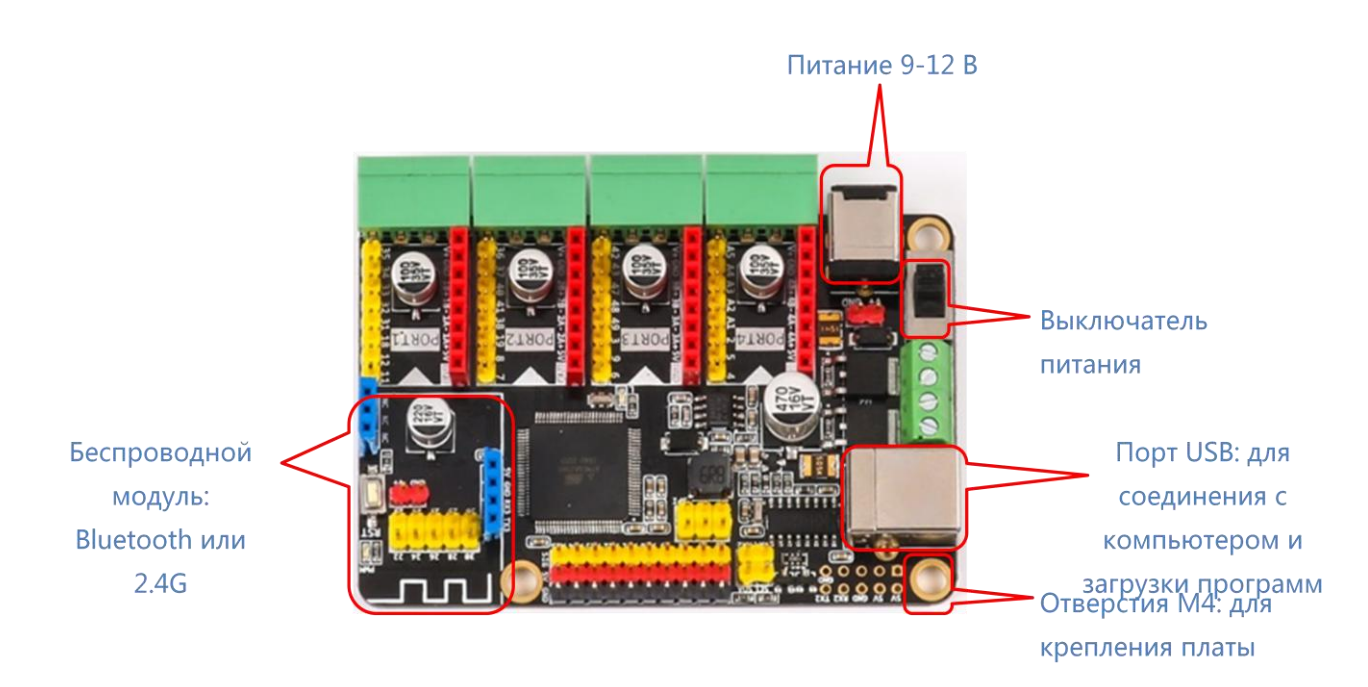

#### **Внешний вид платы MegaPi**

В нашем случае, силовая часть подключена не к MegaPi, а к плате STM32, способной с более высокой скоростью обрабатывать сигналы. В то же время, благодаря связке с контроллером MegaPi, обеспечивается простота управления роботом и его совместимость со средой программирования Mblock (Scratch) и облачными сервисами от компании Makeblock.

За управление шаговыми двигателями ,приводящими робота в движение, отвечают специальные устройства, которые называются драйверами.

Внешне драйверы шаговых двигателей это небольшие платы, оснащенные радиатором охлаждения т.к. при работе этих устройств возникает достаточно сильный нагрев управляющей микросхемы на плате.

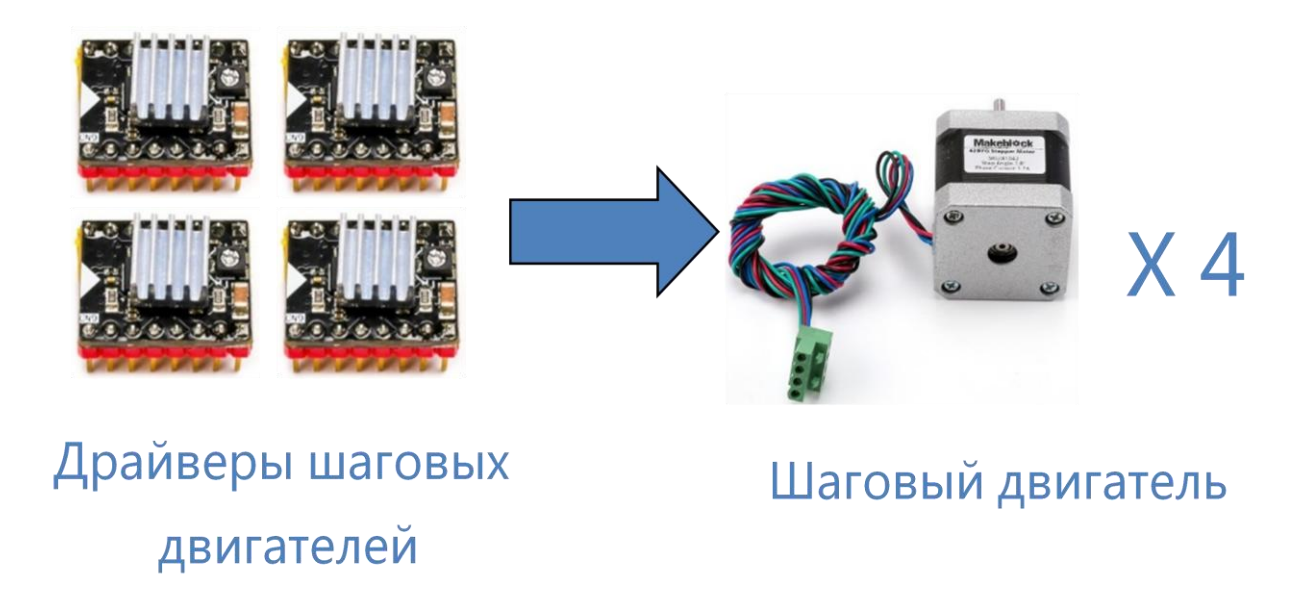

#### **Внешний вид драйверов шагового двигателя**

Для определения положения по двум осям X и Y, в нашем устройстве совместно используются модули гироскопа и энкодеры. Для определения положения по четвертой оси используется энкодер. Такое сочетание датчиков позволяет получить необходимую точность при позиционировании рабочего инструмента.

Рассмотрим работу гироскопа более подробно.

#### **Гироскоп и акселерометр.**

Этот датчик используется для измерения ускорения (акселерометр) и угловой скорости (гироскоп). Вместе эти значения дают представление о положении объекта в пространстве. Наш робот содержит два таких датчика для более точного определения своего положения.

В нашем случае, эти датчики используется для определения в пространстве местоположения рабочего инструмента робота по двум осям. Датчики закреплены на 2 и 3 плечах манипулятора. С их помощью робот точно «знает» в какой именно точке находится инструмент сейчас, определяет нулевое положение и необходимое направление движения.

Что же из себя представляет датчик гироскопа с акселерометром?

Ранее эти устройства были в большей степени механическими и имели значительные размеры и вес. Гироскоп содержал маховик, вращающийся с большой скоростью, и при его отклонении от первоначального положения возникало давление на крепление оси, которое и преобразовывалось математически в значения изменения положения. Сейчас эти громоздкие и сложные в эксплуатации конструкции остались в прошлом. Их заменили миниатюрные изделия, размером с микросхему. Современные датчики, основаны на микроэлектромеханических системах, так называемых МЭМС. Популярность данных устройств обусловлена рядом причин, таких как, простота их использования, относительно низкая цена и малые габариты. Подобные датчики, как правило, оснащаются интегрированной электроникой обработки сигнала и не имеют движущихся частей. Этим обусловлена их высокая надежность и способность обеспечивать стабильные показания в достаточно жестких условиях окружающей среды (перепады температур, удары, влажность, вибрация, электромагнитные и высокочастотные помехи). Совокупность данных преимуществ побуждает производителей систем для различных сфер применения (от авиа и автомобилестроения до бытовой техники) использовать в своих разработках те или иные МЭМС-сенсоры.

Именно к такому типу относится и датчик Гироскопа с акселерометром, применяемый на в нашем случае.

Рассмотрим работу МЭМС-сенсора более подробно:

Как правило, подобные гироскопы выпускаются в герметичных керамических LCC корпусах которые можно устанавливать на системные платы. Датчик состоит из пяти основных компонентов:

- кремниевый кольцевой МЭМС-сенсор
- основание из кремния
- интегральная микросхема гироскопа (ASIC),
- корпус
- крышка

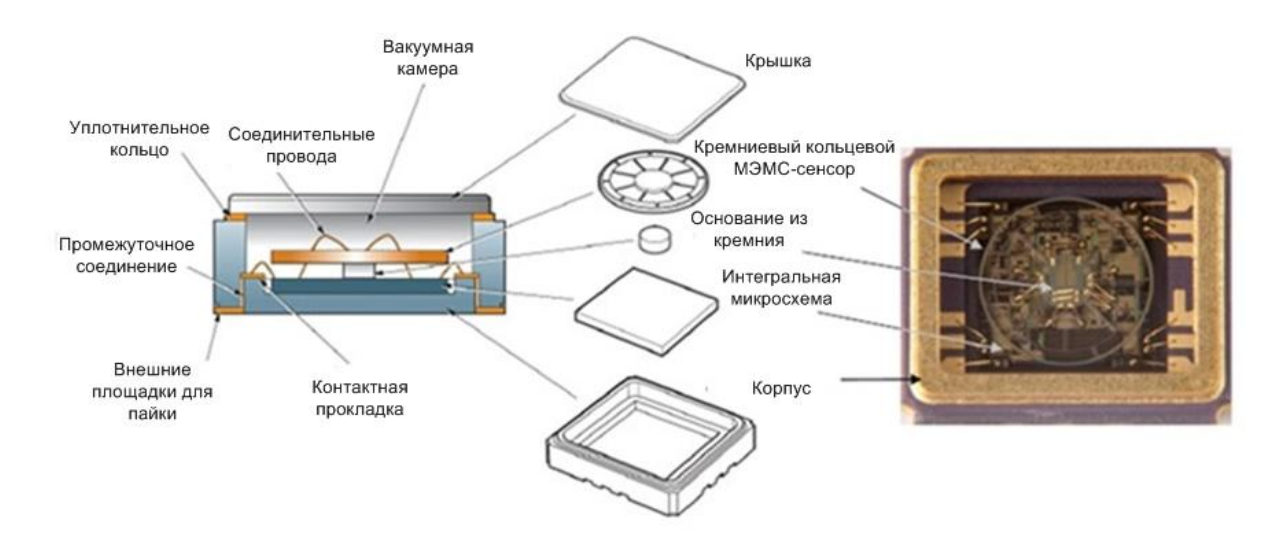

#### **Устройство микросхемы гироскопа**

Кремниевый кольцевой МЭМС-сенсор, микросхема и кремниевое основание размещены в герметичной части корпуса с вакуумом, частично заполненным азотом.

#### **Принцип действия системы гироскопа**

Описываемые гироскопы обычно являются твердотельными устройствами и не имеют движущихся частей за исключением сенсорного кольца, которое имеет возможность отклоняться. Оно показывает величину и направление угловой скорости за счет использования эффекта «силы Кориолиса». Во время вращения гироскопа силы Кориолиса действуют на кремниевое кольцо, являясь причиной радиального движения по периметру кольца.

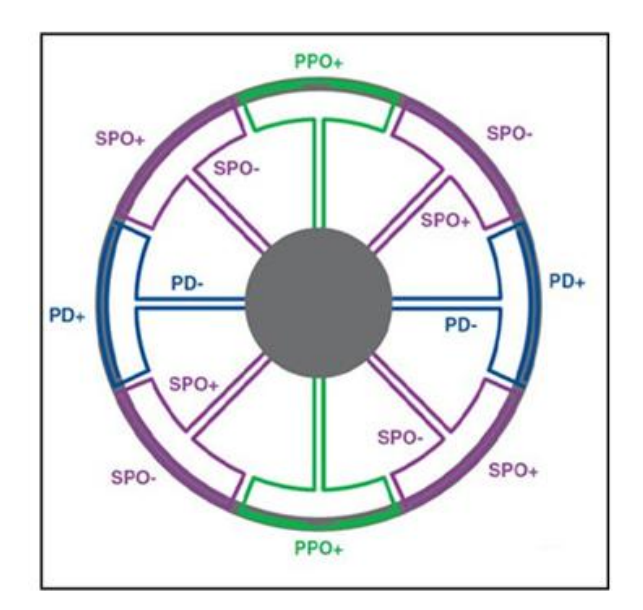

На рисунке показана структура кремниевого кольца сенсора, показывающая приводы первичного движения «PD» (одна пара), первичные снимающие преобразователи «PPO» (одна пара) и вторичные снимающие преобразователи «SPO» (две пары).

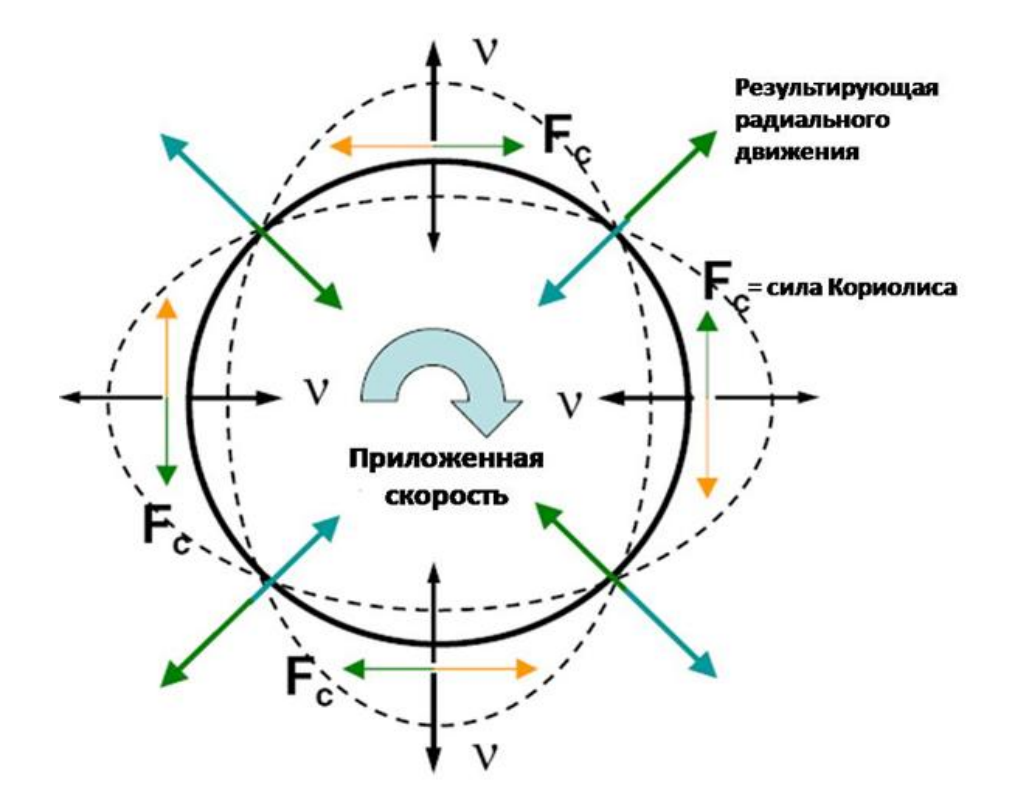

**Силы, действующие на гироскоп**.

Если гироскоп подвергается воздействию угловой скорости, то на кольцо действуют силы Кориолиса: по касательной к периметру кольца относительно главных осей. Эти силы деформируют кольцо, что вызывает радиальное движение вторичных снимающих преобразователей. Данное движение, определяемое на вторичных снимающих преобразователях, пропорционально прилагаемой угловой скорости.

# **Практическая часть**

Где расположена управляющая плата робота?.

Найдите, где расположены датчики гироскопа с акселерометром.

#### **Вопросы к занятию:**

Что является электронным мозгом робота?.

Какие функции должен обеспечивать контроллер, что бы его можно было использовать в данном типе роботов?

Зачем в конструкции робота нужен гироскоп?

# **Занятие 6**

# **Перемещение рабочего инструмента**

# **Запрограммированные схемы перемещения**

## **Цели занятия**

- 1. Изучение предустановленных запрограммированных схем перемещения.
- 2. Практическое изучение перемещения рабочего инструмента.

#### **Необходимые материалы для занятия:**

- 1. Робот-манипулятор «Учебный робот SD1-4-320»
- 2. Рабочая тетрадь

## **Деятельность в классе:**

- 1. Теоретическое изучение стандартных перемещений рабочего инструмента манипулятора
- 2. Практическая работа.

#### **План занятия:**

- 1. Стандартные виды перемещения рабочего инструмента робота.
- 2. Практическая часть

#### **Проведение занятия:**

- 1. Для проведения занятий используется групповая форма работы. Дети разбиваются на группы в зависимости от количества оборудования, имеющегося в наличии.
- 2. Теоретическая часть является основой данного занятия. Она знакомит детей с видами основных перемещений, которые заложены в основе программирования манипулятора.
- 3. На практике запрограммируйте и реализуйте различные виды перемещения робота. Реализуйте то же самое при помощи пульта дистанционного управления.

# **Теоретическая часть.**

# **Виды перемещения манипулятора, заложенные в основной**

#### **программе.**

В зависимости от выполняемой задачи, перемещение инструмента робота может выполняться различными способами, но все виды можно чётко классифицировать по траектории движения, которая применяется.

Именно на этом и построена работа робота в различных ситуациях.

Рассмотрим используемые виды перемещений более подробно.

#### **1. «Прыжок»**

Это перемещение их точки А в точку Б при котором инструмент сначала опускается в точке А, затем поднимается на заданную высоту, передвигается в точку Б и опускается. Графически, это можно изобразить следующим образом:

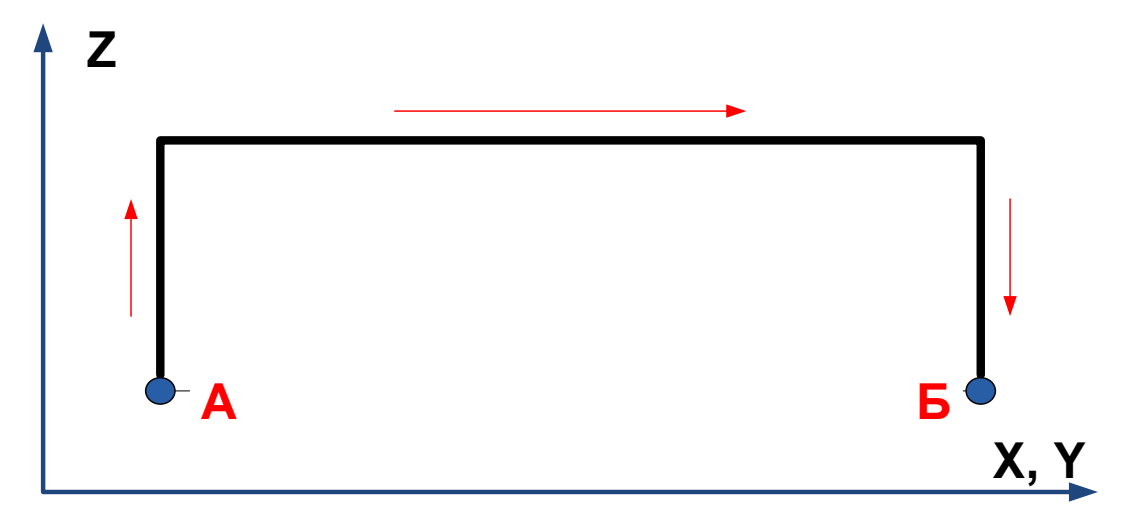

То есть, при таком перемещении, траектория движения инструмента имеет Побразный вид.

#### **2. Криволинейное перемещение из точки А в точку Б**

Это перемещение из точки А в точку Б при котором инструмент движется по дуге. Данный вид движения характеризуется наибольшей энергоэффиктивностью. Графически, это можно изобразить следующим образом:

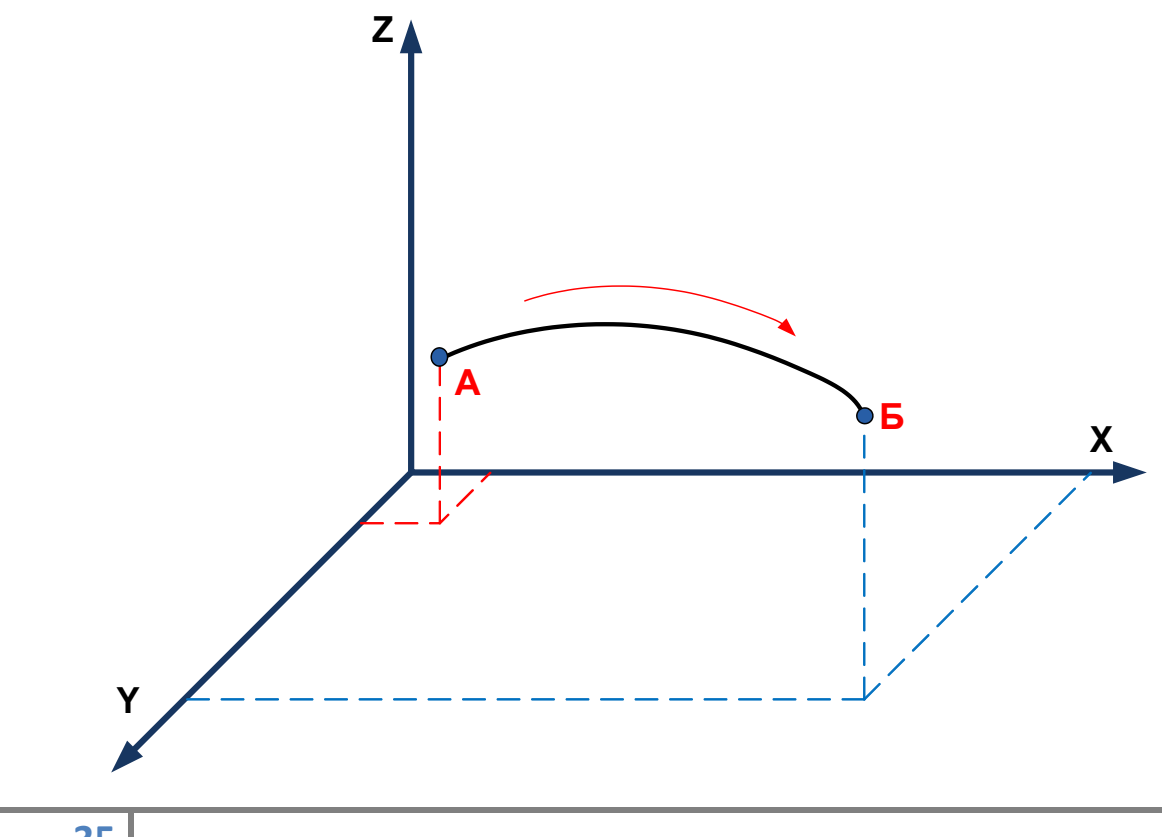

#### **3. Линейное перемещение из точки А в точку Б**

При данном типе перемещений, инструмент проходит при движении из точки А в точку Б кратчайшее расстояние и двигается по прямой.

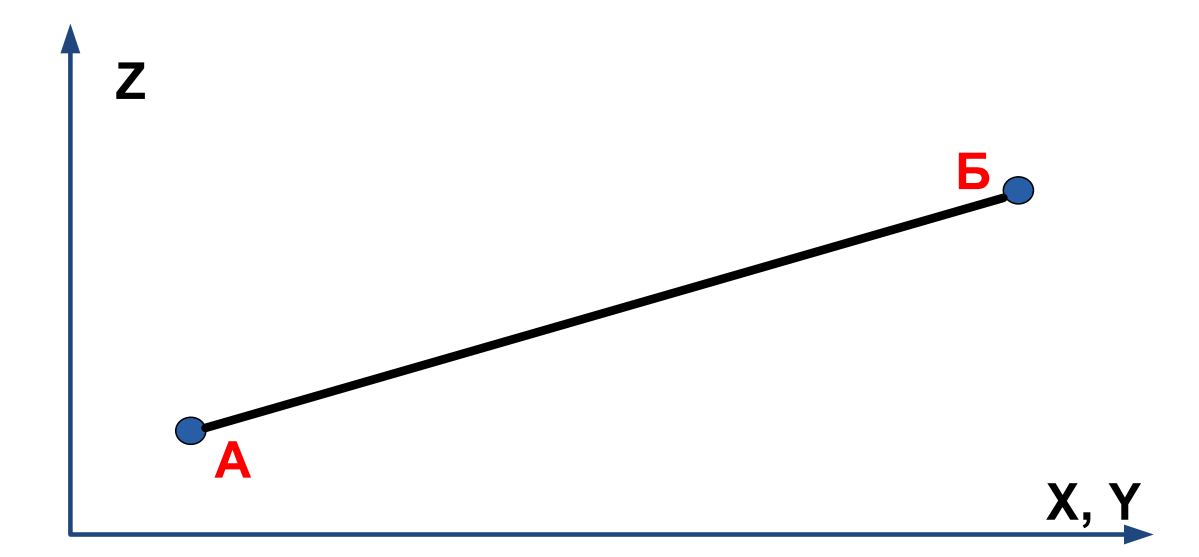

Программируя робота, можно получить и другие виды перемещений, но эти используются наиболее часто и в нашем случае являются стандартными, алгоритмы которых уже встроены в контролер робота, что значительно упрощает процесс программирования..

# **Практическая часть**

Подготовьте рабочую зону робота, установив кубики на предназначенные для них места.

Установите инструмент «Пневмозахват с присоской»

Попробуйте программно или с помощью пульта переместить кубик из точки А в точку Б

- если точки находятся в одной горизонтальной плоскости

- если точки находятся на разной высоте

Наблюдайте за перемещением робота, запишите свои наблюдения в тетрадь.

Экспериментальным путём определите примерную максимальную высоту, на которую может поднять предмет наш робот. Определите на каком расстоянии от вертикальной оси вращения манипулятора находится точка с максимальной высотой. Какова эта высота? Запишите значения.

# **Вопросы к занятию:**

Назовите виды основных перемещений, которые использует наш робот.

Назовите действия, для которых они могут использоваться.
### **Кинематика манипулятора**

### **Прямая и обратная задачи перемещения**

#### **Цели занятия**

- 1. Понятия прямой и обратной задачи кинематики.
- 2. Решение прямой и обратной задач кинематики.

#### **Необходимые материалы для занятия:**

- 1. Робот-манипулятор «Учебный робот SD1-4-320»
- 2. Рабочая тетрадь

#### **Деятельность в классе:**

- 1. Теоретическое изучение прямой и обратной задач кинематики манипулятора
- 2. Практическая работа.

#### **План занятия:**

- 3. Теория движения манипулятора. Прямая и обратная задачи и их решение.
- 4. Практическая часть

#### **Проведение занятия:**

- 1. Для проведения занятий используется групповая форма работы. Дети разбиваются на группы в зависимости от количества оборудования, имеющегося в наличии.
- 2. Теоретическая часть является основой данного занятия. Она знакомит детей с прямой и обратной задачами кинематики, описывающими алгоритм определения положения рабочего инструмента робота, лежащий в основе его программирования.
- 3. На примере имеющегося робота-манипулятора, проведите измерение основных параметров (углы, длины плеч и т. п.). Проверьте с помощью расчета правильность алгоритма.

#### **Теоретическая часть.**

#### **Кинематика. Четырёхосевой (учебный) робот.**

В робототехнике, для манипуляторов есть две основные задачи кинематики: прямая и обратная.

Рассмотрим эти задачи на стандартном примере манипулятора.

**Прямая задача** — это вычисление координат (X, Y, Z) положения рабочего органа манипулятора по его кинематической схеме и заданной ориентации его звеньев.

**Обратная задача** — это вычисление углов положения звеньев по заданным координатам положения (X, Y, Z) рабочего органа и опять же известной схеме его кинематики.

То есть, решение прямой задачи определяет где будет находиться рабочий орган манипулятора, при заданных углах его суставов, а обратная задача, наоборот, говорит, как нужно «вывернуться» манипулятору, чтобы его рабочий орган оказался в заданном положении.

Очевидно, что более распространённой и важной является именно обратная задача кинематики, но нужно иметь в виду, что эта задача редко может быть решена однозначно. Дело в том, что хотя для определенных углов положения звеньев, всегда существует единственное положение рабочего органа с координатами (X, Y, Z), но не факт, что для положения (X, Y, Z) отыщется такая же единственная комбинация углов.

Есть три способа задания положения робота:

- Декартовыми координатами инструмента  $x, y, z$ , мм
- Собственными углами сочленений /1, /2, /3, радианы
- Положениями приводов А1, А2, А3, шаги

Размерные характеристики:

 $-(x_0, y_0, z_0)$  – координаты точки пересечения осей приводов, мм

-  $(L_1, L_2)$  – длины плеч, мм

 $-(tx_0, ty_0, tz_0)$  – вынос рабочей точки инструмента относительно последнего шарнира, мм

 $- (E_1, E_2, E_3)$  – разрешения энкодеров (количество шагов на оборот привода)

 $-(R_1, R_2, R_3)$  – передаточные числа редукторов (обратные, редуктору 1:5 соответствует  $R = 5$ )

**Соответствие между собственными углами и положениями приводов:**

$$
\begin{pmatrix} A_1 \ A_2 \ A_3 \end{pmatrix} = \begin{pmatrix} E_1 & 0 & 0 \ 0 & E_2 & 0 \ 0 & 0 & E_3 \end{pmatrix} * \begin{pmatrix} R_1 & 0 & 0 \ 0 & R_2 & 0 \ 0 & 0 & R_3 \end{pmatrix} * \left( \begin{pmatrix} f_1 \ f_2 \ f_3 \end{pmatrix} - \begin{pmatrix} f_1 \ f_1 \ f_2 \ f_3 \end{pmatrix} \right) * (2\pi)^{-1} \right)
$$

Здесь и далее  $/H_i$  – сдвиги нулей приводов. Определяем изменение угла в радианах, переводим в обороты плеч, затем в обороты приводов, затем в шаги приводов.

$$
\begin{pmatrix} J_1 \\ J_2 \\ J_3 \end{pmatrix} = \begin{pmatrix} R_1 & 0 & 0 \\ 0 & R_2 & 0 \\ 0 & 0 & R_3 \end{pmatrix}^{-1} * \begin{pmatrix} E_1 & 0 & 0 \\ 0 & E_2 & 0 \\ 0 & 0 & E_3 \end{pmatrix}^{-1} * \begin{pmatrix} A_1 \\ A_2 \\ A_3 \end{pmatrix} * 2\pi \begin{pmatrix} JH_1 \\ JH_2 \\ JH_3 \end{pmatrix}
$$

Шаги приводов переводим в обороты приводов, затем в обороты плеч, затем в радианы и в конце учитываем сдвиги нулей.

**Прямая кинематика:**

$$
\begin{pmatrix} x \ y \ z \end{pmatrix} = \begin{pmatrix} x_0 \ y_0 \ z_0 \end{pmatrix} + \begin{pmatrix} \cos f_1 & \sin f_1 & 0 \\ -\sin f_1 & \cos f_1 & 0 \\ 0 & 0 & 1 \end{pmatrix}
$$
  
\n
$$
* \begin{pmatrix} \cos f_2 & 0 & \sin f_2 \\ 0 & 1 & 0 \\ -\sin f_2 & 0 & \cos f_2 \end{pmatrix} * \begin{pmatrix} 0 \\ 0 \\ L_1 \end{pmatrix} + \begin{pmatrix} \cos f_3 & 0 & -\sin f_3 \\ 0 & 1 & 0 \\ \sin f_3 & 0 & \cos f_3 \end{pmatrix} * \begin{pmatrix} L_2 \\ 0 \\ 0 \end{pmatrix} + \begin{pmatrix} tx_0 \\ -ty_0 \\ -tz_0 \end{pmatrix}
$$

Изначально ориентированное по z плечо  $L_1$  поворачивается на угол  $I_2$  вокруг положительного направления оси  $y$ , изначально ориентированное по  $x$  плечо  $L_2$ поворачивается на угол  $J_3$  вокруг отрицательного направления оси  $y$ , добавляется вынос рабочей точки инструмента, сумма поворачивается на угол  $J_1$  вокруг отрицательного направления оси z, добавляются координаты точки пересечения осей привода. Начало отсчёта и оси системы координат расположены как на рис. N. Прямая задача кинематики всегда имеет единственное решение.

#### **Обратная кинематика:**

Обратная задача кинематики имеет 4 решения, не считая сдвигов на целое число оборотов. В силу угловых ограничений учебного робота реализовано лишь одно: без запрокидывания робота за себя и выворота угла между первым и вторым плечом.

$$
J_1 = -\operatorname{atan}(y - y_0, x - x_0) + \arcsin\left(\frac{-ty_0}{\sqrt{(y - y_0)^2 + (x - x_0)^2}}\right)
$$
  

$$
a = z - z_0 + tz_0, b = \sqrt{(x - x_0)^2 + (y - y_0)^2 - ty_0^2} - tx_0
$$
  

$$
J_2 = \frac{\pi}{2} - \operatorname{atan}(a, b) - \arcsin\sqrt{\frac{4L_1^2L_2^2 - (a^2 + b^2 - L_1^2 - L_2^2)^2}{4L_1^2(a^2 + b^2)}}
$$
  

$$
J_3 = \operatorname{atan}(a - L_1 * \cos J_2, b - L_1 * \sin J_2)
$$

Арктангенс во всех трёх формулах понимается в широком смысле, принимающий значения в диапазоне  $(-\pi, \pi]$  в зависимости от знаков двух аргументов.

Подробнее:

- 1. В первую очередь плечи робота проецируются на горизонтальную плоскость. Это позволяет определить угол  $J_1$  как арктангенс, используя полярные координаты с центром в точке пересечения осей приводов, важно лишь учесть поправку на боковой вынос инструмента.
- 2.  $(a, b)$  координаты  $(y, x)$  последнего шарнира робота в проекции на вертикальную плоскость, повернутую вместе с роботом на угол  $J_1$ .
- 3. В этой плоскости задача нахождения углов  $J_2, J_3$  вырождается в плоскую обратную задачу кинематики двухосевого робота.  $\frac{\pi}{2}-\mathrm{atan}(a,b)$  есть угол между вертикалью и линией, соединяющей точку пересечения осей приводов с рабочей точкой инструмента, а арксинус есть угол между этой линией и плечом  $L_1$  (используется теорема косинусов, ищется заведомо острый положительный угол).
- 4. Угол  $J_3$  определяется в той же плоскости как угол между осью  $x$  и вторым плечом.

### **Практическая часть**

Не включая питания робота, установите рабочий инструмент в какое-то положение.

Проведите измерение основных параметров, отвечающих за это положение.

Зарисуйте схему текущего положения робота в тетрадь.

Путём подстановки основных значений в формулу, проверьте правильность решения задачи.

#### **Вопросы к занятию:**

Что такое прямая и обратная задачи кинематики?

Что даёт решение этих задач?

Сколько решений обратной задачи существует для нашего робота?

### **Среда визуального программирования.**

## **Установка ПО Mblock, знакомство со средой программирования.**

### **Цели занятия**

- 1. Научиться устанавливать ПО Mblock
- 2. Знакомство с основными функциями ПО Mblock
- 3. Изучение особенностей программирования в среде Mblock..

#### **Необходимые материалы для занятия:**

- 1. Компьютер или ноутбук
- 2. Рабочая тетрадь

#### **Деятельность в классе:**

- 1. Установка ПО Mblock на компьютер и его настройка.
- 2. Практическое знакомство с интерфейсом программы.
- 3. Практическая работа. Программа на Scratch для спрайта.

#### **План занятия:**

- 1. Скачиваем и устанавливаем ПО Mblock на компьютер.
- 2. Запускаем ПО Mblock, знакомимся с интерфейсом и возможностями.
- 3. Пишем простую программу для движения спрайта по экрану.

#### **Проведение занятия:**

- 1. Для проведения занятий используется индивидуальная форма работы. Дети работают с компьютерами в классе.
- 2. Теоретическая часть является основой данного занятия. Она знакомит детей с ПО Mblock и его особенностями, принципами работы в этой программе и принципам написания собственных программ.

### **Теоретическая часть.**

#### **Среда разработки Mblock 5**

Это свободно распространяемое ПО, разработанное компанией Makeblock на основе среды Scratch, которое можно скачать с сайта **mblock.cc** из раздела Download.

Версии Mblock 5 для PC существуют для ОС MS Windows и Mac OS. Для остальных ОС рекомендуется использовать web-версию, запуск которой осуществляется непосредственно с сайта mblock.cc

Из отличий от предыдущей версии можно выделить:

- Улучшенный интерфейс, основанный на Scratch 3
- Более глубокую русификацию
- Облачный сервис Makeblock реализованный через создание аккаунта с синхронизацией между всеми Вашими устройствами
- Возможность программирования на Python (если поддерживает контроллер)
- Встроенные редакторы для Python и Arduino C
- Автоматический перевод блочного кода в C или Python в зависимости от робота
- Более широкие возможности работы с сервисами Ai от Microsoft
- Расширенный диапазон программируемых устройств
- Поддержку технологий IoT

Всё это делает программу ещё проще в освоении и интересней в использовании, чем предыдущая версия.

Установка ПО происходит почти автоматически, не вызывая сложностей.

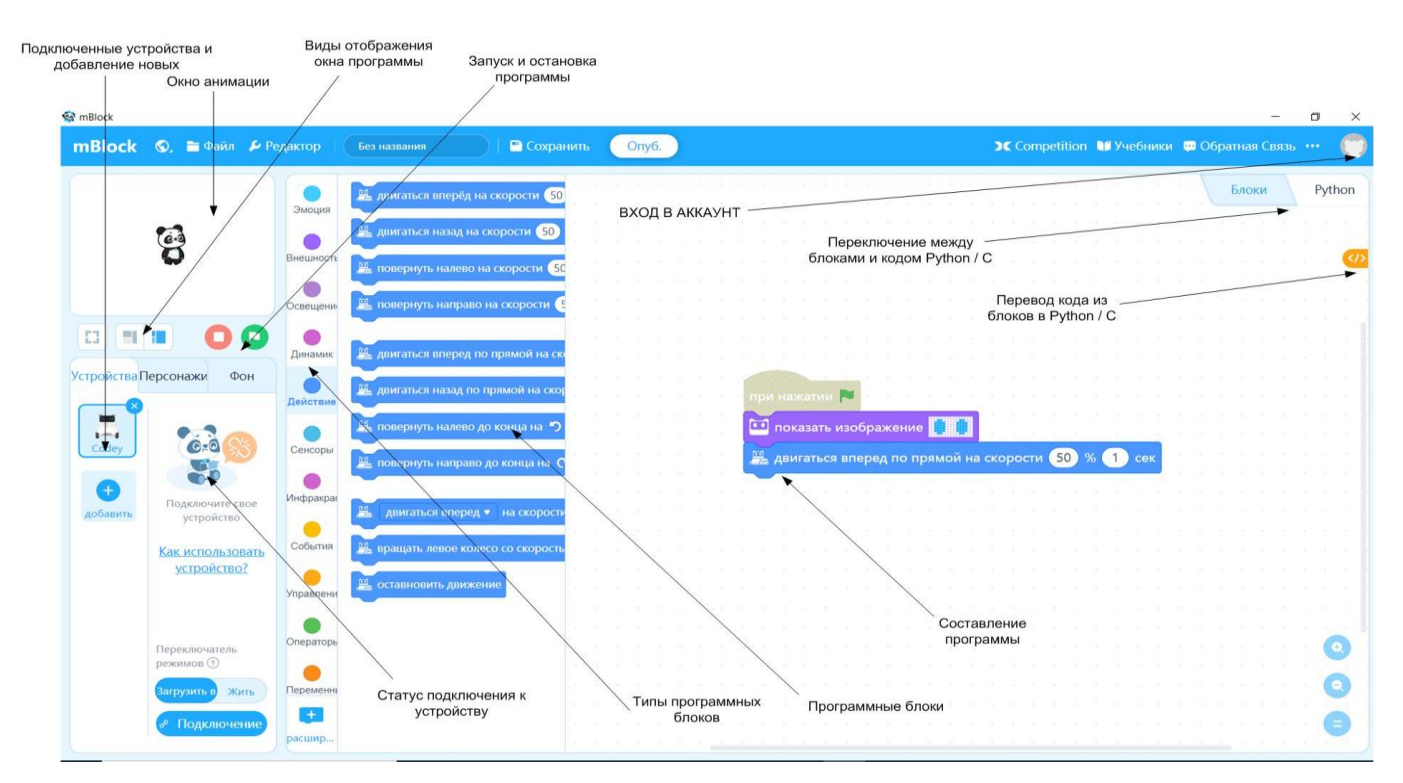

### **Рассмотрим интерфейс ПО Mblock 5 более подробно:**

Как можно увидеть, интерфейс похож, но довольно сильно отличается от предыдущей версии ПО. После установки, если русский язык не подключился автоматически, нужно нажать на глобус в верхней панели слева и выбрать русский язык интерфейса. После этого и все программные блоки и меню переключатся на русский.

Справа сверху мы видим круглый значек входа в аккаунт. Если вас уже есть созданный аккаунт, то Вы можете просто войти в него. Если аккаунта нет, то нужно его создать в выпадающем меню (компьютер должен быть подключен к сети Интернет). Для этого понадобится ввести данные электронной почты и придумать пароль. После этого функционал ПО существенно расширяется и становятся доступны сохранение файлов в облаке и синхронизация с другими вашими устройствами.

В меню «Файл» вы можете сохранить или загрузить файл программы с локального компьютера или из облака. Также, можно поделиться вашими проектами в Google class room.

Меню «Редактор» относится к «Окну анимации».

Кнопка «Competition» откроет окно браузера и перекинет вас на сайт makex.io посвященный международным соревнованиям MakeX.

Кнопка «Учебники» позволяет или перейти на англоязычный сайт с руководством пользователя, или открыть примеры программ.

Меню «Обратная связь» открывает форму обратной связи с инженерами Makeblock..

Для чего предназначены другие области программы, вы можете увидеть на скриншоте выше.

#### **Подключение вашего устройства**

Что бы подключить вашего робота (или просто контроллер) к ПО Mblock, слева в соответствующей зоне нажмите на «+ добавить» и увидите список поддерживаемых устройств с их изображениями, как на скришшоте:

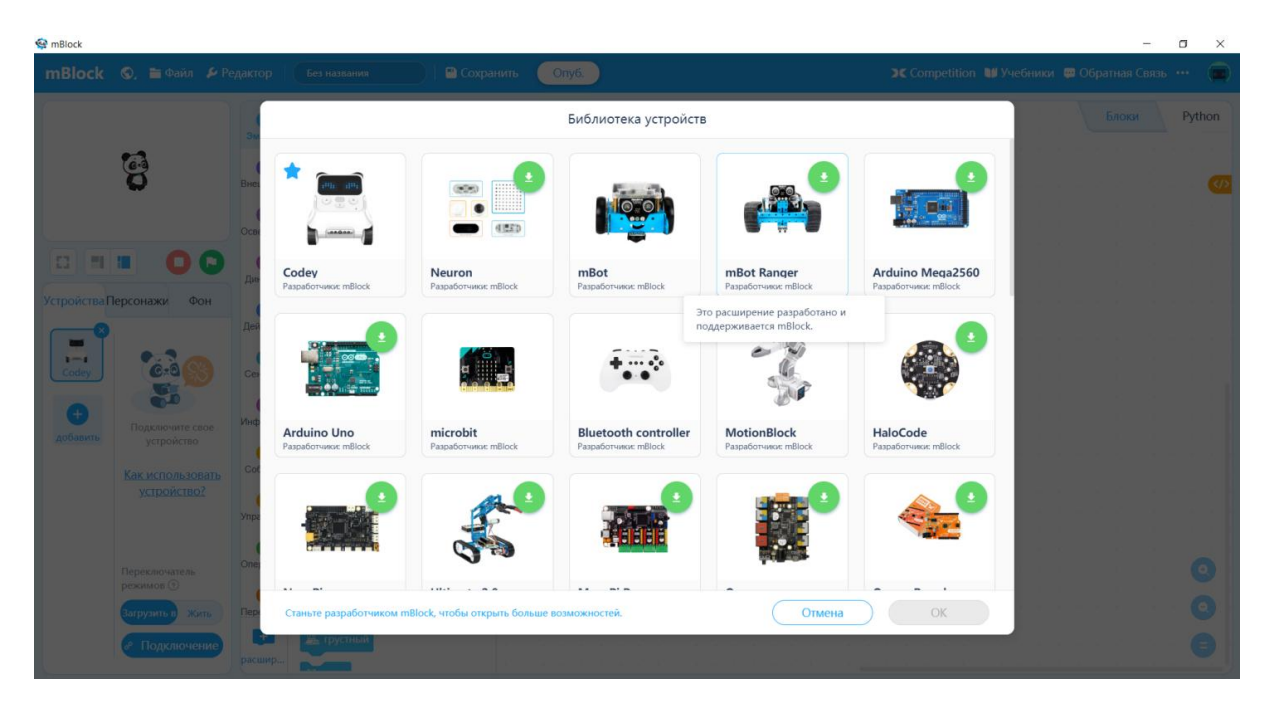

Если в вашей версии программы есть какие-либо обновления для конкретного устройства, вы увидите на его иконке зеленый кружок со стрелкой. Нажмите на него для получения обновлений.

Нажмите на значок нужного вам устройства, чтобы добавить его в ваш проект. Выбранное устройство появится в окне программы слева. Нажав на значок вашего устройства и затем на ОК справа снизу, вы подключите все возможности ПО Mblock, которые доступны именно для него.

В нашем случае нужно выбрать робота Ultimate 2.0, так как именно его стандартный контроллер, Mega Pi, используется в нашем манипуляторе.

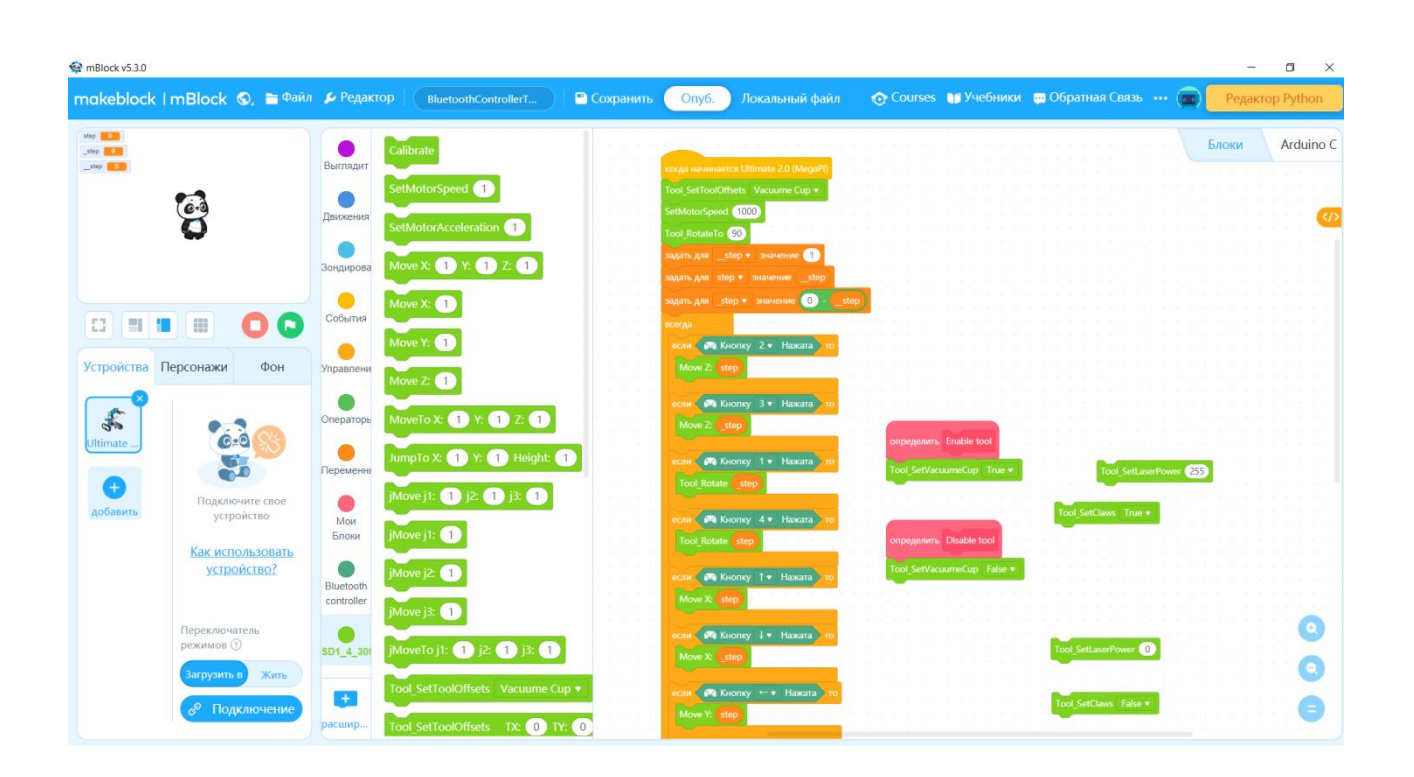

После этого, скачайте по ссылке файл программных блоков: **https://yadi.sk/d/Uxtsid042iKb4Q**

Скачанный файл перетащите мышью в открытое окно программы Mblock. Расширение с программными блоками для манипулятора отобразится на экране.

В окне типов программных блоков внизу можно увидеть значок «+». Нажав на него, мы можем добавить дополнительные функции программирования для нашего устройства через открывшийся «Центр расширений». Если вы программировали другого робота и нужно вернуться к манипулятору, выберите расширение **SD1-4-300.**

Также, здесь можно подключить программные блоки для RGB массива линии, датчика цвета, камеры и другие.

Что бы устройство было подключено к ПО Mblock, необходимо подсоединить его кабелем к USB порту вашего компьютера или использовать для подключения специальный USB-Bluetooth Dongle от Makeblock.

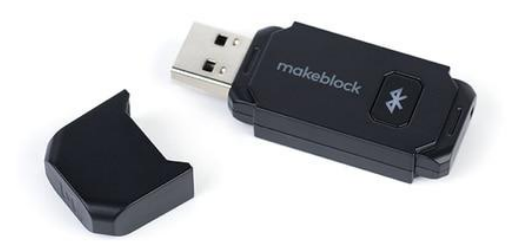

После этого нажимаем кнопку «Подключение» в нижней части экрана и выбираем порт к которому подключено устройство. Изображение панды в окне подключения покажет, что произошло соединение. Наш робот готов для заливки программы и управления.

Есть 2 режима программирования. За них отвечает кнопка-переключатель «Загрузить/жить»

Если мы хотим создать автономного робота, то переключатель должен быть в положении «Загрузить». Если предполагается выполнение программы по нажатию на флажок, то выбираем режим «Жить».

#### **Практическая часть**

Установка ПО Mblock на компьютеры учащихся, изучение интерфейса ПО.

Перейдите в ПО Mblock в меню «Персонажи»

Составьте программу для движения персонажа «Панда» по квадрату.

Запустите программу, наблюдайте за движением персонажа.

Добавьте в программу вывод текстовой информации. Пусть при движении по квадрату «Панда» останавливается в его вершинах на 3 секунды и говорит в какой точке она находится (Точка А, точка B, Точка С или точка D).

#### **Вопросы к занятию:**

Что такое Mblock?

Опишите возможности программы.

От чего зависит на каком языке будет написана программа для конкретного робота?

# **Команды для управления роботом в среде Mblock на языке Scratch.**

#### **Цели занятия**

- 1. Знакомство блочными командами для управления роботом
- 2. Программирование действий робота в среде Mblock

#### **Необходимые материалы для занятия:**

- 1. Компьютер или ноутбук
- 2. Робот-манипулятор «Учебный робот SD1-4-320»
- 3. Рабочая тетрадь

#### **Деятельность в классе:**

- 1. Изучение блоков Scratch, созданных для программирования манипулятора в среде **Mblock**
- 2. Составление программы для перемещения рабочего инструмента манипулятора.
- 3. Практическая работа. Загрузка в робота программы перемещения

#### **План занятия:**

- 1. Изучаем блоки для программирования манипулятора.
- 2. Запускаем ПО Mblock. Составляем из блоков программу для управления перемещением робота.
- 3. Подключаем робота кабелем или с помощью Bluetooth Dongle к компьютеру, загружаем написанную программу в манипулятор.
- 4. Проверяем работу программы.

#### **Проведение занятия:**

- 1. Для проведения занятия используется групповая форма работы. Дети разбиваются на группы в зависимости от количества оборудования, имеющегося в наличии.
- 2. Практическая часть является основой данного занятия. Она знакомит детей с программированием робота-манипулятора.
- 3. В ходе занятия дети учатся принципам программирования устройства и практически применяют полученные знания для управления манипулятором.
- 4. Практическое управление роботом-манипулятором даёт представление о сложности подобных действий и позволяет на практике глубже понять принципы движения данного оборудования.

#### **Команды для управления манипулятором.**

Данные команды разработаны непосредственно для манипулятора «Учебный робот SD1- 4-320» и используются в среде разработки Mblock для его программирования.

Программа составляется из блоков путём их перемещения в соответствующую зону экрана ПО Mblock 5, составления из них последовательности, обеспечивающей работу нужного алгоритма и и задания нужных параметров.

#### **Список и описание команд:**

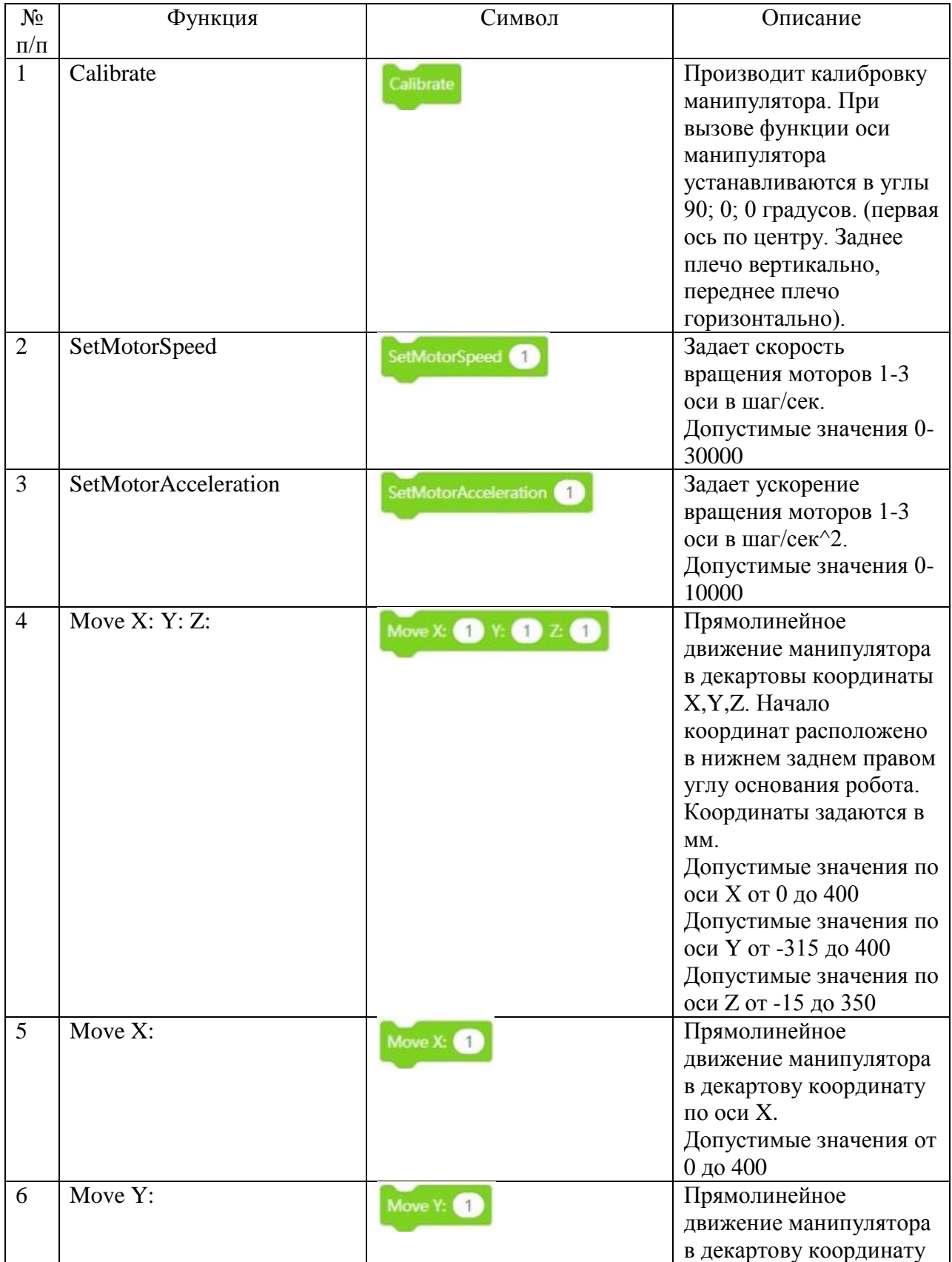

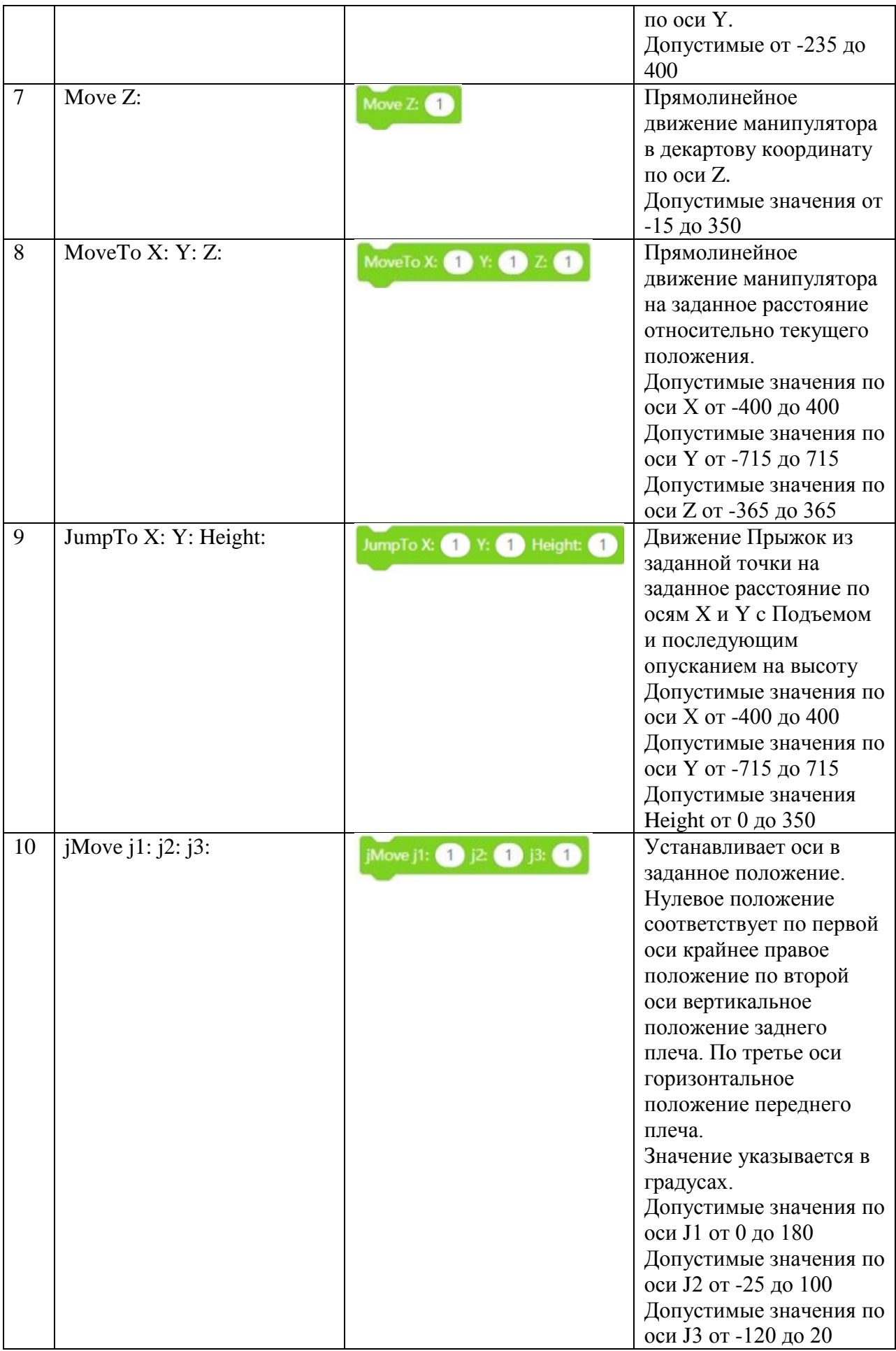

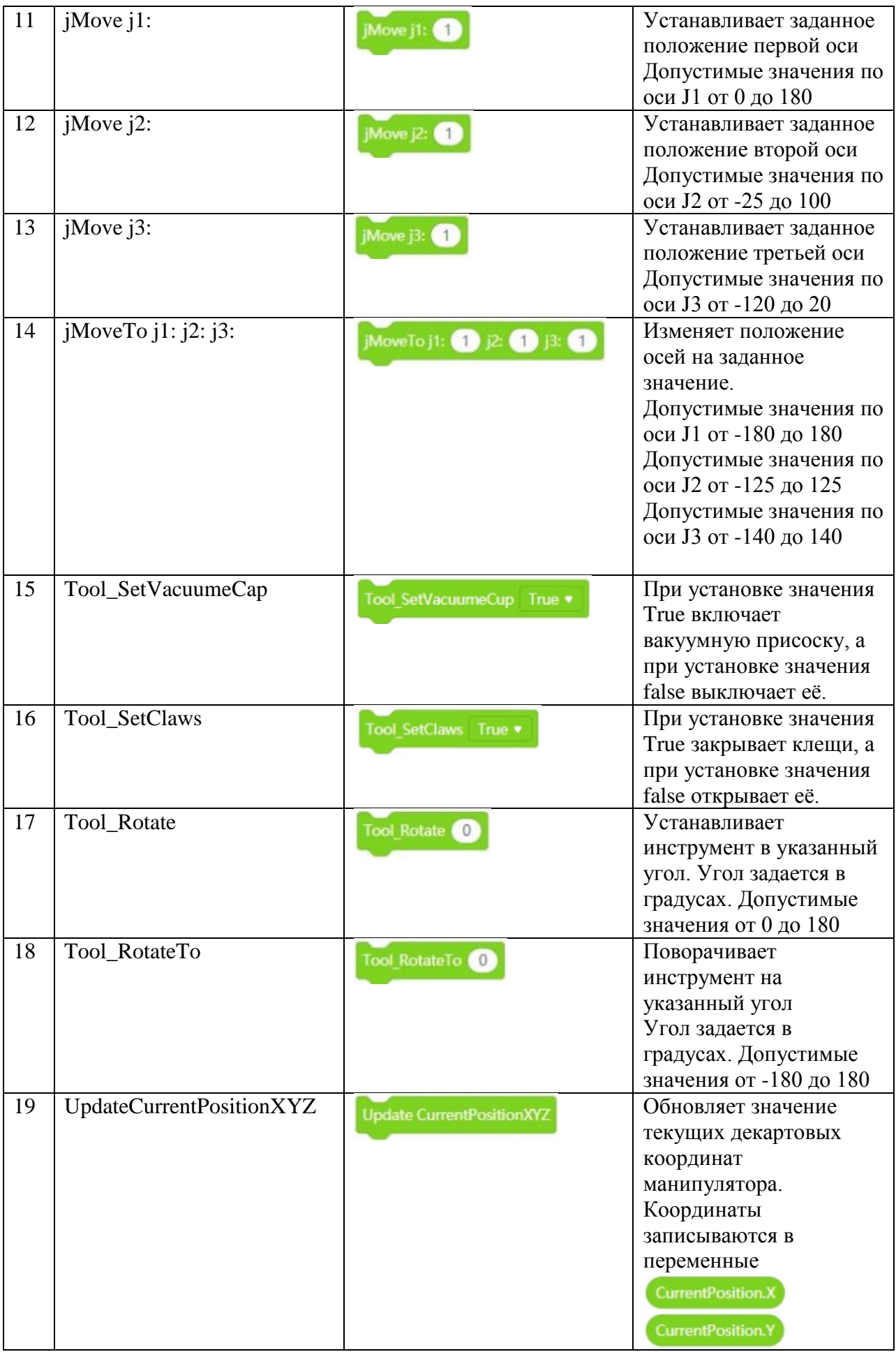

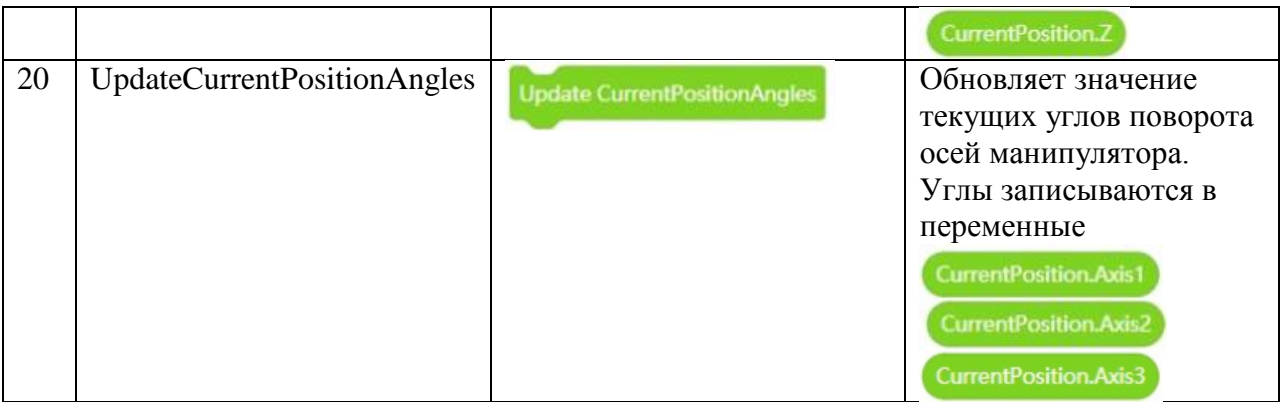

#### **Внимание!**

**Учитывая сложную форму рабочего пространства робота, некоторые положения могут быть недостижимы.**

#### **Практическая часть**

Запустите ПО Mblock на компьютере и выполните выбор оборудования.

Составьте программу для перемещения рабочего инструмента из точки А в точку Б по любому из описанных выше алгоритмов и загрузите её в манипулятор.

Подключите манипулятор к компьютеру и загрузите в него программу.

Практически исследуйте действия, которые выполнит манипулятор.

#### **Вопросы к занятию:**

Зачем нужны команды для робота в Mblock?

Возможно ли при помощи команд Scratch управлять состоянием инструмента манипулятора? Если да, то как именно?

## **Внешнее управление роботом**

## **Программируемый пульт управления Bluetooth Controller**

#### **Цели занятия**

- 1. Знакомство с пультом управления Bluetooth Controller
- 2. Изучение программирования пульта в среде Mblock
- 3. Изучение подключения пульта к роботу и управление роботом.

#### **Необходимые материалы для занятия:**

- 1. Компьютер или ноутбук
- 2. Пульт управления Bluetooth Controller
- 3. Робот-манипулятор «Учебный робот SD1-4-320»
- 4. Рабочая тетрадь

### **Деятельность в классе:**

- 1. Изучение внешнего вида и органов управления пульта Bluetooth Controller.
- 2. Программирование пульта в ПО Mblock для управления роботом
- 3. Загрузка в робота программы внешнего управления.
- 4. Практическая работа .Управление манипулятором с помощью пульта.

#### **План занятия:**

- 1. Изучаем устройство пульта Bluetooth Controller.
- 2. Запускаем ПО Mblock. Пишем программу для управления роботом с пульта.
- 3. Подключаем робота кабелем или с помощью Bluetooth Dongle к компьютеру, загружаем написанную программу в манипулятор.
- 4. Управляем роботом при помощи пульта управления Bluetooth Controller.

#### **Проведение занятия:**

- 1. Для проведения занятия используется групповая форма работы. Дети разбиваются на группы в зависимости от количества оборудования, имеющегося в наличии.
- 2. Практическая часть является основой данного занятия. Она знакомит детей с пультом внешнего управления роботом и его возможностями.
- 3. В ходе занятия дети учатся принципам программирования устройства для внешнего управления роботом и практически применяют полученные знания для управления манипулятором.
- 4. Практическое управление роботом-манипулятором даёт представление о сложности подобных действий и позволяет на практике глубже понять принципы движения данного оборудования.

### **Знакомство с пультом управления Bluetooth Controller.**

Пульт управления представляет из себя готовое устройство, оснащенное органами управления в виде двух джойстиков и программируемых кнопок.

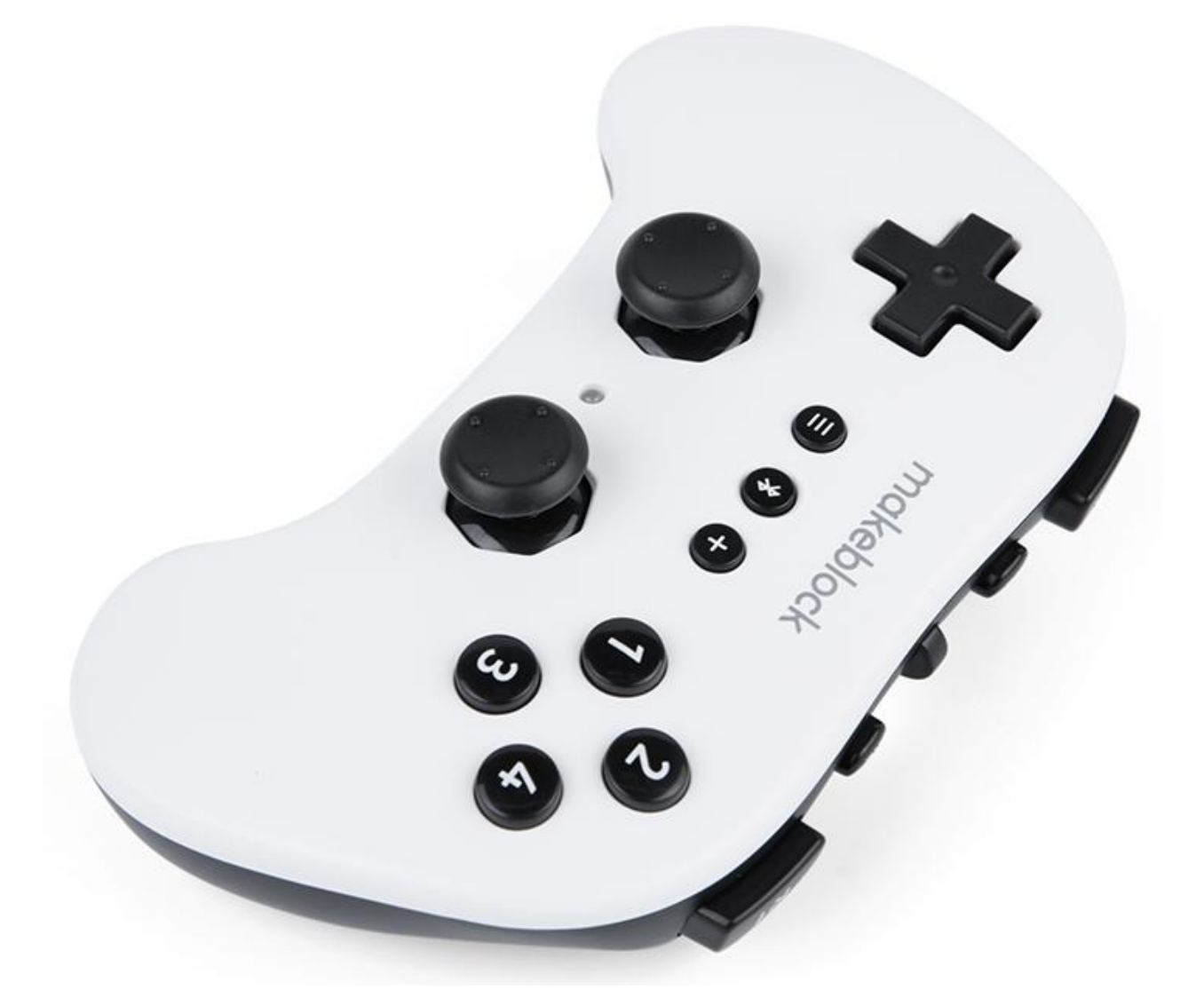

Как правило, на джойстики выводится собственно ручное управление движением робота, а кнопки используются для задания отдельных готовых функций. В нашем случае, рационально их использовать для задания нескольких стандартных положений робота.

Например:

- Нулевое (начальное положение)
- Положение в котором нужно захватить предмет
- Захват предмета (в зависимости от насадки, присоской или механически)
- Перемещение предмета в нужную точку
- «Отпускание» предмета

На пульте расположено 12 программируемых кнопок. При этом 4 из них выполнены в виде крестовины. Этого более, чем достаточно, для программирования указанных выше операций.

Программирование функций происходит без подключения джойстика к компьютеру.

Легче всего управлять манипулятором с помощью кнопок крестовины и кнопок 1, 2 ,3 ,4. Так можно более точно и безопасно вручную задавать положение манипулятора.

Крестовиной мы будем управлять движением инструмента в горизонтальной плоскости X,Y.

Кнопки 2 и 3 будут отвечать за вертикальное перемещение – по оси Z.

Кнопки 1 и 4 используем для управления поворотом инструмента.

Ещё одну кнопку задействуем для включения помпы.

Для того, чтобы блоки программирования пульта управления появились у вас в программе, необходимо правильно выбрать оборудование и добавить расширение Bluetooth Controller в ПО Mblock.

Напомним, что платой, которая отвечает за подключение к среде Mblock, является MegaPi от компании Makeblock. Это основной контроллер для робота Makeblock Ultimate 2.0. Именно этого робота мы можем выбрать для программирования внешнего управления нашего манипулятора. Далее, мы должны зайти в центр расширений, найти расширение Bluetooth Controller и нажать «Добавить». Только после этого вы сможете работать с описываемыми блоками.

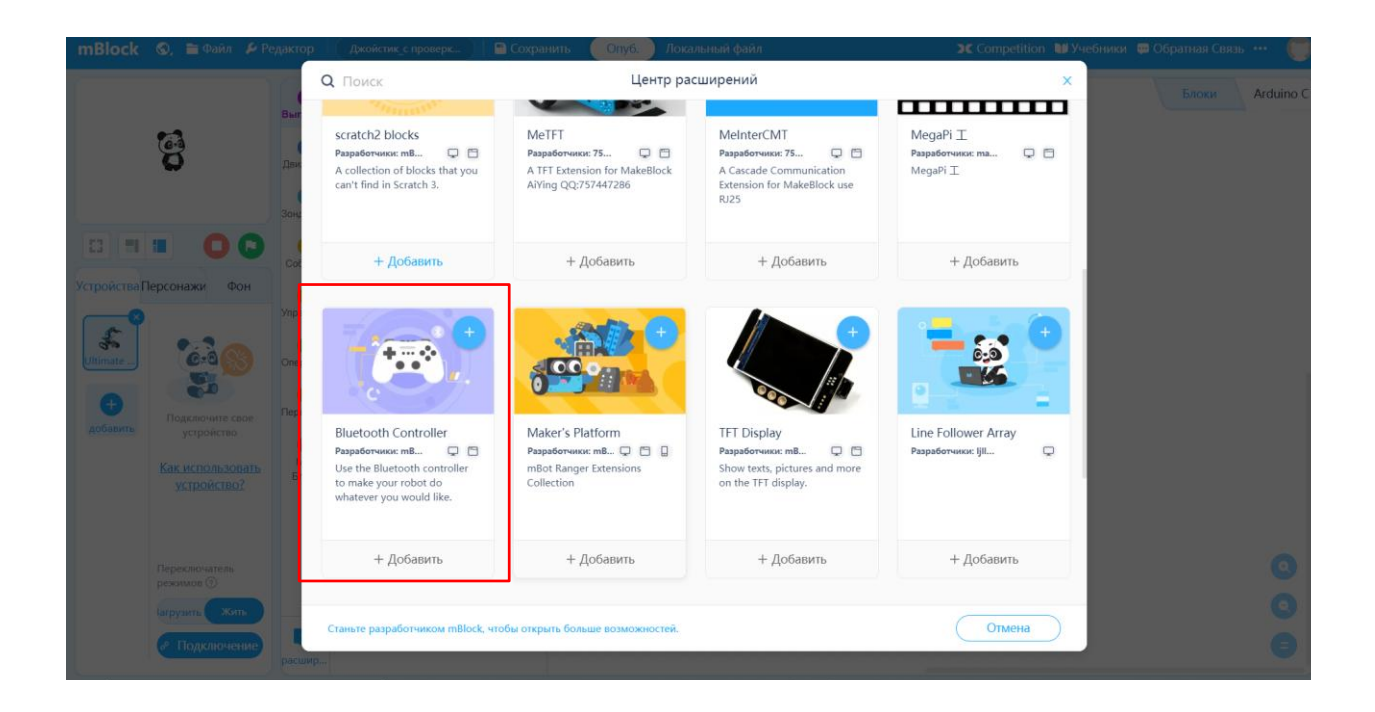

Программа для управления манипулятором при помощи джойстика, будет выглядеть в этом случае вот так:

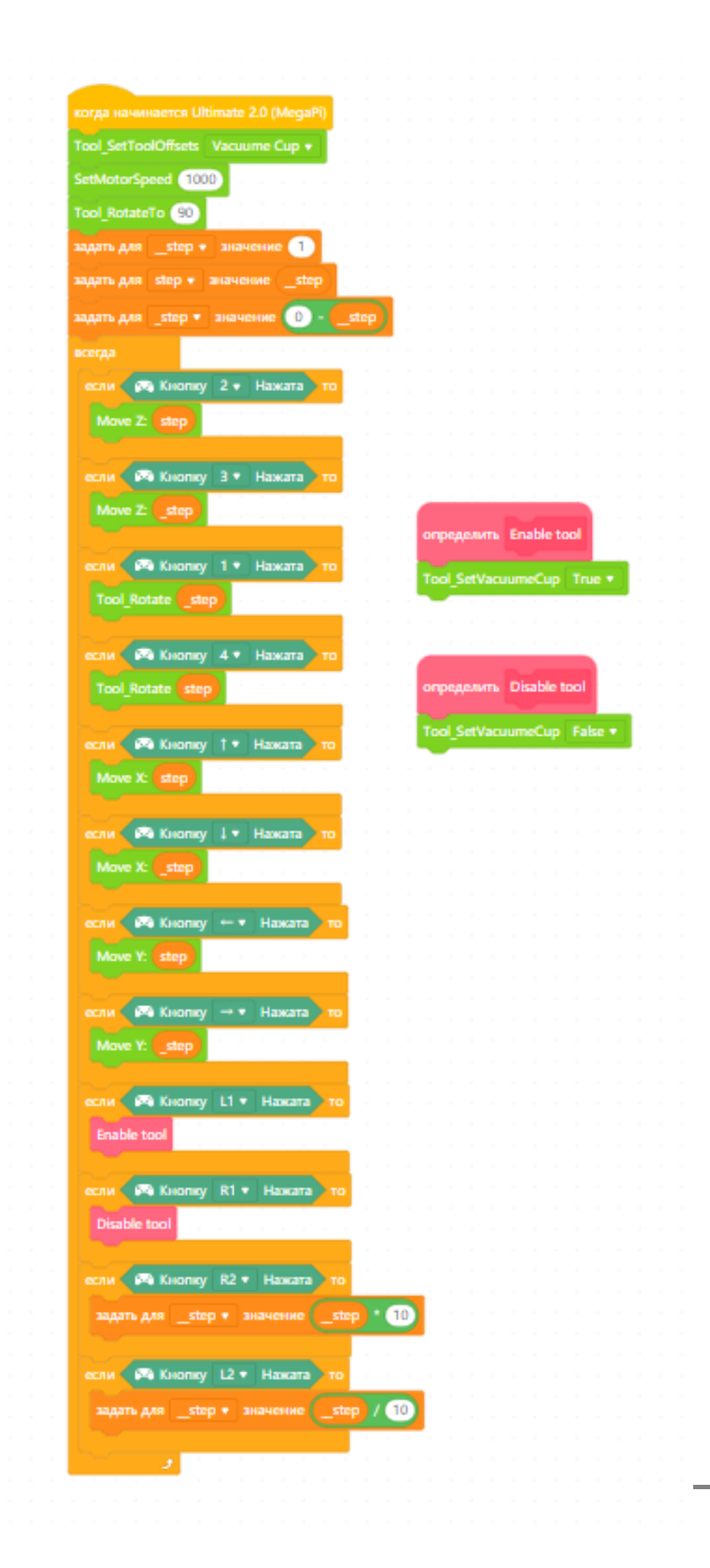

 Подключение пульта к манипулятору — это достаточно простая операция, не требующая дополнительных настроек.

- Убедитесь, что модуль Bluetooth в роботе подключен в разъём.
- Включите робота и пульт.
- Нажмите на пульте кнопку со значком Bluetooth и удерживайте ее до момента, когда синий светодиод-индикатор на пульте начнет быстро моргать.
- Поднесите пульт ближе к роботу
- Дождитесь соединения светодиод перестанет мигать и загорится ровным светом.
- Пульт подключен.

После этого, при правильной загруженной в робота программе, вы сможете использовать пульт для управления манипулятором.

#### **Практическая часть**

Изучите визуально пульт управления Bluetooth Controller.

Запустите ПО Mblock на компьютере и выполните выбор оборудования.

Подключите расширение Bluetooth Controller

Составьте программу для управления роботом и загрузите её в манипулятор.

Подключите Пульт управления к манипулятору

Попробуйте управлять роботом при помощи Пульта и загруженной программы.

#### **Вопросы к занятию:**

В каких случаях и почему в жизни необходимо иметь возможность внешнего управления роботами?

Почему точность внешнего управления меньше, чем при автономной работе по программе?

### **Рабочие инструменты манипулятора.**

### **Пневмозахват с присоской**

#### **Цели занятия**

- 1. Изучение устройства захвата
- 2. Практическое применение пневмозахвата с присоской

#### **Необходимые материалы для занятия:**

- 1. Робот-манипулятор «Учебный робот SD1-4-320»
- 2. Рабочая тетрадь

#### **Деятельность в классе:**

- 1. Теоретическое изучение устройства пневмозахвата с присоской.
- 2. Теоретическое изучение пневматического контура
- 3. Практическая работа с пневмозахватом с присоской.

#### **План занятия:**

- 1. Внешний вид захвата и его составляющие.
- 2. Схема пневматического контура
- 3. Практическая часть

#### **Проведение занятия:**

- 1. Для проведения занятий используется групповая форма работы. Дети разбиваются на группы в зависимости от количества оборудования, имеющегося в наличии.
- 2. Теоретическая часть является основой данного занятия. Она знакомит детей с насадкой «Пневмозахват с присоской» и принципом ее работы.
- 3. Прежде, чем перейти к непосредственному изучению оборудования, поговорите с детьми о том, что такое пневматика и как она используется в различном оборудовании.

#### **Теоретическая часть.**

#### **Пневмозахват с присоской.**

Пневмозахват с присоской это рабочий инструмент манипулятора, который служит для перемещения объектов небольшой массы.

Благодаря сервоприводу, который установлен на захвате, может быть обеспечено вращение объекта во время перемещения вокруг вертикальной оси.

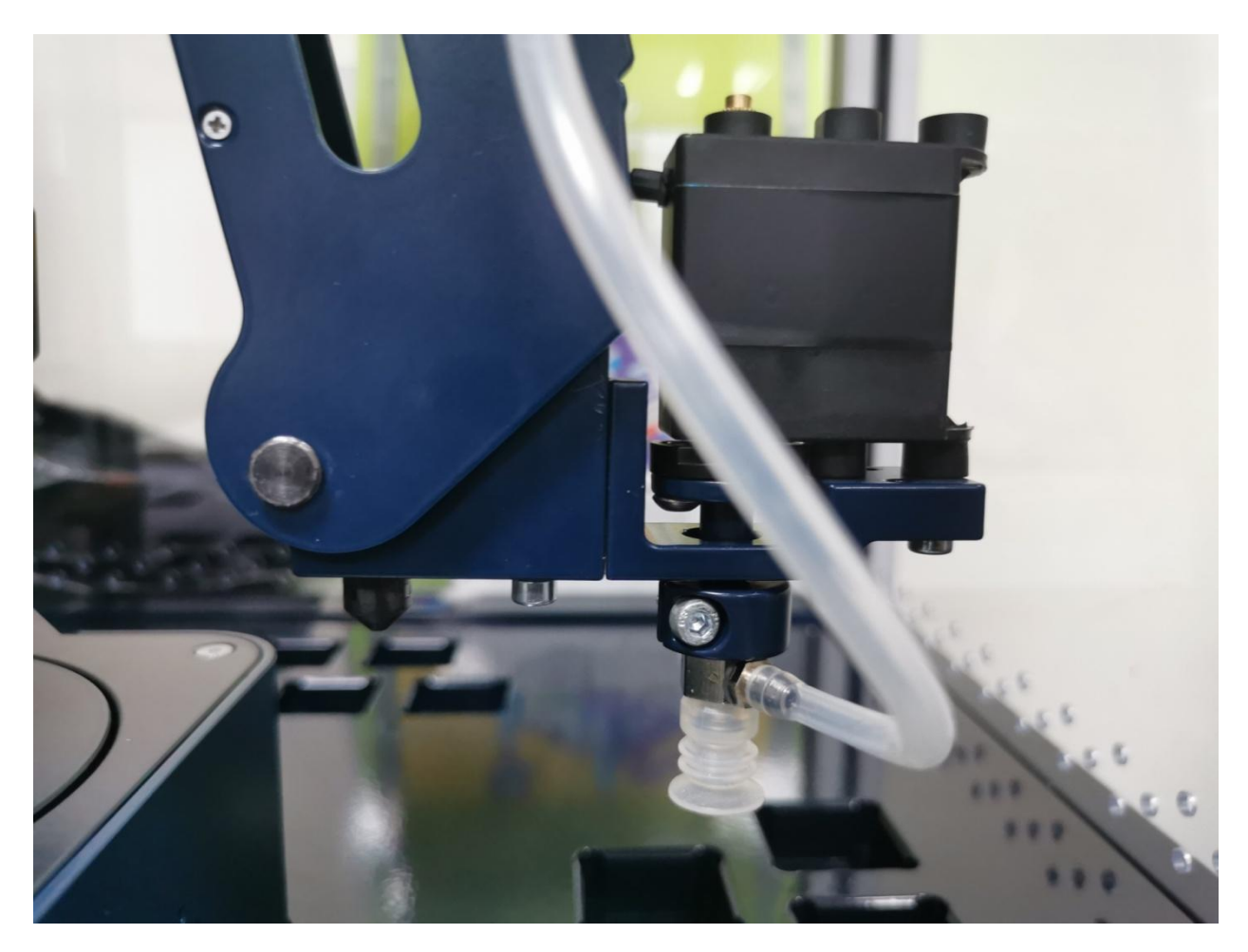

#### **Внешний вид пневмозахвата с присоской.**

Рассмотрим подробней устройство пневматического контура.

#### Состав:

- Пневмонасос
- Электромагнитный клапан
- Присоска
- Пневмотрубки.

Захват объекта осуществляется присоской за счет вакуума, создаваемого в рабочей зоне пневмонасосом. При этом, насос работает постоянно. Что бы отпустить объект, нам необходимо прекратить откачку воздуха из рабочей зоны. Для этого используется пневмоклапан.

В нашем случае мощность насоса небольшая и все компоненты достаточно миниатюрны, но в реальном промышленном производстве могут использоваться и гораздо более мощные системы.

Чем мощнее пневмонасос и больше площадь присоски, тем с большей массой переносимого объекта мы можем работать.

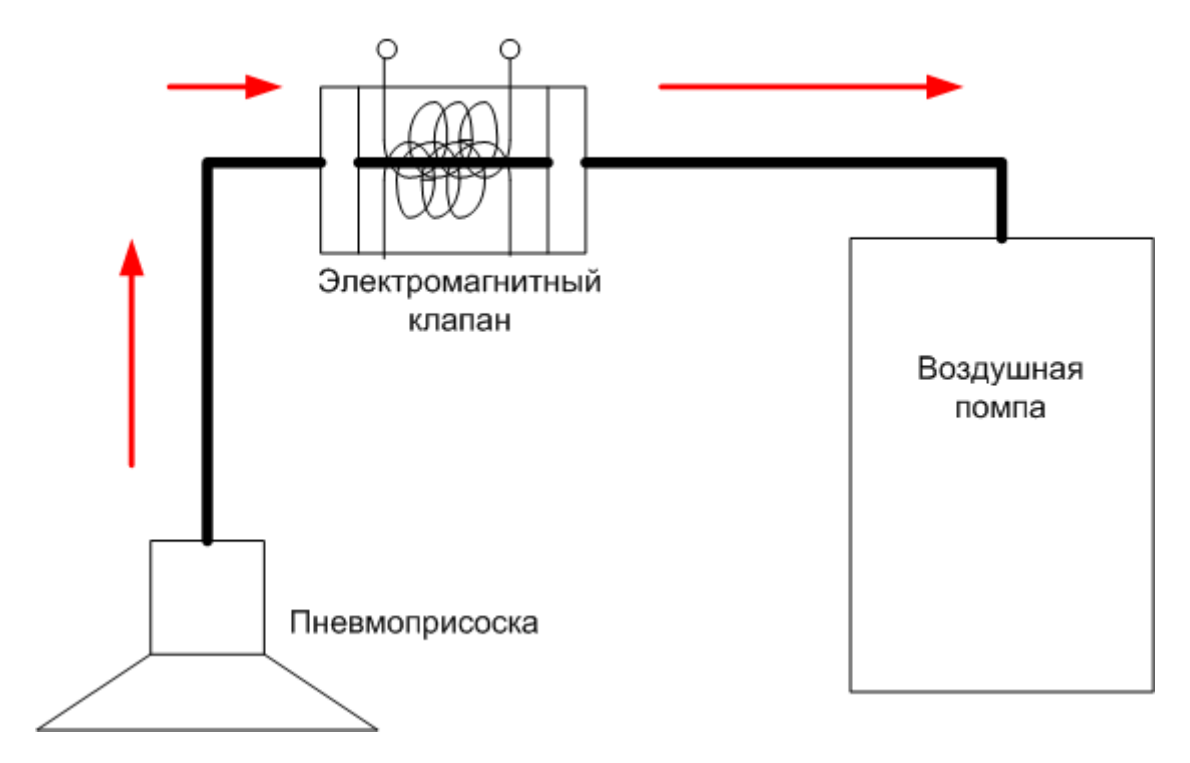

#### **Схема пневматического контура**

В процессе перемещения объекта иногда возникает необходимость его поворота, что бы не изменять его ориентацию в пространстве, относительно горизонтальных координат.

Наш робот использует для этой цели сервопривод, который обеспечивает точный поворот на заданный угол. Как это работает, мы можем наблюдать, запустив робота в демонстрационном режиме.

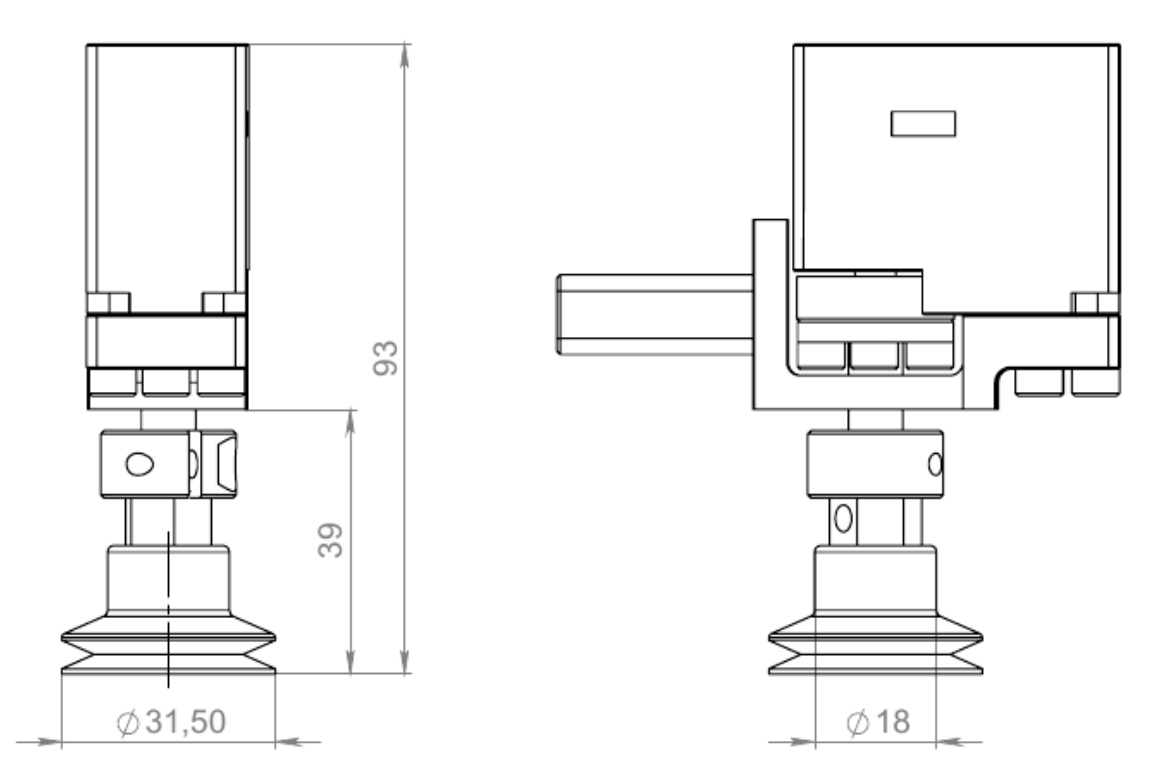

#### **Сервомотор с присоской**

### **Практическая часть**

Подготовьте рабочую зону робота, установив кубик

Установите и подключите насадку с присоской

Вручную сымитируйте движение робота для работы захвата

Напишите программу для захвата кубика и переноса его на новое место, загрузите ее в манипулятор и запустите.

Наблюдайте за работой робота.

Отключите робота, попробуйте вместо кубика использовать другие предметы.

Экспериментальным путём определите примерную максимальную массу предмета, который робот сможет перенести при помощи пневмозахвата с присоской.

#### **Вопросы к занятию:**

Назовите преимущества и недостатки такого вида захвата

От чего зависит масса груза, с которой захват может работать?

### **Рабочие инструменты манипулятора.**

### **Механический захват**

#### **Цели занятия**

- 1. Изучение устройства захвата
- 2. Практическое применение механического захвата

#### **Необходимые материалы для занятия:**

- 1. Робот-манипулятор «Учебный робот SD1-4-320»
- 2. Рабочая тетрадь

#### **Деятельность в классе:**

- 1. Теоретическое изучение устройства механического захвата.
- 2. Практическая работа с механическим захватом в Демо-режиме.

#### **План занятия:**

- 1. Внешний вид захвата и его составляющие.
- 2. Практическая часть

#### **Проведение занятия:**

- 1. Для проведения занятий используется групповая форма работы. Дети разбиваются на группы в зависимости от количества оборудования, имеющегося в наличии.
- 2. Теоретическая часть является основой данного занятия. Она знакомит детей с насадкой «Механический захват» и принципом ее работы.
- 3. Прежде, чем перейти к непосредственному изучению оборудования, поговорите с детьми о том, что такое пневматика и как она используется в различном оборудовании.

#### **Теоретическая часть.**

#### **Механический захват.**

В жизни далеко не всегда есть возможность работать с объектами, если они перемещаются только в одной плоскости. Иногда, требуется повернуть их для обработки не только вокруг вертикальной, но и вокруг горизонтальной оси.

Пневматический захват с присоской, в силу своих особенностей, не в состоянии удержать объект для проведения подобных манипуляций. Для таких целей используются механические захваты.

Вот наиболее часто используемые типы механических захватных устройств, используемых в промышленности:

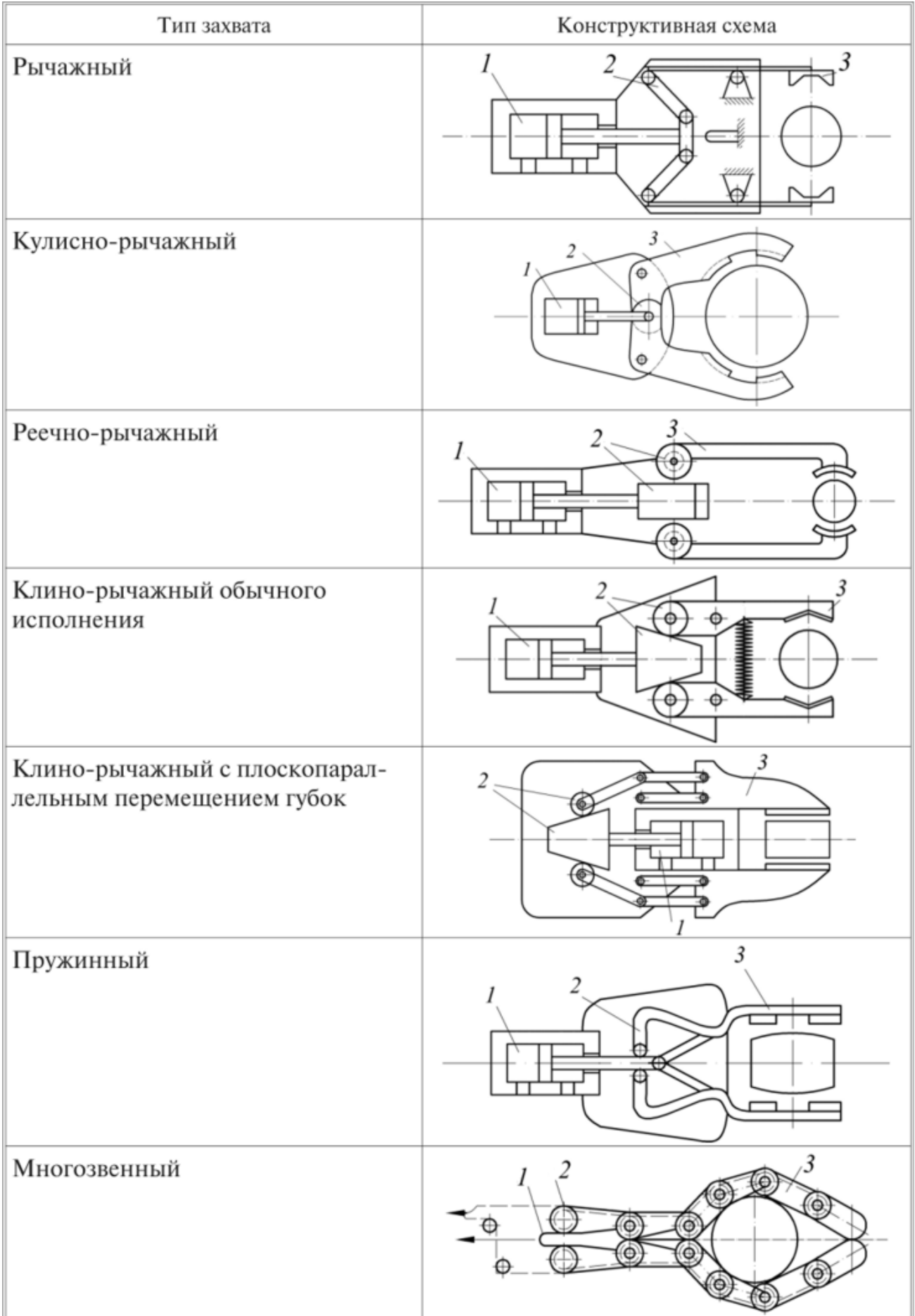

Во всех описываемых в таблице захватывающих устройствах, рабочие элементы захвата выполнены поворотными. В приводе сжатия-разжатия губок используется пневмоцилиндр двойного действия, шток которого связан с механизмом движения и передачи усилий В клино-рычажном типе, шток пневмоцилидра с помощью клина разжимает губки захвата, а зажим объекта производится усилием пружины, работающей на растяжение, которое регулируется за счет изменения ее натяжения.

С целью повышения надежности работы захватных устройств и, расширения их технологических возможностей, при разработке обычно стараются увеличить площадь контакта рабочих элементов с поверхностью объекта. Необходимый эффект может быть достигнут, например, за счет применения многозвенных элементов в губках захвата.

Рассмотрим подробней конструкцию захвата в нашем роботе.

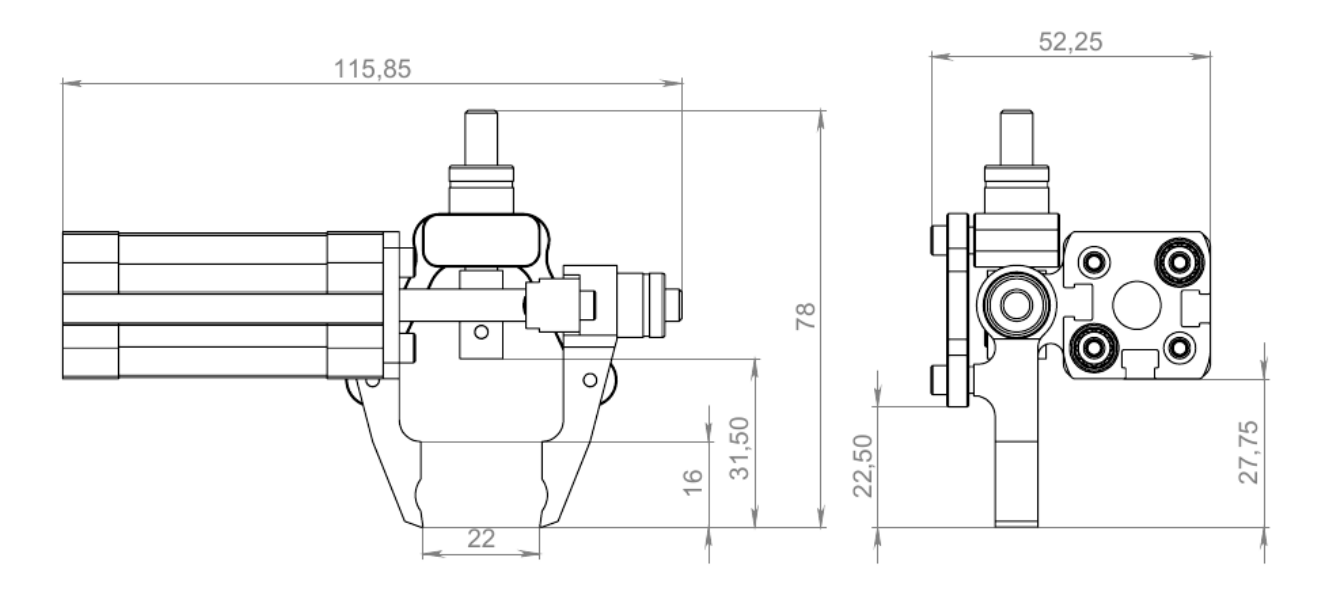

#### **Конструкция механического захвата «Учебного робота SD1-4-320»**

Такая конструкция отличается от «классических» схем, представленных выше, что вызвано некоторыми особенностями нашего робота. Рычажная конструкция обеспечивает параллельное движение губок и приводится в действие с помощью пневмоцилиндра двойного действия, расположенного в боковой части захвата.

Плюсами такой конструкции являются:

- Простота исполнения
- Высокая надёжность
- Параллельное движение губок при захвате объекта.
- Лёгкость крепления к серводвигателю.

К минусам можно отнести относительно невысокое усилие захвата, но в нашем случае не предполагается работы с тяжелыми объектами и это можно считать не существенным моментом.

Как уже говорилось выше, одна из функций нашего захвата это поворот перемещаемого объекта вокруг горизонтальной оси. Для реализации этой функции используется сервопривод. Вот схема крепления нашего захвата к сервоприводу:

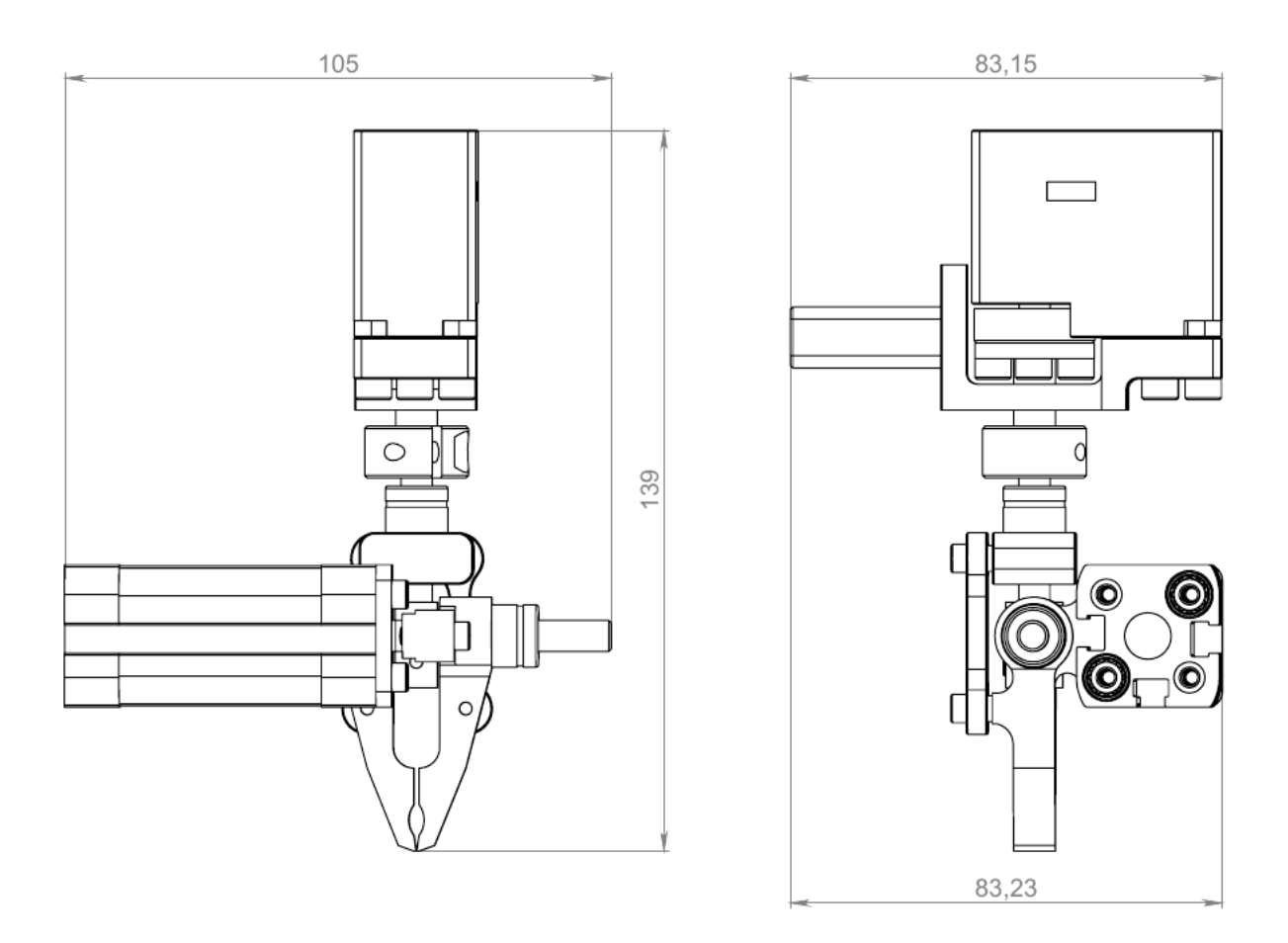

#### **Сервопривод с механическим захватом в сборе**

Вся конструкция в сборе и представляет из себя насадку «Механический захват» для нашего манипулятора.

#### **Практическая часть**

Подготовьте рабочую зону робота, установив кубики на предназначенные для них места.

Запустите робота в режиме «С механическим захватом»

Наблюдайте за работой робота.

Отключите робота, попробуйте вместо кубиков использовать другие предметы.

Экспериментальным путём определите примерную максимальную массу предмета, который робот сможет перенести при помощи механического захвата.

#### **Вопросы к занятию:**

Назовите преимущества и недостатки такого вида захвата

От чего зависит максимальная масса груза с которой захват может работать?

### **Рисование и лазерная гравировка.**

#### **Цели занятия**

- 1. Задача перемещения инструмента в одной горизонтальной плоскости.
- 2. Насадки для рисования и лазерной гравировки.
- 3. Практическая работа.

#### **Необходимые материалы для занятия:**

- 1. Компьютер с доступом в интернет
- 2. Рабочая тетрадь
- 3. Робот-манипулятор «Учебный робот SD1-4-320»
- 4. Насадки для лазерной гравировки и рисования.

#### **Деятельность в классе:**

- 1. Теоретическое изучение перемещения рабочего инструмента в одной плоскости.
- 2. Изучение насадок для лазерной гравировки и рисования
- 3. Повторение Техники безопасности при работе с лазерной насадкой. (Урок 2)
- 4. Практическая работа

#### **План занятия:**

- 1. Теория
- 2. Практическое изучение насадок и их крепления и подключения.
- 3. Техника безопасности, журнал техники безопасности, ответственность. (Урок 2)
- 4. Практическая работа с насадкой для рисования и лазерной насадкой.

.

#### **Проведение занятия:**

- 1. Для проведения занятия используется групповая форма работы. Дети разбиваются на группы в зависимости от количества оборудования, имеющегося в наличии.
- 2. Теоретическая часть является основой данного занятия. Она знакомит детей с инструментами для рисования и лазерной гравировки, а также с техникой безопасности при работе с лазерным оборудованием.
- 3. В ходе занятия дети изучают принцип движения инструмента для задач рисования и лазерной гравировки, и практически применяют полученные знания для управления манипулятором.
- 4. Практическое управление роботом-манипулятором даёт представление о сложности подобных действий и позволяет на практике глубже понять принципы движения данного оборудования.

### **Теоретическая часть**

Рассмотрим ещё 2 насадки для нашего робота-манипулятора, которые позволяют выполнять операции рисования (черчения) и лазерной гравировки на подходящих для этого материалах. В основе данных операций лежит движение рабочего инструмента в одной плоскости. Для выполнения операций используется специальное ПО, одинаковое для случает рисования и гравировки, которое мы рассмотрим более подробно немного позже. В начале, познакомимся с устройством и внешним видом насадок.

#### **Насадка для рисования.**

Насадка представляет из себя зажим для карандаша, ручки или маркера, который закрепляется на манипуляторе в качестве рабочего инструмента.

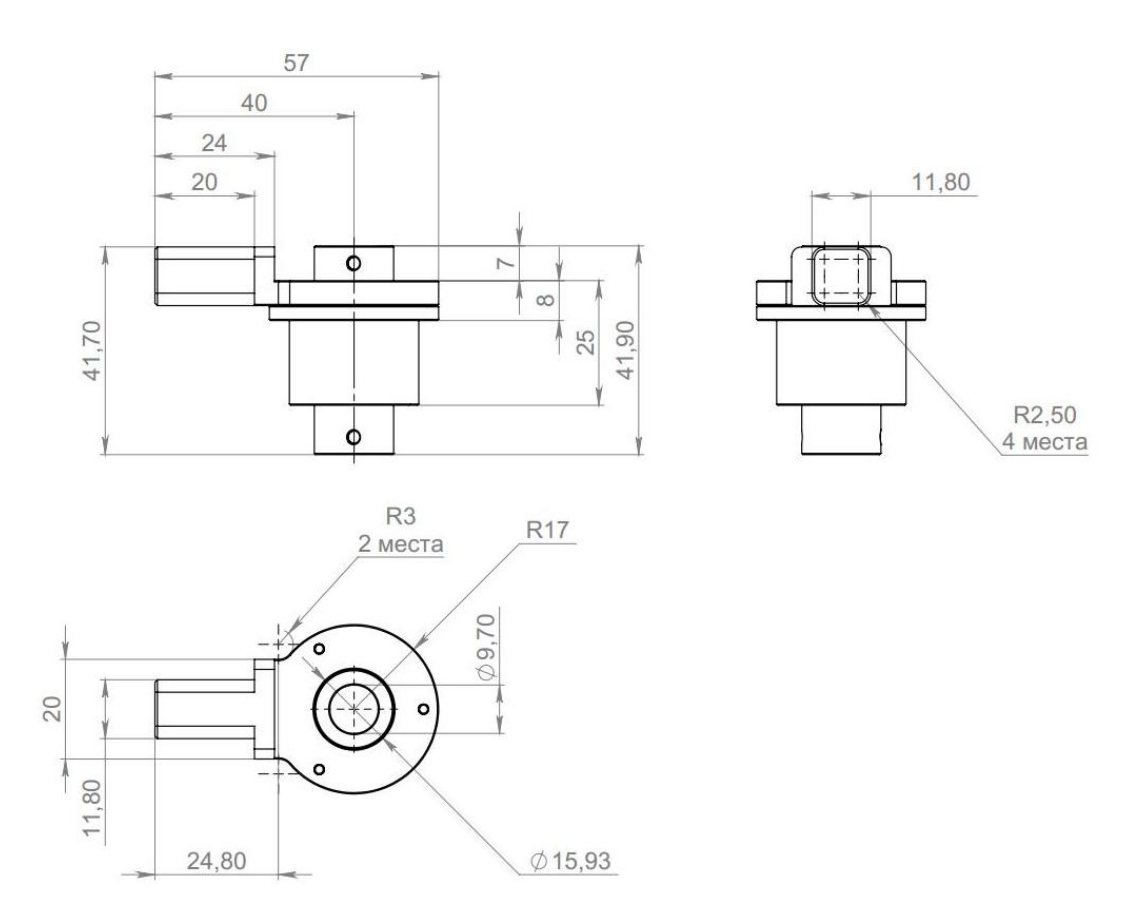

Карандаш, ручка или маркер вставляются в центральное отверстие насадки и зажимаются в нём при помощи винтов. Диаметр центрального отверстия – 15,93 мм

Исходя из этих параметров, диаметр зажимаемого объекта (карандаш, маркер или ручка) не должен превышать 15,5 мм. Поверхность объекта должна быть гладкой и прямолинейной – без выступов и впадин, что бы при креплении не возникло перекоса.

Что бы наш объект располагался строго вертикально, он зажимается в двух точках. Будьте внимательны. Перекос или плохая фиксация могут сказаться на точности и качестве результата работы.

### **Насадка для лазерной гравировки.**

Насадка представляет собой маломощный лазерный твердотельный блок, работающий в синем или фиолетовом диапазоне. Мощность лазера, в зависимости от комплектации, может варьироваться в пределах от 500 до 1600 mWt

Перед началом работы обязательно еще раз прочтите инструкцию по технике безопасности при работе с лазерной насадкой. Обязательно используйте принудительную вентиляцию.

Лазерная насадка предназначена именно для гравировки и не подходит для резки материалов.

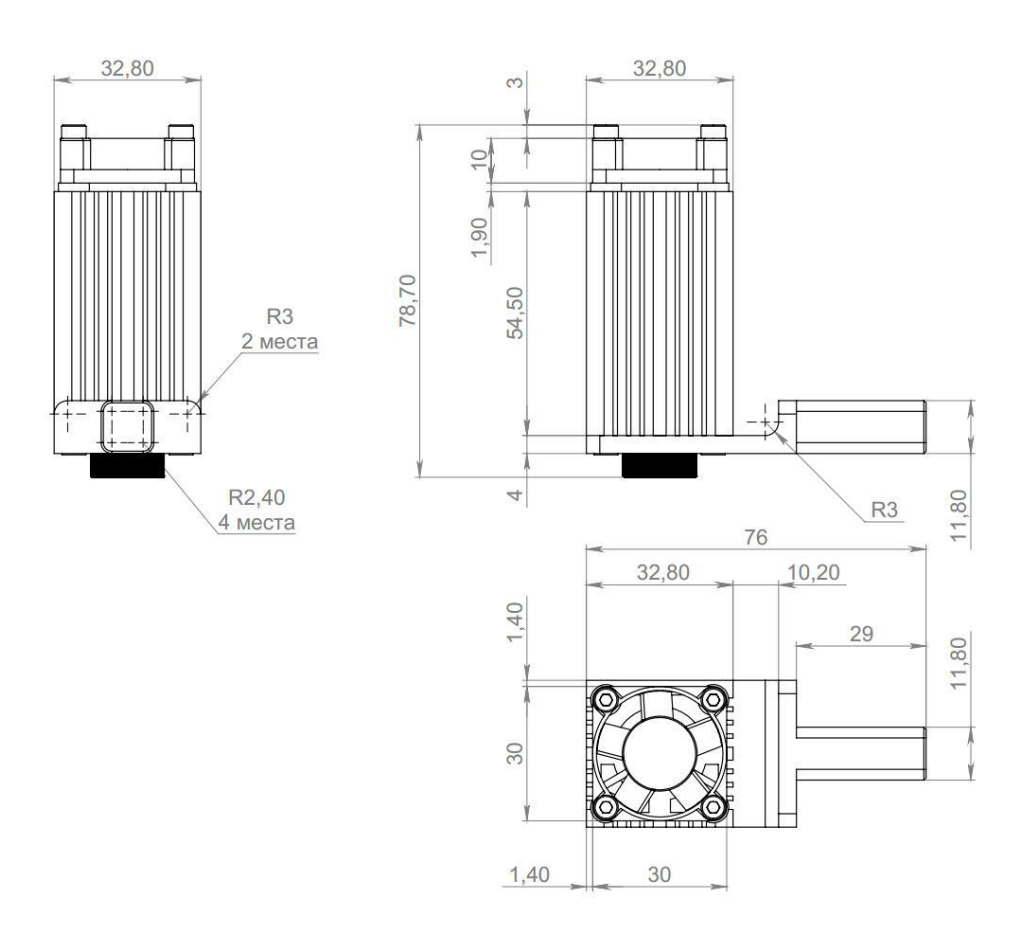

Для работы, насадка должна быть подключена в соответствующий разъём на корпусе манипулятора.

### **Программное обеспечение для рисования и лазерной гравировки.**

В качестве программы для рисования и лазерной гравировки, используется ПО mDraw.

Это свободно распространяемое программное обеспечение, не требующее покупки лицензии.

Для того, что бы наш робот-манипулятор смог работать с этой программой, необходимо залить в него специальную прошивку. Прошивка поставляется виде исходного кода, написанного на языке С. Для загрузки прошивки в робота, используется среда Arduino IDE.

Порядок прошивки:

- 1. Установите на рабочий компьютер ПО Arduino IDE и запустите.
- 2. Откройте прошивку в Arduino IDE
- 3. Подключите манипулятор к компьютеру при помощи кабеля USB
- 4. В ПО Arduino IDE выберите плату Arduino Mega 2560 и порт подключения.
- 5. Нажмите кнопку загрузки программы в робота и дождитесь успешного завершения операции.

После заливки прошивки в робота и подключения его к компьютеру, запустите ПО mDraw, загрузите файл изображения в формате .SVG (стандартный векторный рисунок).

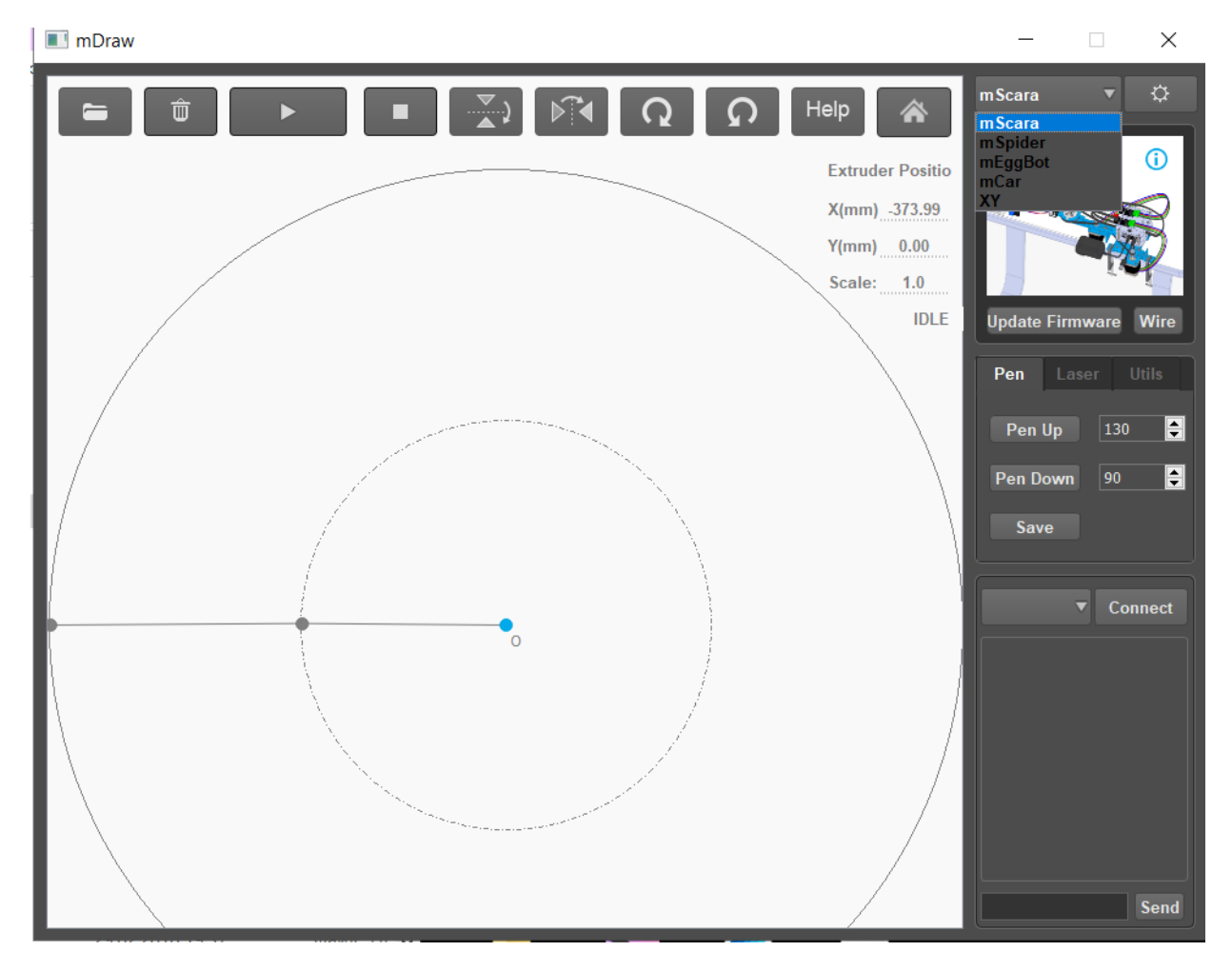

### **Интерфейс ПО mDraw**

В правом верхнем углу окна программы раскройте вкладку и выберите оборудование XY

Выставьте значения для опущенного и поднятого инструмента (подбираются экспериментально).

Для загрузки файла выберите иконку папки слева сверху

Для запуска рисования или гравировки нажмите кнопку со стрелкой.

## **Практическая часть**

Для работы с насадкой для рисования

- Установите на манипулятор насадку для рисования и закрепите в ней пишущий инструмент (карандаш, ручку или фломастер) таким образом, что бы верхняя часть инструмента выступала из насадки на расстояние до 30 мм
- Подключите манипулятор к компьютеру и обновите прошивку робота.
- Запустите ПО mDraw
- Экспериментально подберите значения нижнего и верхнего положения инструмента (эти значения зависят от того как закреплен в зажиме насадки объект.
- Загрузите файл изображения в векторном формате SVG.
- Убедитесь, что материал на который будет нанесен рисунок, находится в рабочей зоне и закреплен.
- Запустите процесс рисования.

Для работы с лазерной гравировкой

- Установите и подключите лазерную насадку.
- Убедитесь, что все люди, находящиеся в помещении, надели защитные очки от лазера.
- Подключите манипулятор к компьютеру, и обновите прошивку робота.
- Запустите ПО mDraw
- Выполните калибровку лазера
- Загрузите файл изображения в векторном формате SVG.
- Убедитесь, что материал на который будет нанесена гравировка, находится в рабочей зоне и закреплен.
- Запустите процесс гравировки.

Вне зависимости от того с какой насадкой вы работаете, не забывайте после работы перевести манипулятор в Транспортное положение, выключить при помощи кнопки отключения и отключить оборудование от электрической сети.

### **Вопросы к занятию.**

Чем отличается движение манипулятора при рисовании от движения при лазерной гравировке?

Какие правила нужно соблюдать при работе с лазерной насадкой?

Придумайте, какой ещё инструмент можно использовать с насадкой для рисования, что бы добавить роботу еще один функционал.

В каком формате загружаются файлы в ПО mDraw?

## **Работа с насадкой для 3D-печати**

#### **Цели занятия**

- a. Задача перемещения инструмента в двух плоскостях.
- b. Насадка для 3D-печати. .
- c. Практическая работа.

#### **Необходимые материалы для занятия:**

- 1. Компьютер с доступом в интернет
- 2. Рабочая тетрадь
- 3. Робот-манипулятор «Учебный робот SD1-4-320»
- 4. Насадки для лазерной гравировки и рисования.

#### **Деятельность в классе:**

- 1. Теоретическое изучение перемещения рабочего инструмента в двух плоскостях.
- 2. Изучение насадки для 3D-печати
- 3. Повторение правил Техники безопасности при работе с насадкой для 3D-печати (Урок 2)
- 4. Практическая работа

#### **План занятия:**

- 1. Теория
- 2. Практическое изучение насадок и их крепления и подключения.
- 3. Техника безопасности, журнал техники безопасности, ответственность (Урок 2)
- 4. Практическая работа с насадкой для 3D-печати
- .

#### **Проведение занятия:**

- 1. Для проведения занятия используется групповая форма работы. Дети разбиваются на группы в зависимости от количества оборудования, имеющегося в наличии.
- 2. Теретическая часть является основой данного занятия. Она знакомит детей с насадкой для 3D-печати и принципами работы с ней, а также с техникой безопасности при работе с 3D-печатью.
- 3. В ходе занятия дети изучают принцип движения инструмента для задачи 3Dпечати, и практически применяют полученные знания для управления манипулятором.

### **Теоретическая часть**

Робот-манипулятор «Учебный робот SD1-4-320» не является специализированным оборудованием для 3D-печати и по этому не может сравниться ни по качеству получаемого конечного продукта, ни по скорости работы со специализированными 3Dпринтерами. Тем не менее, данный функционал для манипулятора возможен и реализован в нашем роботе при помощи специальной насадки для 3D-печати.

Задача перемещения рабочего инструмента для 3D печати аналогична задаче рисования и лазерной гравировки, с той разницей, что после каждого прохода для получения объёмной фигуры нам необходимо поднять рабочий инструмент на один шаг вверх и продолжить работу в новой горизонтальной плоскости..

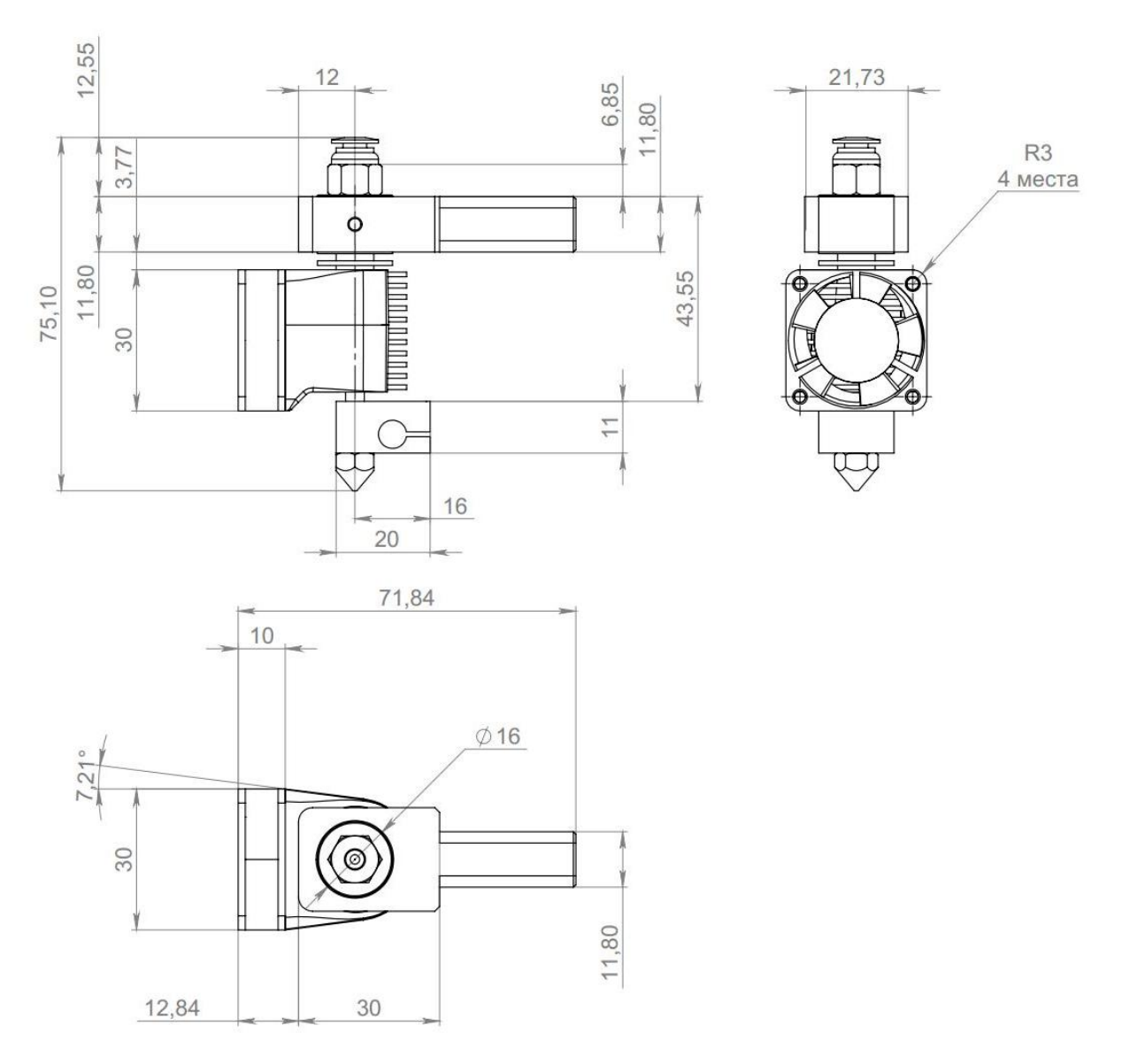

Насадка для 3D-печати

Как видно на чертеже, насадка состоит из крепления, податчика филамента, системы охлаждения и экструдера.

Также, для функции 3D-печати понадобится специальный пластик с диаметром нити 1,75 мм. (в комплект манипулятора не входит). Рекомендуется использовать для печати

пластик типа PLA. Он производится из натуральных материалов и не выделяет токсичных веществ в процессе работы.

## **Подготовка 3D-модели и печать. ПО Cura.**

Модель для печати может быть создана в любом 3D-редакторе. Желательно, перевести ее сразу в формат STL. При создании модели необходимо следить за тем, что бы все контуры модели были замкнутыми. В противном случае, результатом будет невозможность печати.

Перед печатью необходимо выполнить слайсинг модели, которую мы собираемся напечатать. Слайсинг это преобразование объекта в вид, разбитый на печатные слои. Конечный файл для печати будет иметь расширение GCODE.

Для слайсинга и печати рекомендуется использовать программу Ultimaker Cura.

Это ПО с возможностью бесплатного использования.. Скачать программу можно с официального сайта:<https://ultimaker.com/software/ultimaker-cura>

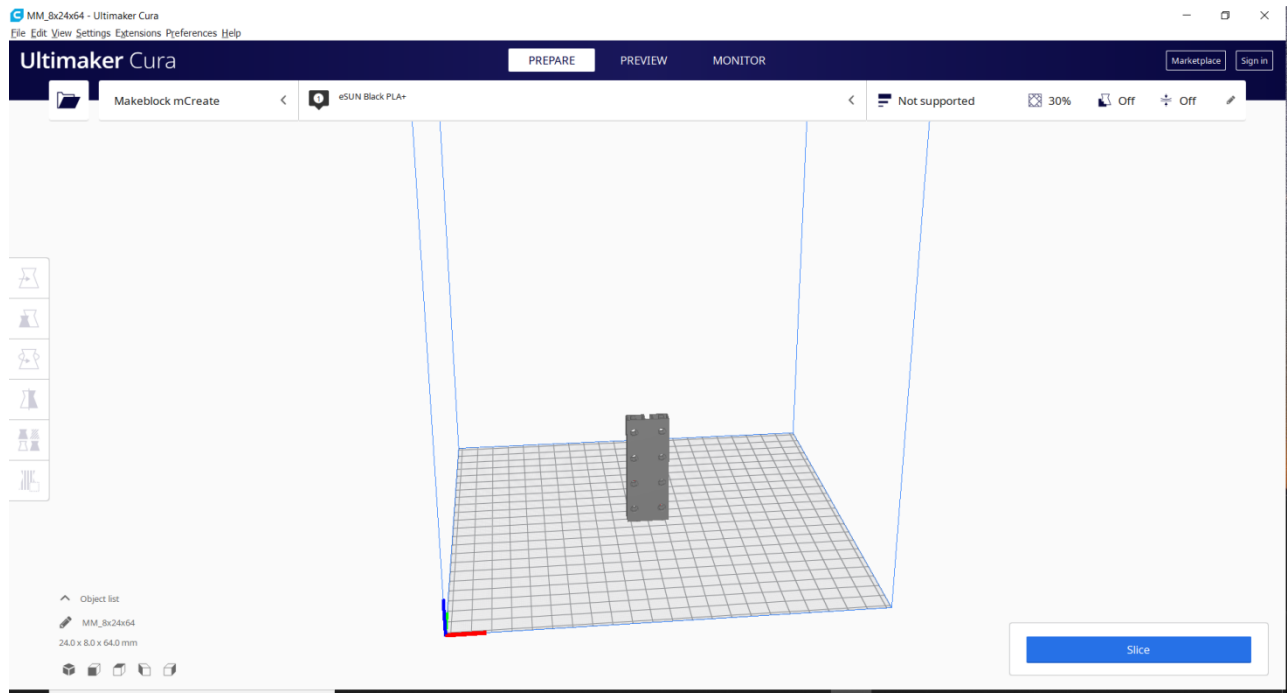

#### **Интерфейс программы:**

Что бы загрузить модель в программу, используйте нажатие на значёк папки слева сверху.

После загрузки модели в программу, необходимо ее правильно расположить на изображении рабочего стола по центру окна. Это делается при помощи инструментов на панели слева.

Что бы выставить параметры печати (точность, температуру экструдера и т.п.) используйте нажатие на изображение карандаша справа сверху.

После правильного расположения модели и установки параметров, нажмите кнопку Slice справа снизу. После завершения слайсинга, сохраните полученный файл для печати.

# **Практическая часть.**

Создайте в редакторе или скачайте 3D-модель

Подготовьте модель для печати в программе Cura

Подключите манипулятор с установленной насадкой для 3D-печати к компьютеру,

Обновите прошивку, загрузив версию для 3D-печати.

Запустите ранее подготовленную модель на печать.

Наблюдайте за работой манипулятора.

# **Вопросы к занятию**.

Как вы думаете, оправдано ли использование манипуляторов в качестве устройства для 3D-печати?

Какая операция необходима для подготовки 3D-модели к печати?

Какое устройство обеспечивает лучшее качество и более высокую скорость печати? Манипулятор или стационарный 3D-принтер?
# **Занятие 15**

## **Дополнительные возможности манипулятора «Учебный робот SD1-4-320».**

### **Цели занятия**

- 1. Получение общего представления о дополнительных устройствах
- 2. Изучение функционала дополнительных устройств..

#### **Необходимые материалы для занятия:**

- 1. Компьютер с доступом в интернет
- 2. Рабочая тетрадь.

#### **Деятельность в классе:**

- 1. Теоретическое изучение дополнительных внешних устройств для манипулятора «Учебный робот SD1-4-320»
- 2. Варианты применения внешних дополнительных устройств.

#### **План занятия:**

- 1. Smart Camera умный инструмент для работы
- 2. Конвейер и сортировка..

#### **Проведение занятия:**

- 1. Для проведения занятия используется групповая форма работы. Дети разбиваются на группы в зависимости от количества оборудования, имеющегося в наличии.
- 2. Теретическая часть является основой данного занятия. Она знакомит детей с дополнительными устройствами для манипулятора.
- 3. В ходе занятия дети изучают дополнительные устройства, не входящие в основной комплект, которые могут применяться совместно с манипулятором.

### **Умная камера**

Как уже говорилось, «Учебный робот SD1-4-320».это сложное оборудование с широким спектром возможностей.

Благодаря возможности подключения внешних устройств, возможно значительное расширение базового функционала робота.

Например, для изучения функции компьютерного зрения, возможно использование интеллектуальных камер.

Примером такой камеры может служить Smart Camera от компании Makeblock (в комплект не входит, приобретается отдельно)..

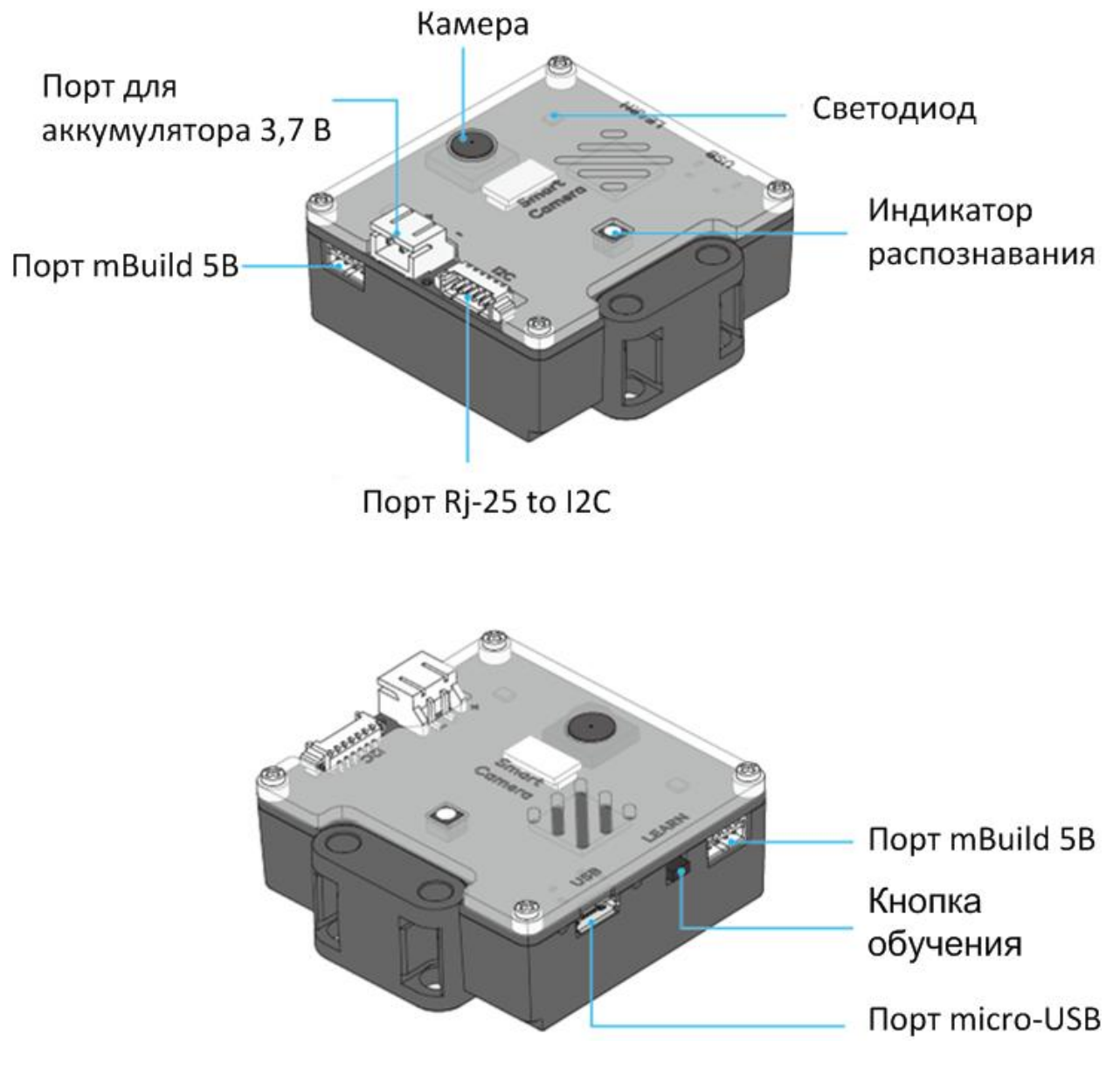

Внешний вид и разъёмы устройства Smart Camera

### **Параметры устройства Smart Camera**

- 1. Размеры: 48 × 48 мм
- 2. Разрешение: 640 \* 480
- 3. Поле зрения: 65,0 градусов
- 4. Фокусное расстояние: 4,65±5% мм
- 5. Скорость распознавания: 60 к/c
- 6. Расстояние : 0,25–1,2 м
- 7. Питание: литиевая батарея 3,7 В или модуль питания 5 В mBuild
- 8. Энергопотребление: 0,9-1,3 Вт

9. Рабочая температура: -10 ℃ –55 ℃

Для обучения камеры используется ПО PixyMon V2

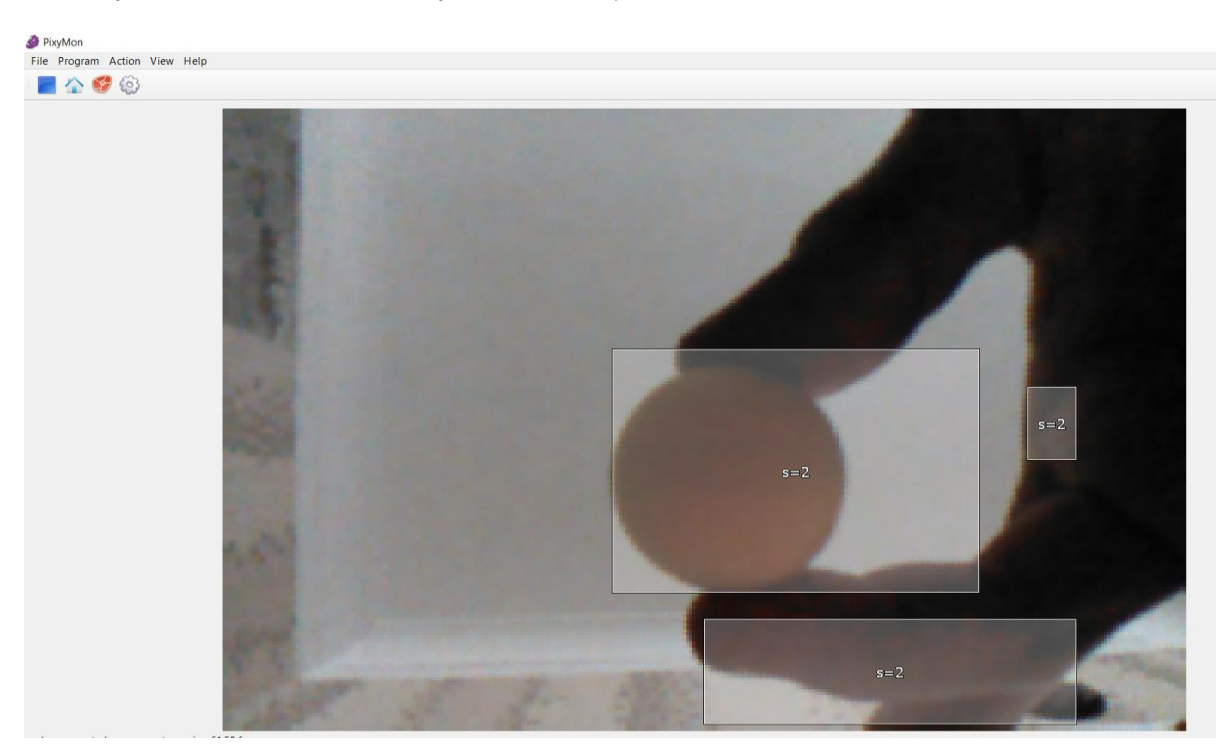

В программе возможно:

- 1. **Распознавание цвета**
- 2. **Распознавание цветового кода**
- 3. **Распознавание штрихкода**
- 4. **Распознавание линии**

Одновременно может быть записано в память камеры до 7 сигнатур.

Так как наш робот не является мобильным, функция распознавания линии для нас не актуальна.

Рассмотрим варианты практического применения камеры в работе.

Главным вариантом применения является сортировка объектов по цветовому признаку или по штрих-коду. Например, объекты подаются при помощи конвейерной ленты, распознаются камерой и сортируются манипулятором в зависимости от цвета или нанесённого штрих-кода.

Рекомендуется размещать камеру на отдельном штативе таким образом, что бы в поле ее зрения попадала нужная область конвейера.

# **Конвейер**

Ленточный конвейер это ещё одно внешнее устройство, которое может быть подключено к манипулятору. При этом, управление конвейером осуществляется программно через программу манипулятора.

Благодаря использованию среды Mblock и облачного аккаунта, возможна организация взаимодействия нескольких роботов между собой.

Конвейер, применяемый с нашим манипулятором, это довольно простое оборудование, оснащённое одним двигателем постоянного тока. Управление манипулятором сводится к процессу запуска/остановки двигателя в зависимости от потребности. Потребность включения/выключения конвейера определяется в программе для манипулятора.

Конвейер также может представлять из себя отдельное устройство с своим контроллером, подключенным к облачным сервисам Makeblock.

## **Вопросы к занятию**

- 1. Какое дополнительное оборудование возможно использовать с манипулятором «Учебный робот SD1-4-320»?
- 2. В каких случаях может быть использовано техническое зрение при работе манипулятора?
- 3. Можно ли использовать конвейер совместно с манипулятором?

## **Темы для практических занятий:**

Теперь, когда мы узнали как устроен наш манипулятор и знаем основные принципы работы с этим оборудованием и его возможности, необходимо закрепить пройденный материал при помощи практической работы с оборудованием.

Вы можете использовать в том или ином виде предлагаемые ниже варианты, либо придумать что-то своё.

- 1. Сортировка предметов с использованием насадки с пневмоприсоской.
- 2. Разноуровневое перемещение объектов при помощи насадки с присоской.
- 3. Использование механического захвата для трёхмерного перемещения объектов с изменением их положения в пространстве
- 4. .Создание гравировки и рисунков на различных материалах с предварительной разработкой файла макета.
- 5. Разработка трёхмерной модели для печати и ее печать с использованием роботаманипулятора.
- 6. Взаимодействие роботов через облачные сервисы в Mblock (при наличии двух и более роботов).
- 7. Передача предмета от одного робота к другому различными способами.
- 8. Самостоятельные идеи и их практическая реализация с помощью манипулятора.